# **brother BRUKSANVISNING** MFC-8220

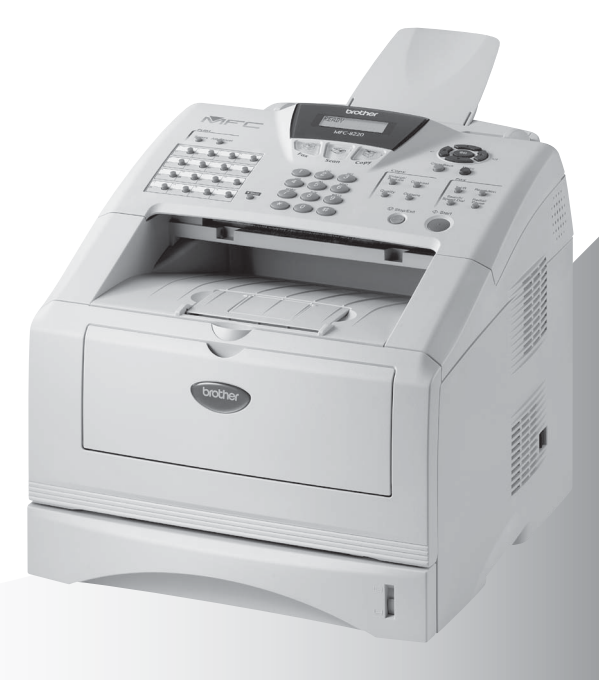

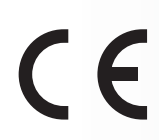

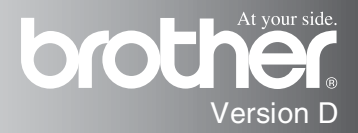

DEN HÄR UTRUSTNINGEN ÄR AVSEDD FÖR BRUK MED EN TVÅTRÅDIG ANALOG LINJE PÅ DET ALLMÄNNA TELENÄTET SOM ÄR FÖRSEDD MED NÄTANSLUTNING.

## **INFORMATION OM GODKÄNNANDE**

Brother varnar för att den här produkten eventuellt inte kommer att fungera som avsett i de länder den inte finns till försäljning, och lämnar inte någon garanti avseende användning av den här produkten på det allmänna telenätet i länder för vilka produkten inte är godkänd.

## **Sammanställningar och publikation**

Den här bruksanvisningen har under överinseende av Brother Industries Ltd. sammanställts och publicerats med uppdaterade produktbeskrivningar och specifikationer.

Innehållet i den här bruksanvisningen och specifikationerna för den här produkten kan komma att ändras utan förvarning.

Brother förbehåller sig rätten att utan förvarning göra ändringar i specifikationer och materialet häri, och ansvarar inte för eventuella skador (inklusive följdskador) som orsakas av tillförlitelse på det presenterade materialet, inklusive men inte begränsat till, skrivfel eller andra misstag.

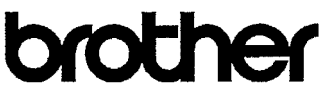

#### EC Declaration of Conformity under the R & TTE Directive

Manufacturer Brother Industries, Ltd. 15-1. Naeshiro-cho. Mizuho-ku. Nagoya 467-8561, Japan

Plant Brother Corporation (Asia) Ltd., Brother Buji Nan Ling Factory, Gold Garden Ind., Nan Ling Village. Buji, Rong Gang, Shenzhen, China

Brother Industries U.K. Ltd., Vauxhall Industrial Estate. Ruabon, Wrexham LL14 6HA, United Kingdom

Herewith declare that: Products description : Facsimile Machine Type : Group 3 Model Name  $:$  MFC-8220

are in conformity with provisions of the R & TTE Directive (1999/5/EC) and we declare compliance with the following standards:

> Safety: EN60950:2000 EMC : EN55022:1998 Class B EN55024:1998 EN61000-3-2:1995 + A14:2000 EN61000-3-3:1995

Year in which CE marking was First affixed : 2004

Issued by

: Brother Industries, Ltd.

Date : 22nd October 2003

 $\ddot{\phantom{a}}$ 

Place : Nagoya, Japan

Signature

Takesh's Meeda

Takashi Maeda Manager Quality Management Group Quality Management Dept. Information & Document Company

#### Överensstämmer med bestämmelser i EC-direktiv R & TTE

**Tillverkare** Brother Industries, Ltd. 15-1, Naeshiro-cho, Mizuho-ku, Nagoya 467-8561, Japan

**Anläggning** Brother Corporation (Asia) Ltd., Brother Buji Nan Ling Factory, Gold Garden Ind., Nan Ling Village, Buji, Rong Gang, Shenzhen, Kina

Brother Industries U.K. Ltd., Vauxhall Industrial Estate, Ruabon, Wrexham LL14 6HA, Storbritannien

Försäkrar härmed att:

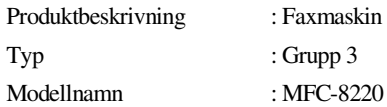

överensstämmer med bestämmelser i direktiv R & TTE (1999/5/EC) och följande standarder:

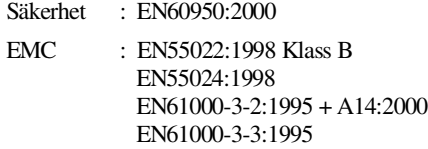

Ursprungligt år för CE-märkning: 2004

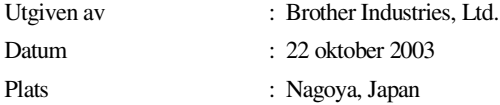

# **Säkerhetsföreskrifter**

## **Säkert bruk av maskinen**

Spara de här säkerhetsföreskrifterna för framtida bruk.

## **VARNING**

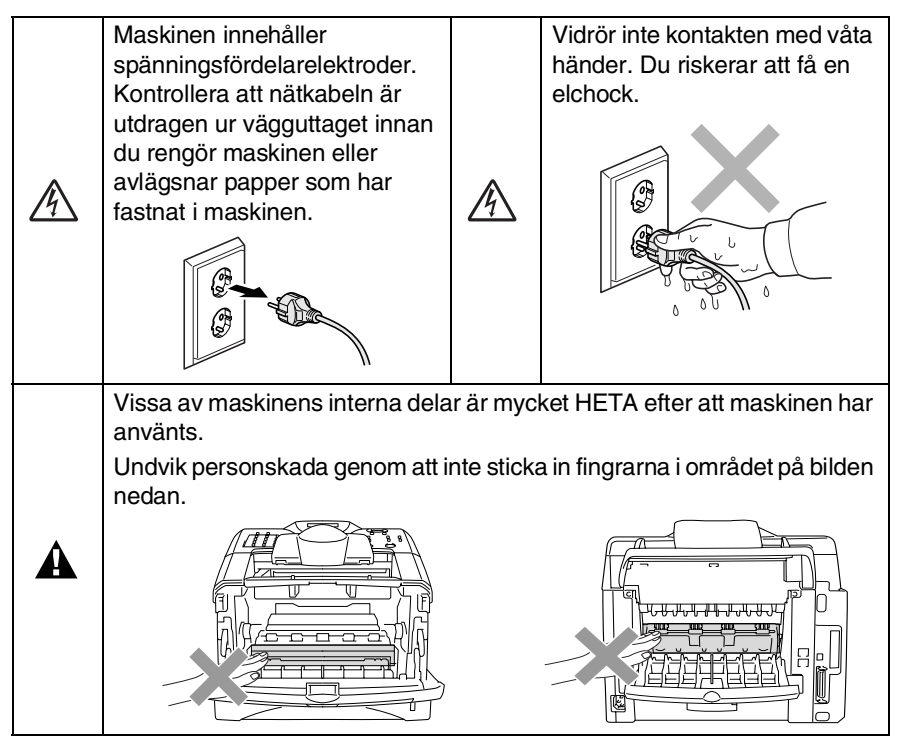

- Var försiktig när du installerar eller modifierar en telefonlinie. Vidrör inte telefonsladdar eller terminaler som inte är isolerade förrän maskinen är bortkopplad från nätet. Installera aldrig utrustning till en telefonlinje under åskväder. Installera aldrig ett telefonuttag på en våt plats.
- Den här produkten måste installeras nära ett lättåtkomligt eluttag. I nödfall bryter du strömmen till maskinen genom att dra ut kontakten ur vägguttaget.

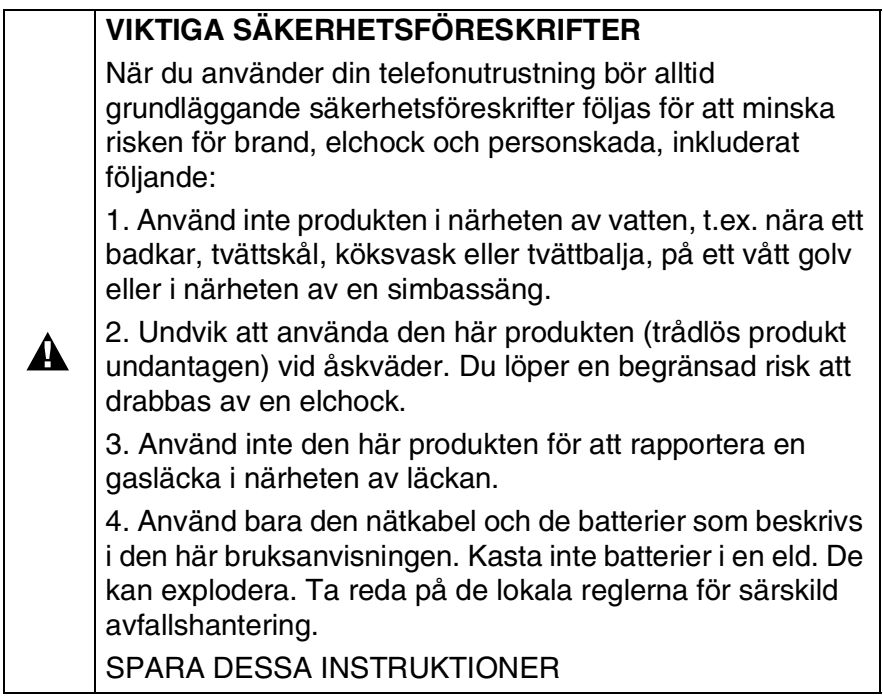

# **Så här väljer du en lämplig plats**

Placera maskinen på en plan och stadig yta som inte vibrerar eller utsätts för andra typer av stötar, till exempel ett skrivbord. Placera maskinen nära ett vägguttag och ett vanligt eluttag (jordat). Välj en plats där temperaturen ligger på mellan 10° och 32,5°C.

#### **Försiktig**

- Placera maskinen på en undanskymd plats.
- Placera inte maskinen nära värmeelement, luftkonditioneringsutrustning, vatten, kemikalier eller kylskåp.
- Utsätt inte maskinen för direkt solljus, stark värme, fukt eller damm.
- Anslut inte maskinen till eluttag som kontrolleras av väggbrytare eller automatisk timer.
- Ett strömavbrott kan radera all information i maskinens minne.
- Anslut inte maskinen till eluttag som förser andra större apparater eller liknande utrustning med ström, eftersom detta kan leda till strömavbrott.
- Undvik störande källor som högtalare eller trådlösa telefoners basenheter.

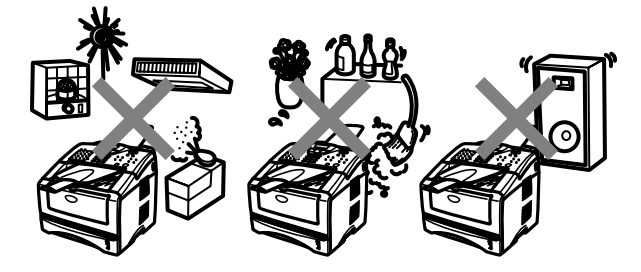

# **Snabbguide**

## **Sända fax**

## **Automatisk överföring**

- *1* Tryck på (**Fax**) om den gröna lampan inte lyser.
- *2* Placera originaldokumentet med texten nedåt i dokumentmataren.
- *3* Ange faxnumret med hjälp av ett snabbvals- eller kortnummer, sökfunktionen eller de kombinerade sifferoch bokstavsknapparna.
- *4* Tryck på **Start**.

## **Realtidsöverföring**

Du kan sända fax i realtid.

- *1* Tryck på (**Fax**) om den gröna lampan inte lyser.
- *2* Placera originaldokumentet med texten nedåt i dokumentmataren.
- *3* Tryck på **Menu**, **2**, **2**, **5**.
- $Tryck$  på  $\bullet$  eller  $\bullet$  för att välja På och tryck därefter på **Set**.

### —**ELLER**—

Endast för nästa överföring: tryck på  $\bullet$  eller  $\bullet$  för att välja Endast nästa fax och tryck därefter på **Set**.

*5* Endast för nästa fax: tryck på eller **b** för att välja Nästa fax:På och tryck därefter på **Set**.

*6* Tryck på **1** om du vill göra fler inställningar. Skärmvisningen återgår till menyn Sänd inställ.

## —**ELLER**—

- Tryck på **2** för att faxa.
- *7* Ange faxnumret.
- *8* Tryck på **Start**.

## **Faxmottagning**

## **Välja mottagningsläge**

- *1* Tryck på **Menu**, **0**, **1**.
- 2 Tryck på  $\bullet$  eller  $\bullet$  för att välja Endast fax, Manuell, Fax/Tel eller Ext:Tel/Tad och tryck därefter på **Set**.

## **Lagra nummer**

## **Lagring av snabbvalsnummer**

- *1* Tryck på **Menu**, **2**, **3**, **1**.
- *2* Tryck på den snabbvalsknapp du vill använda för lagring av ett nummer.
- *3* Ange ett nummer (högst 20 tecken) och tryck på **Set**.
- *4* Ange ett namn (eller lämna det här fältet tomt) och tryck på **Set**.
- *5* Tryck på **Stop/Exit**.

#### **Lagring av kortnummer**

- *1* Tryck på **Menu**, **2**, **3**, **2**.
- *2* Ange ett tresiffrigt kortnummer och tryck på **Set**.
- *3* Ange ett nummer (högst 20 tecken) och tryck på **Set**.
- *4* Ange ett namn (eller lämna det här fältet tomt) och tryck på **Set**.
- *5* Tryck på **Stop/Exit**.

## **Uppringning**

#### **Uppringning med snabbvalsnummer / kortnummer**

*1* Tryck på (**Fax**) om den gröna lampan inte lyser.

*2* Placera originaldokumentet

- med texten nedåt i dokumentmataren.
- *3* Tryck på den snabbvalsknapp som motsvarar aktuell mottagare.

—**ELLER**—

Tryck på **Search/Speed Dial**, följt av **#** och det tresiffriga kortnumret.

*4* Tryck på **Start**.

### **Använda sökfunktionen**

- *1* Tryck på (**Fax**) om den gröna lampan inte lyser.
- *2* Tryck på **Search/Speed Dial** och ange den första bokstaven i det namn du söker.
- 3 Tryck på **e** eller **for** att söka i minnet.
- *4* Tryck på **Start**.

## **Kopiering Enkel kopia**

- *1* Tryck på (**Copy**) för att tända den gröna lampan.
- *2* Placera originaldokumentet med texten nedåt i dokumentmataren.
- *3* Tryck på **Start**.

## **Sortera flera kopior**

- *1* Press (**Copy**) för att tända den gröna lampan.
- *2* Placera originaldokumentet med texten nedåt i dokumentmataren.
- *3* Använd de kombinerade siffer- och bokstavsknapparna för att ange det antal kopior du önskar (upp till 99).
- *4* Press **Options** och eller **in** för att välja Stapla/Sortera, och tryck därefter på **Set**.
- $5$  Tryck på  $\implies$  eller  $\iff$  för att välja Sortera (eller Stapla) och tryck därefter på **Set**.
- *6* Tryck på **Start**.

# **Innehållsförteckning**

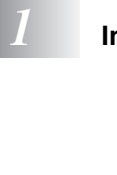

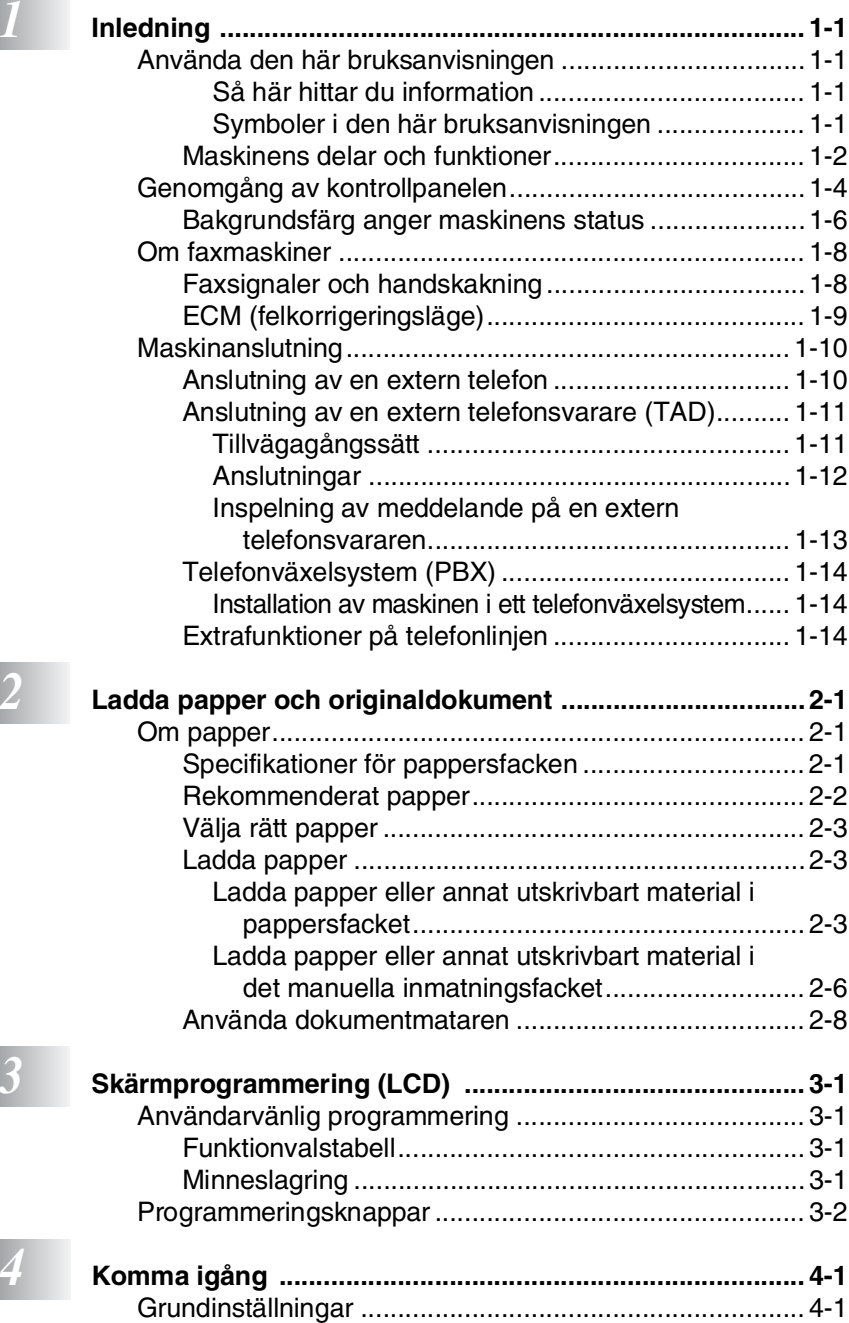

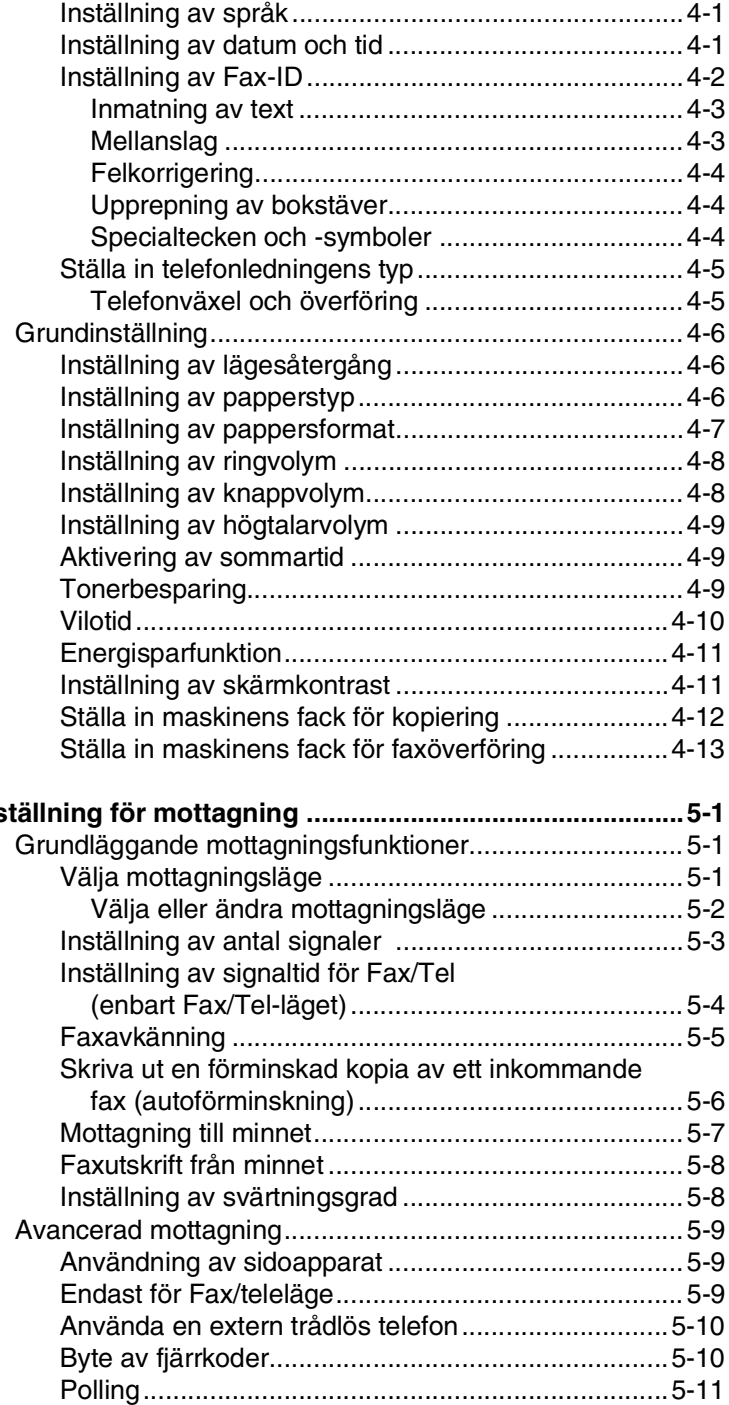

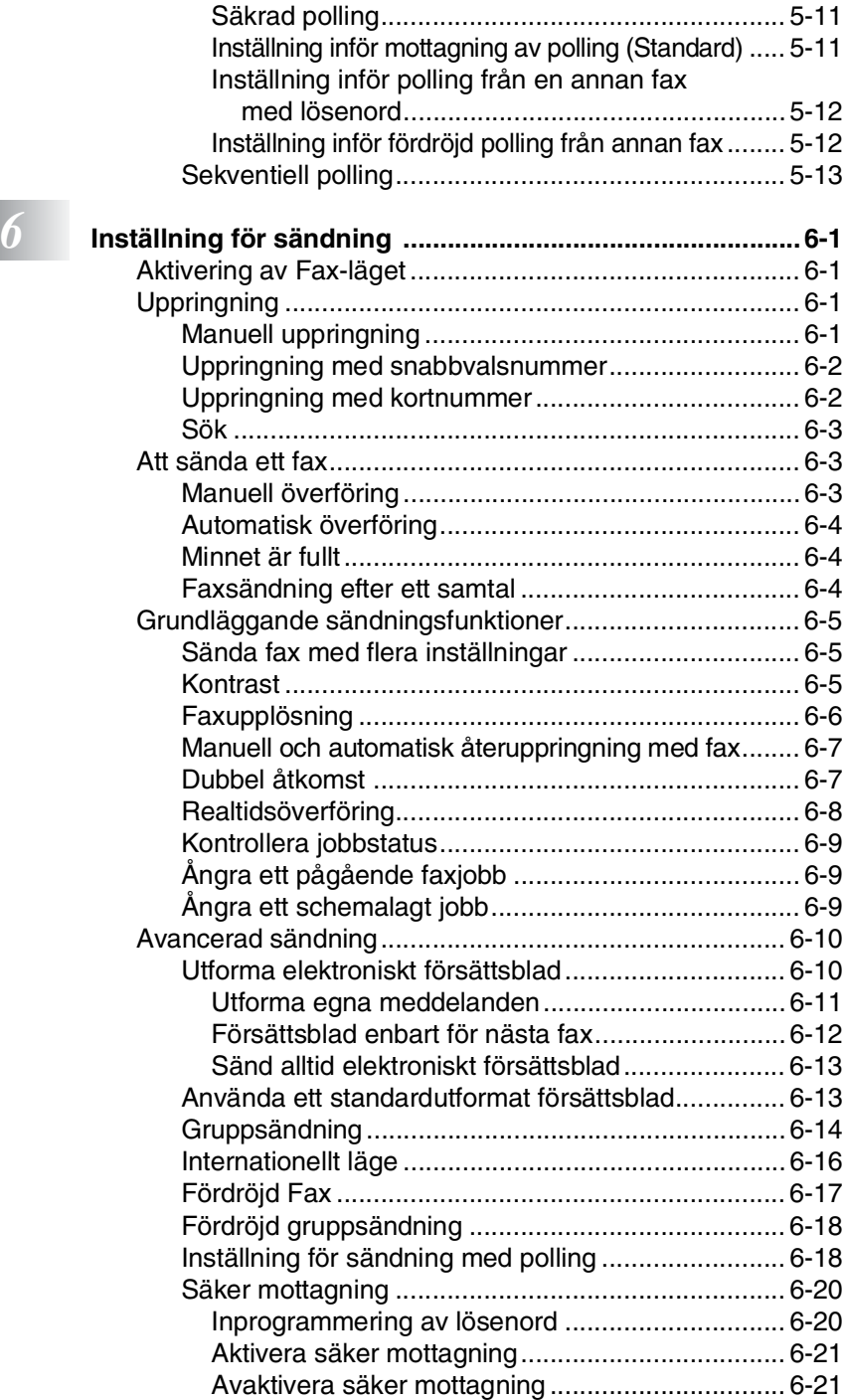

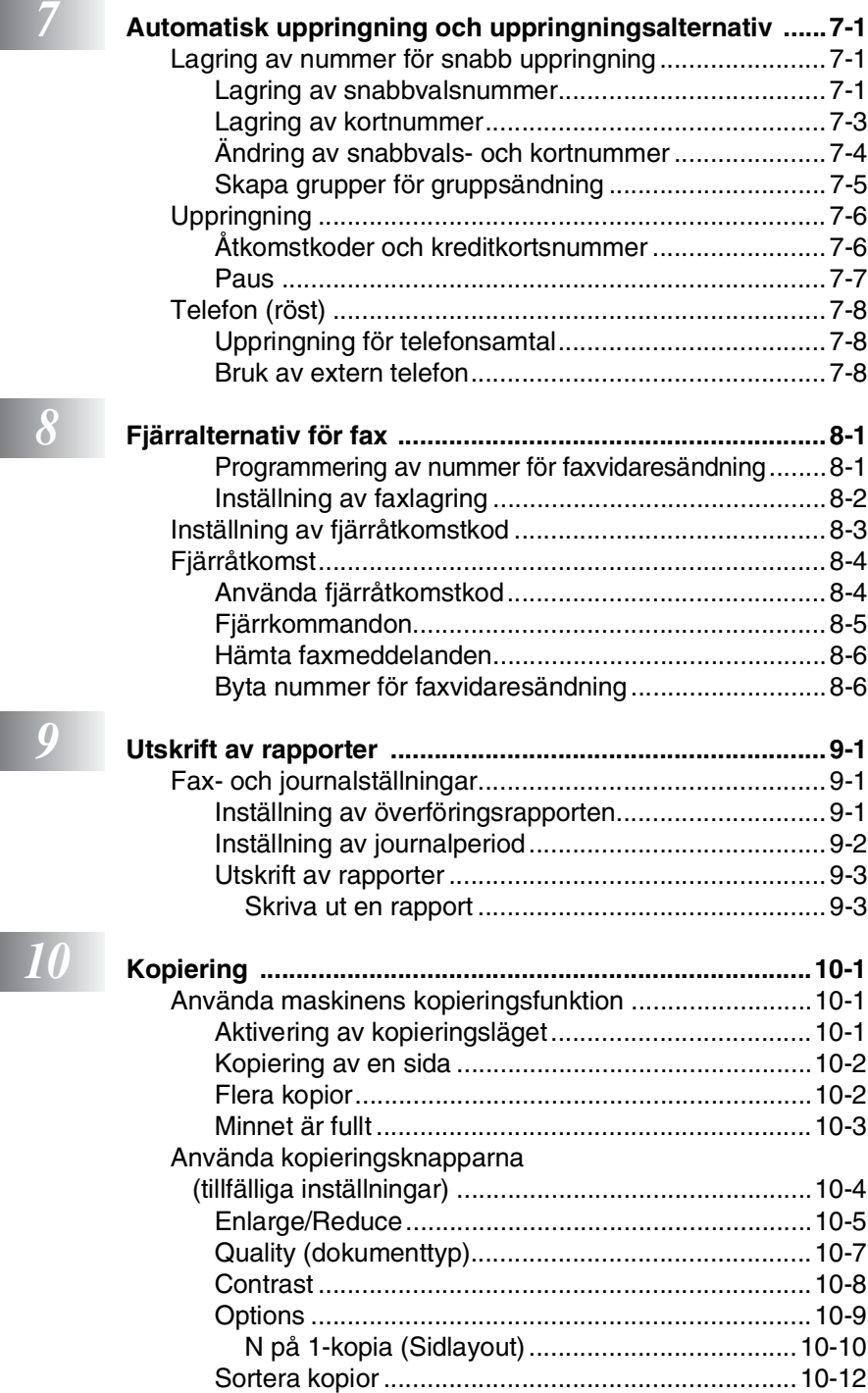

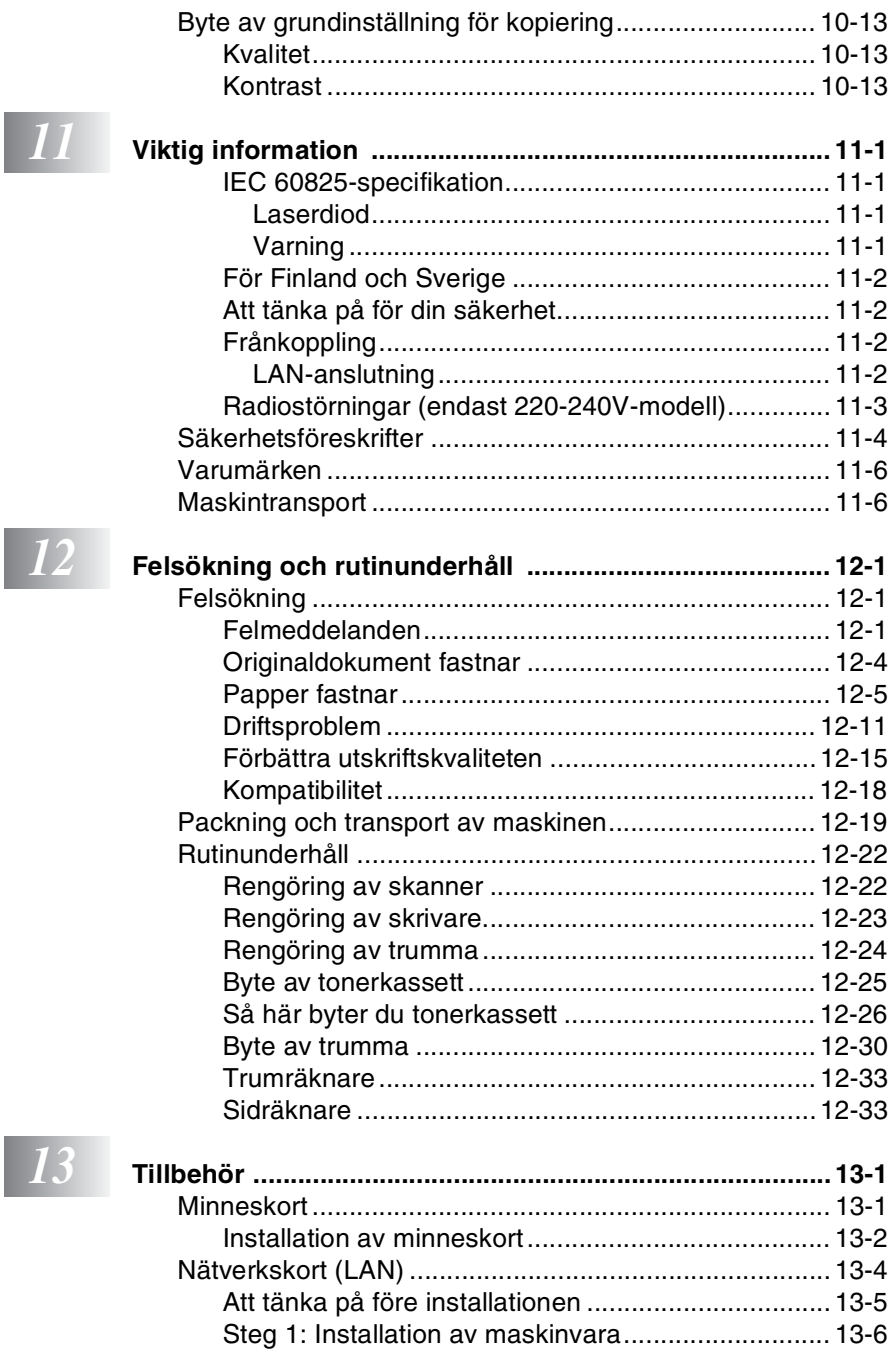

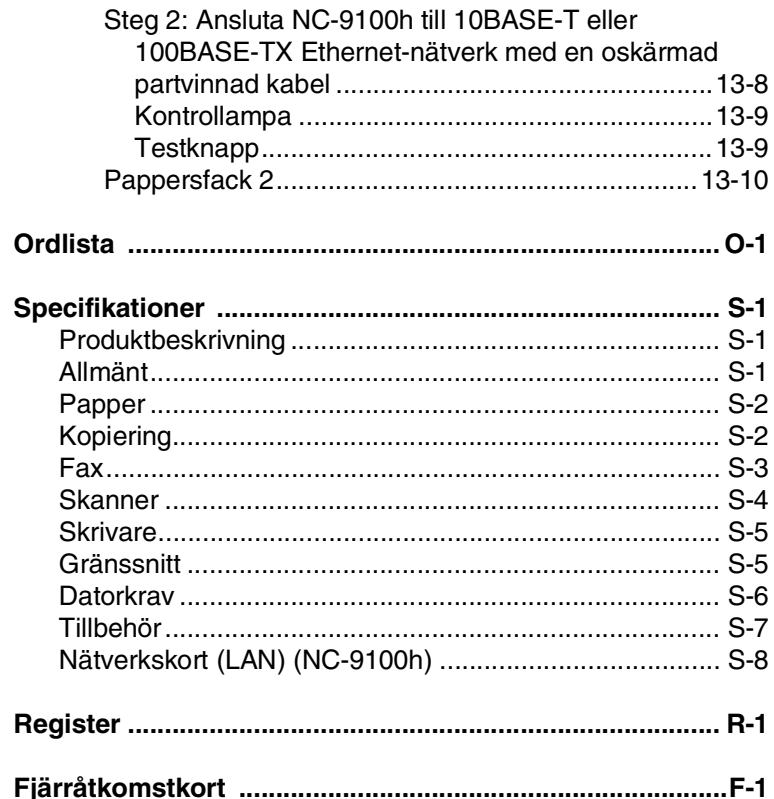

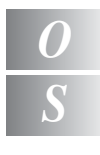

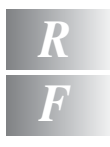

<span id="page-15-0"></span>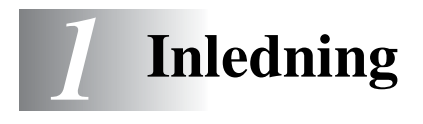

# <span id="page-15-1"></span>**Använda den här bruksanvisningen**

Tack för ditt köp av den här multifunktionsmaskinen från Brother. MFC-8220 är enkel att använda. Textmeddelanden på LCD-skärmen talar om hur du programmerar de olika funktionerna. För att få ut det mesta av maskinen bör du dock läsa igenom den här bruksanvisningen.

#### <span id="page-15-2"></span>**Så här hittar du information**

Samtliga huvudrubriker och underrubriker finns i innehållsförteckningen. Du hittar information om en specifik funktion med hjälp av registret längst bak i den här bruksanvisningen.

#### <span id="page-15-3"></span>**Symboler i den här bruksanvisningen**

Den här bruksanvisningen innehåller specialsymboler som gör dig uppmärksam på varningar, viktig information eller förebyggande åtgärder du måste vidta. För att göra det enklare för dig använder vi speciella typsnitt och visar flera av de meddelanden som förekommer på LCD-skärmen.

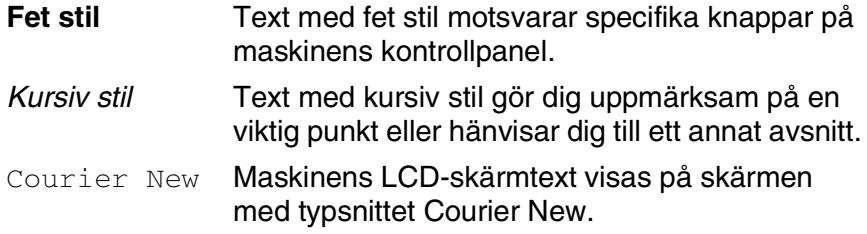

Varningar meddelar dig hur du ska göra för att undvika möjlig personskada.

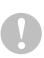

Procedurer du måste följa eller undvika för att inte orsaka eventuell skada på maskinen.

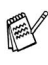

Information om hur du agerar i en viss situation eller hur du kan använda aktuell funktion tillsammans med andra funktioner.

**S** Felaktig inställning av enheter och funktioner som inte är kompatibla med maskinen.

#### <span id="page-16-0"></span>■ Sedd framifrån

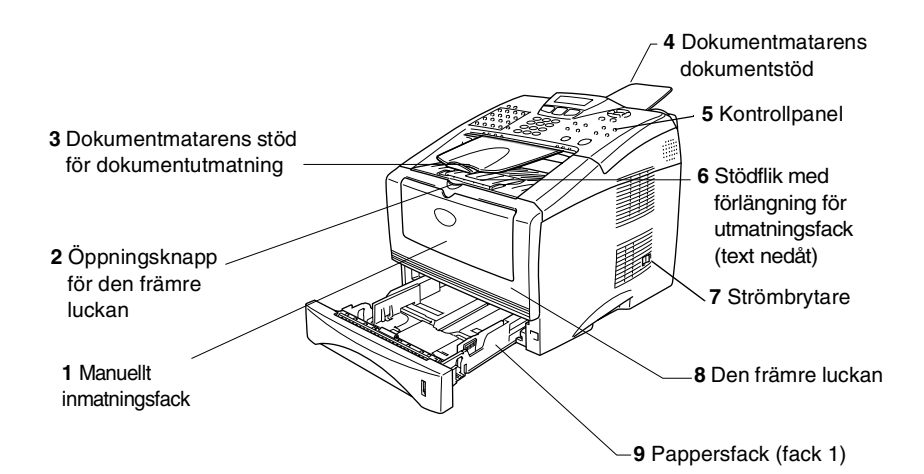

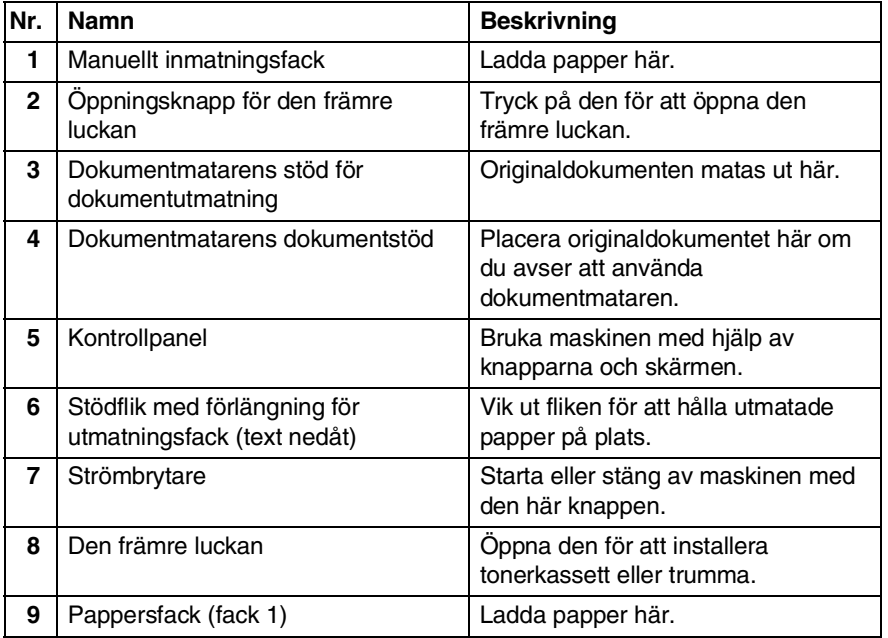

#### ■ Sedd bakifrån

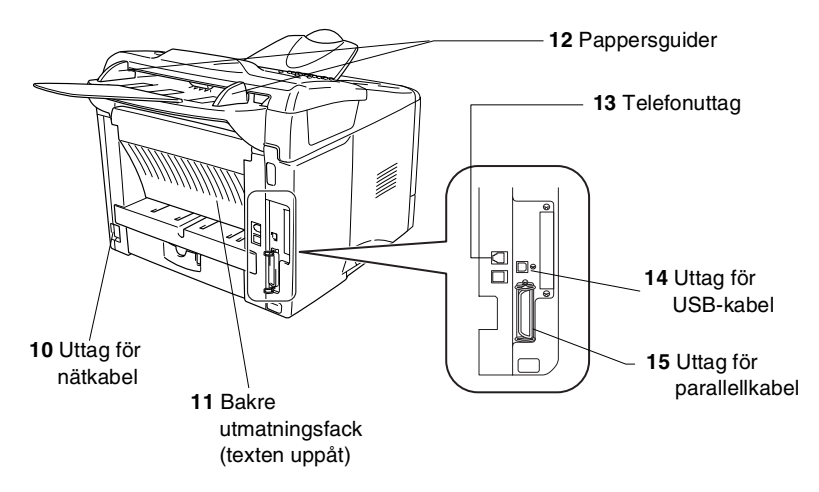

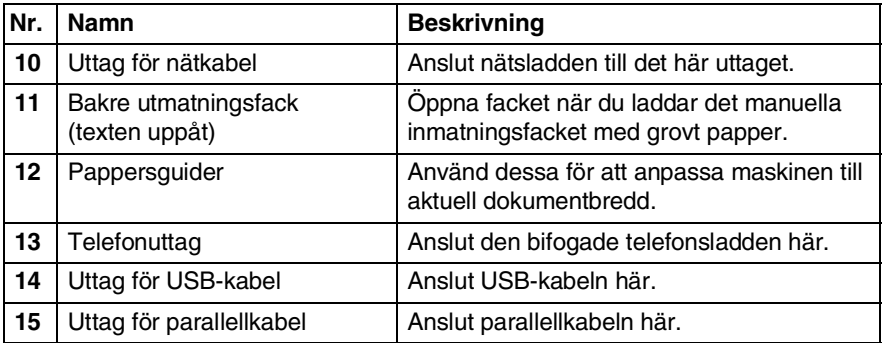

# <span id="page-18-0"></span>**Genomgång av kontrollpanelen**

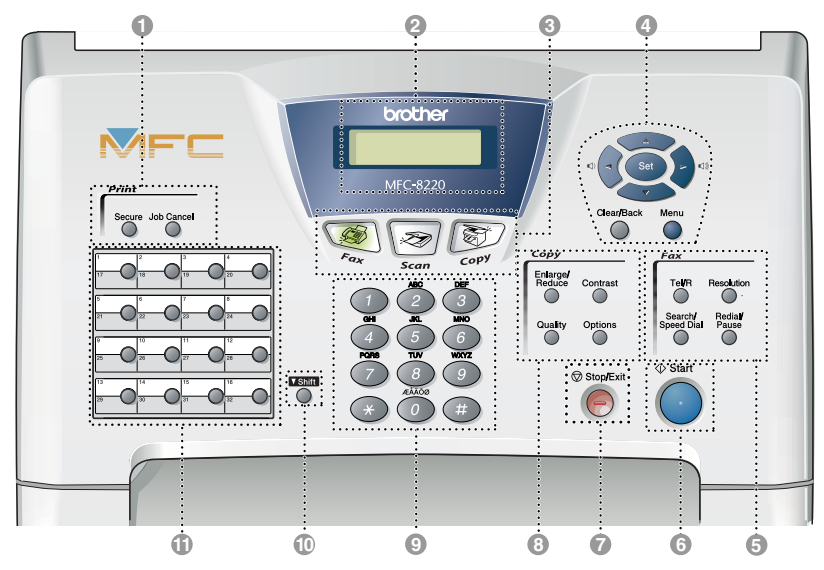

#### 1 **Utskriftsknappar:**

#### **Secure**

Med den här knappen kan du skriva ut data från minnet om du uppger ditt fyra tecken långa lösenord.

#### **Job Cancel**

Raderar data från skrivarens minne.

#### 2 **Flytande kristallskärm (LCD)**

Visar meddelanden som hjälper dig att ställa in och använda maskinen. Lampan ändrar färg för att ange maskinens status.

#### 3 **Lägesknappar:**

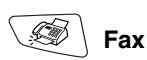

Aktiverar faxläget.

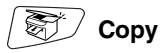

Aktiverar kopieringsläget.

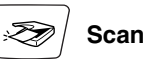

Aktiverar skannerläget. (Se bruksanvisningen på CD-skivan.)

#### 4 **Programmeringsknappar:**

#### **Menu**

Med den här knappen kallar du upp den meny som ska programmeras.

#### **Set**

Med den här knappar lagrar du dina inställningar i maskinens minne.

#### **Clear/Back**

Med den här knappen kan du radera inmatad data eller lämna en meny via upprepade knapptryckningar.

### $\lnot$  ( eller  $\lnot$   $\lnot$  )

Tryck för att gå till nästa eller föregående meny.

Om du använder högtalaren när du ringer upp kan du använda de här knapparna för att justera volymen i faxläget.

#### $\bigcirc$  eller  $\bigcirc$

Tryck för att gå igenom menyer och alternativ.

Om du befinner dig i faxläget kan du även använda de här knapparna för att nummersöka namn på lagrade nummer.

#### 5 **Fax- och telefonknappar:**

#### **Tel/R**

Använd den här knappen för telefonsamtal efter att ha lyft den externa telefonluren vid F/T-signal, etc. för att komma ut på en linje och/eller ringa tillbaka till telefonisten eller överföra ett samtal till en anknytning som är kopplad till en telefonväxel.

#### **Resolution**

Ställer in upplösning inför sändning av ett faxmeddelande.

#### **Search/Speed Dial**

Med den här knappen söker du nummer i maskinens minne. Du kan även slå nummer från minnet genom att trycka på **#** och ett tresiffrigt nummer.

#### **Redial/Pause**

Med den här knappen slår du automatiskt om det senast slagna numret. Du kan även lägga in en paus i nummer som slås automatiskt.

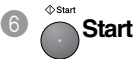

Med den här knappen börjar du sända fax, kopiera eller skanna.

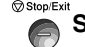

## **8** Stop/Exit Stop/Exit

Med den här knappen avbryter du en faxöverföring/kopiering/inläsning eller lämnar menyn.

#### 8 **Kopieringsknappar (tillfälliga inställningar):**

#### **Enlarge/Reduce**

Med den här knappen väljer du skalförändring vid kopiering.

#### **Contrast**

Med den här knappen kan du göra en ljusare eller mörkare kopia av ett originaldokument.

#### **Quality**

Med den här knappen väljer du kopieringskvalitet för aktuell dokumenttyp.

#### **Options**

Med den här knappen kan snabbt och enkelt välja tillfälliga kopieringsinställningar.

#### 9 **Kombinerade siffer- och bokstavsknappar**

Med de här knapparna kan du slå telefon- eller faxnummer eller mata in information i maskinen.

#### 0 **Shift**

Håll Shift-knappen nedtryckt för att nå kortnummerminnet 17 till 32.

#### A **Snabbvalsknappar**

Med de här 16 knapparna når du 32 lagrade faxnummer.

## <span id="page-20-0"></span>**Bakgrundsfärg anger maskinens status**

Lampan i skärmens bakgrund ändrar färg för att ange maskinens status.

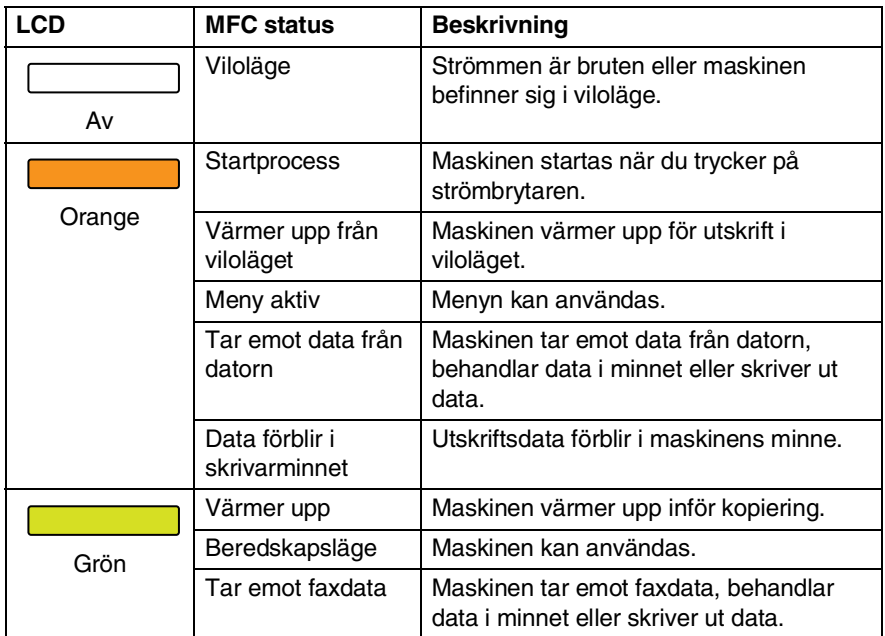

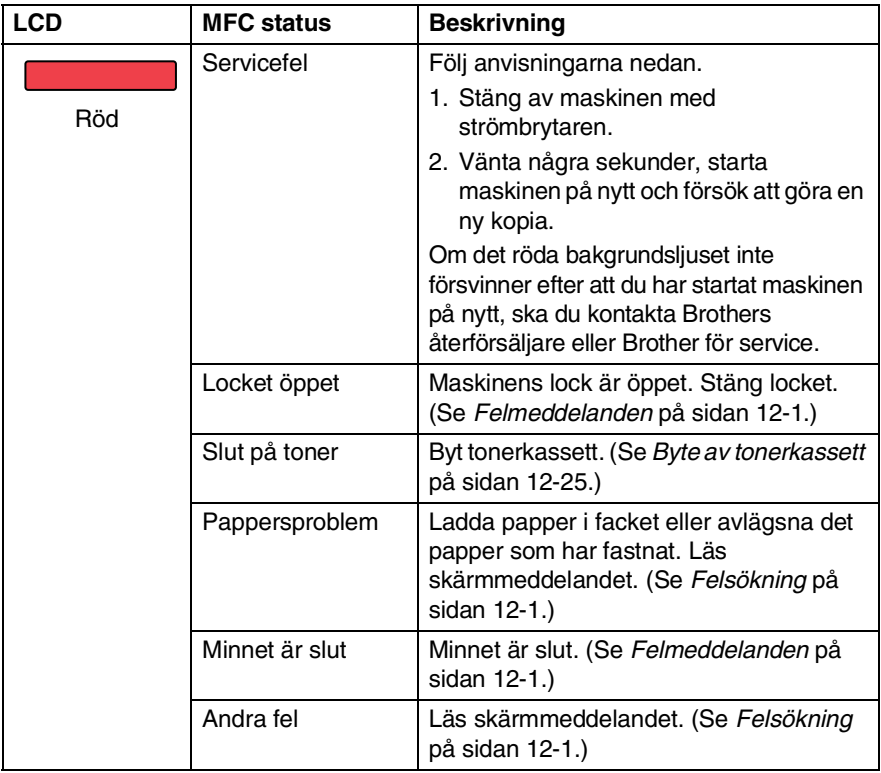

# <span id="page-22-0"></span>**Om faxmaskiner**

## <span id="page-22-1"></span>**Faxsignaler och handskakning**

När någon sänder ett faxmeddelande börjar faxmaskinen att avge faxsignaler (CNG-signaler), dämpade signaler med 4 sekunders mellanrum. Du hör dem när du slår ett nummer och trycker på **Start**. De fortsätter att ljuda i 60 sekunder efter att numret har slagits. Under denna period måste den maskin som ringer upp "skaka hand", det vill säga koppla ihop sig, med mottagaren.

Du sänder ut CNG-signaler över telefonlinjen varje gång du sänder ett faxmeddelande automatiskt. Du lär dig snart att känna igen dessa dämpade signaler när du svarar i telefonen, och kan därmed avgöra om du har ett inkommande telefonsamtal eller faxmeddelande.

Den faxmaskin som tar emot ditt samtal sänder svarssignaler (höga, skrapande ljud). Mottagaren sänder dessa signaler i 40 sekunder samtidigt som meddelandet Mottagning visas på skärmen.

Om din faxmaskin är inställd på Endast fax kommer den automatiskt att svara på varje samtal med dessa mottagningssignaler. Även om den som ringer upp lägger på, fortsätter din faxmaskin att sända signaler i 40 sekunder samtidigt som meddelandet Mottagning visas. Tryck på **Stop/Exit** för att avbryta överföringen.

Handskakningen mellan faxmaskiner är den tid under vilken sändarens CNG-signaler och mottagarens signaler överlappar. Den måste ges i minst 2 till 4 sekunder för att faxmaskinerna ska kunna registrera hur det aktuella faxmeddelandet ska sändas och tas emot. Handskakningen kan inte inledas förrän mottagaren svarar på det inkommande samtalet. CNG-signalerna varar enbart i 60 sekunder efter att numret har slagits. Det är därför viktigt att den faxmaskin som tar emot meddelandet svarar på så få signaler som möjligt.

Om du har en extern telefonsvarare (TAD) kopplad till din faxlinje avgör TAD hur många signaler som ska tas emot innan den svarar.

Ge speciellt akt på anvisningarna i det här kapitlet om hur man kopplar in en telefonsvarare. (Se *[Anslutning av en extern](#page-25-0)  [telefonsvarare \(TAD\)](#page-25-0)* på sidan 1-11.)

## <span id="page-23-0"></span>**ECM (felkorrigeringsläge)**

Felkorrigeringsläget (ECM) tillförsäkrar felfri faxöverföring vid sändning/mottagning. Om ett fel uppstår under överföringen sänder maskinen om de sidor som omfattas av felet. ECM-överföring är endast möjlig mellan två faxmaskiner som är utrustade med ECM-funktionen. Om detta är fallet kontrolleras och felkorrigeras dina inkommande och utgående faxmeddelanden kontinuerligt. Det måste finnas tillräcklig med ledig minneskapacitet för att maskinen ska kunna utföra den här uppgiften.

# <span id="page-24-0"></span>**Maskinanslutning**

## <span id="page-24-1"></span>**Anslutning av en extern telefon**

Maskinen har ingen telefonlur, men du kan direktansluta en extern telefon (eller telefonsvarare) till telefonlinjen på nedan angivet sätt.

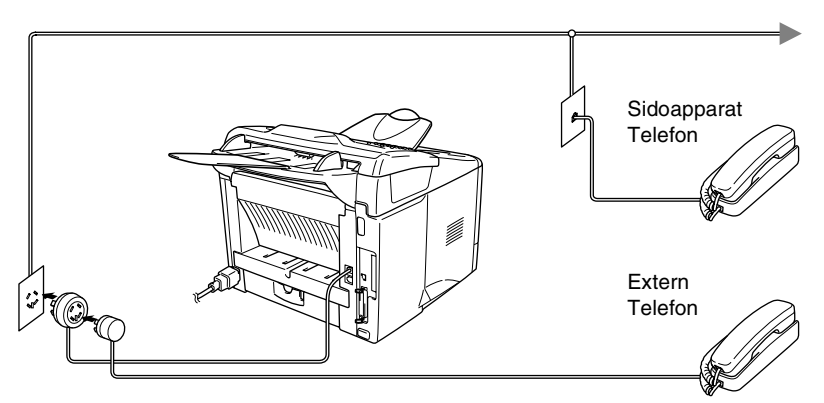

Meddelandet Telefon visas på skärmen när den här telefonen (eller telefonsvararen) används.

#### <span id="page-25-1"></span><span id="page-25-0"></span>**Tillvägagångssätt**

Du kan välja att ansluta en extern telefonsvarare. Om du har en **extern** telefonsvarare (TAD) kopplad till samma telefonlinje som maskinen kommer din telefonsvarare att svara på alla inkommande samtal. Maskinen "lyssnar" efter CNG-signaler. Om sådana föreligger tar maskinen över och tar emot faxmeddelandet i fråga. Om den inte hör några CNG-signaler besvarar den inte samtalet, vilket innebär att den som ringer upp kan lämna meddelanden på vanligt sätt till telefonsvararen.

Telefonsvararen måste svara inom fyra signaler (vi rekommenderar att du ställer in telefonsvararen på två signaler). Maskinen kan inte höra CNG-signaler förrän telefonsvararen har svarat på samtalet, vilket innebär att det bara finns utrymme för 8-10 sekunders "handskakning" med CNG-signal om du ställer in fyra signaler. Följ noga anvisningarna i den här bruksanvisningen om hur man spelar in meddelanden på telefonsvararen. Använd inte en avgiftsbesparande inställning för antalet signaler med telefonsvararen om denna är inställd på fler än fem signaler.

Reducera inställningen för den externa telefonsvararens signalfördröjning om inte maskinen kan ta emot alla faxmeddelanden.

**Anslut inte en telefonsvarare någon annanstans på samma telefonlinje.**

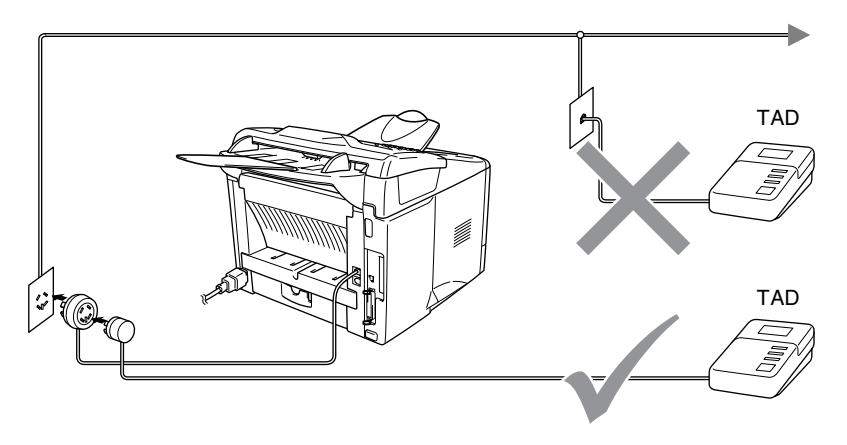

#### <span id="page-26-0"></span>**Anslutningar**

Extern TAD måste anslutas enligt ovan.

- *1* Ställ in den externa telefonsvararen på en eller två signaler. (Inställningar för signalfördröjning gäller inte.)
- *2* Spela in ett meddelande på telefonsvararen.
- *3* Ställ in telefonsvararen på att ta emot samtal.
- *4* Ställ in mottagningsläget på Ext:Tel/Tad. (Se *[Välja mottagningsläge](#page-67-3)* på sidan 5-1.)

#### <span id="page-27-0"></span>**Inspelning av meddelande på en extern telefonsvararen**

Ge akt på inläsningstiden för det här meddelandet. Meddelandets utformning avgör hur maskinen tar emot fax manuellt och automatiskt.

- *1* Låt meddelandet föregås av fem sekunders tystnad (så att faxmaskinen kan registrera anropssignalen innan meddelandet börjar).
- *2* Meddelandet bör inte vara längre än 20 sekunder.
- *3* Avsluta det 20 sekunder långa meddelandet genom att ange din fjärråtkomstkod för de personer som sänder faxmeddelanden manuellt. Ett exempel:

*"Lämna ett meddelande efter tonen eller sänd ett fax genom att trycka på 51 och Start."*

Eftersom maskinen inte kan registrera faxsignaler samtidigt med höga röster, rekommenderar vi att du inleder meddelandet med fem sekunders tystnad. Du kan givetvis läsa in ett meddelande utan denna paus, men om maskinen får svårigheter att ta emot meddelanden bör du lägga in den tysta perioden på nytt.

## <span id="page-28-0"></span>**Telefonväxelsystem (PBX)**

De flesta kontor använder ett centralt telefonsystem. Det går i regel relativt enkelt att ansluta maskinen till ett centralt system eller en telefonväxel (företagsväxel), men vi rekommenderar att du kontaktar det bolag som installerat ditt telefonsystem och ber om hjälp med detta. Maskinen bör ligga på en egen linje.

Om maskinen ansluts till ett telefonväxelsystem ska du kontrollera att detta sker på den sista linjen i systemet. Detta förhindrar att maskinen aktiveras varje gång ett telefonsamtal tas emot.

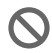

Den här maskinen måste i likhet med alla andra faxmaskiner anslutas till ett tvåtrådigt system. Om aktuell linje har mer än två trådar kan inte maskinen anslutas på rätt sätt.

#### <span id="page-28-1"></span>**Installation av maskinen i ett telefonväxelsystem**

- *1* Under vissa förhållanden fungerar eventuellt inte maskinen tillsammans med en telefonväxel. Eventuella problem bör i första hand rapporteras till det företag som handhar din telefonväxel (PBX).
- *2* Om alla inkommande samtal besvaras av en telefonist bör du välja mottagningsläget Manuell. Alla inkommande samtal bör inledningsvis betraktas som telefonsamtal.

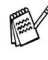

Øm du installerar maskinen i ett telefonväxelsystem, måste du ställa in Välj linjetyp på Televäxel (PBX) (**Menu**, **0**, **4**).

## <span id="page-28-2"></span>**Extrafunktioner på telefonlinjen**

Extrafunktioner som Voice Mail, telefonkö, telefonkö/ nummerpresentation, nummerpresentation, RingMaster, telefonsvarare, larmsystem eller någon annan tillvalsfunktion på telefonlinjen kan den störa maskinens normala funktioner. [\(Se](#page-147-1)  *Driftsproblem* [på sidan 12-11](#page-147-1).)

# <span id="page-29-0"></span>*2* **Ladda papper och originaldokument**

## <span id="page-29-1"></span>**Om papper**

## <span id="page-29-2"></span>**Specifikationer för pappersfacken**

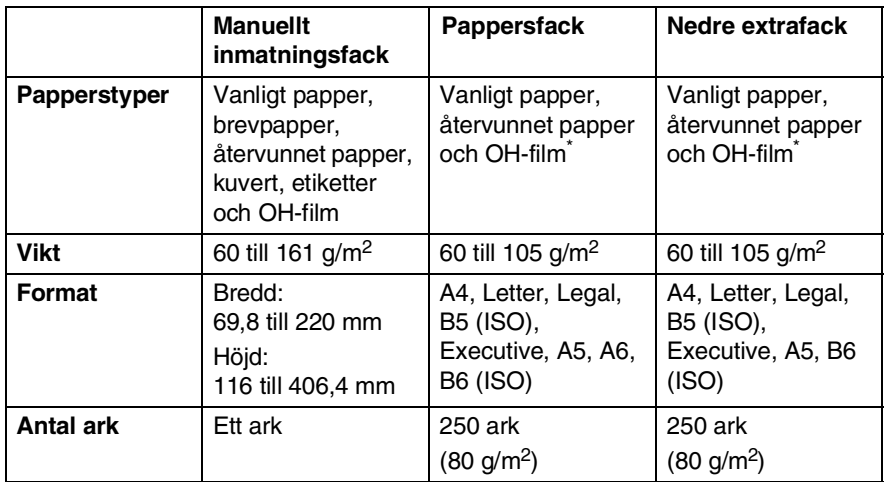

\* Upp till 10 ark

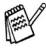

Avlägsna varje utskrift på OH-film i takt med att de matas ut ur maskinen.

## <span id="page-30-0"></span>**Rekommenderat papper**

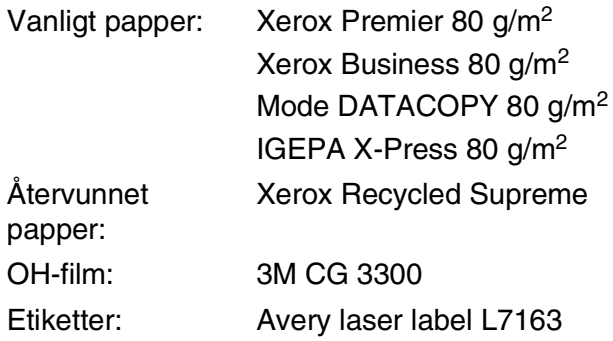

- Vi rekommenderar att du provar dig fram innan du köper en större mängd papper.
- Använd papper som är lämpligt för vanlig kopiering.
- Använd papper som är 75 till 90 g/m<sup>2</sup>.
- Använd neutralt papper. Använd inte surt eller alkaliskt papper.
- Använd inte papper med skrovlig yta.
- Använd papper med en fukthalt som ligger runt 5 %.

#### **Försiktig**

Använd inte bläckstrålepapper. Det kan orsaka pappersstopp och skada maskinen.

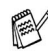

Utskriftskvaliteten beror på papperstyp och tillverkare. Välkommen att besöka <http://solutions.brother.com> och ta del av rekommendationer om papper som kan användas tillsammans med MFC-8220.

## <span id="page-31-0"></span>**Välja rätt papper**

Prova dig fram (speciellt om du använder ovanliga pappersformat eller papperstyper) innan du köper några större mängder papper.

- Du riskerar att skada maskinen om du använder delvist använda etiketter.
- Undvik bestruket papper, till exempel vinyl.
- Undvik förtryckt/starkt texturerat papper eller papper med graverade brevhuvud.

Du uppnår bästa resultat om du använder rekommenderat papper, speciellt om du använder vanligt papper eller OH-film. Kontakta sin försäljningsrepresentant eller maskinens återförsäljare för ytterligare pappersspecifikationer.

- Undvik etiketter eller OH-film som inte är avsedda för *laser*skrivare.
- Du uppnår bästa utskriftsresultat om du undviker grovkornigt papper.
- Använd det manuella inmatningsfacket om det uppstår problem med matningen av specialpapper från pappersfacket.
- Du kan använda återvunnet papper i den här maskinen.

## <span id="page-31-1"></span>**Ladda papper**

#### <span id="page-31-2"></span>**Ladda papper eller annat utskrivbart material i pappersfacket**

*1* Dra ut pappersfacket helt ur maskinen.

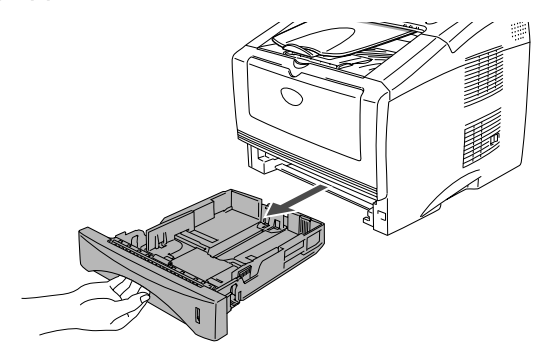

*2* Lossa på spärren till pappersguiderna och ställ in dessa så att de passar aktuellt pappersformat.

Kontrollera att pappersguiderna låser fast i avsett spår.

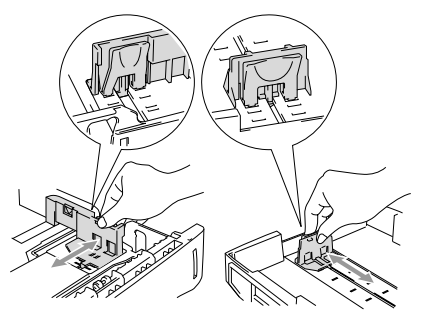

Lossa universalspärren och dra ut pappersfackets bakre del om du använder Legal-papper.

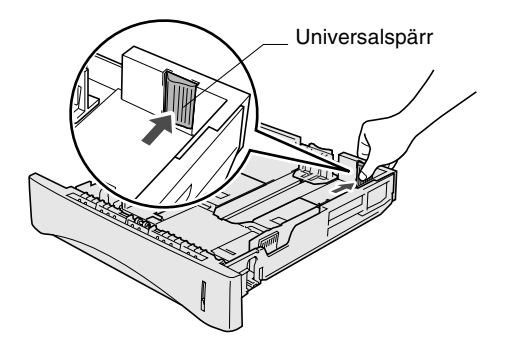

- *3* Om du luftar pappersarken väl minskar du risken för pappersstopp i maskinen.
- *4* Ladda papper i pappersfacket.

Kontrollera att arken ligger plant i facket och under markeringen för högsta tillåtna arkhöjd samt att pappersguiden ligger plant mot arkhögen.

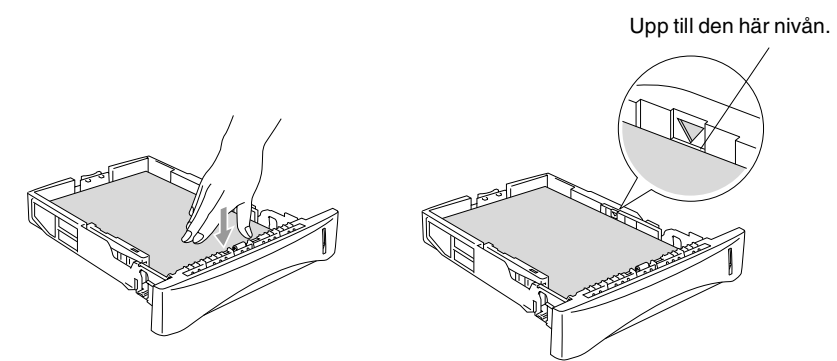

*5* Skjut bestämt in pappersfacket i maskinen och vik ut stödfliken innan du börjar att använda maskinen.

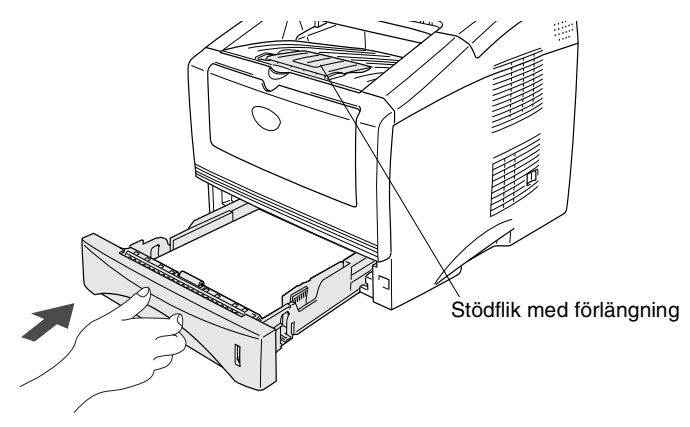

Tänk på följande när du laddar papper i pappersfacket:

- Den sida som ska skrivas ut måste vara vänd nedåt.
- Skjut försiktigt in arken i facket med den övre kanten först.
- Vik ut stödflikens förlängning när du kopierar eller tar emot faxmeddelanden på Legal-papper.

#### <span id="page-34-0"></span>**Ladda papper eller annat utskrivbart material i det manuella inmatningsfacket**

- **Använd det manuella inmatningsfacket om du skriver ut på** kuvert eller etiketter.
- *1* Öppna det manuella inmatningsfacket. Ställ in pappersguiderna på aktuellt pappersformat.

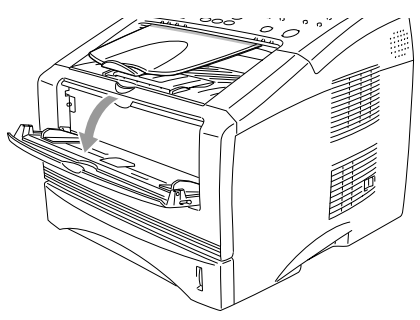

*2* Använd båda händerna när du skjuter in papper i det manuella inmatningsfacket tills papperet vidrör matarrullen. Håll papperet i den här positionen tills maskinen matar in det ett stycke.

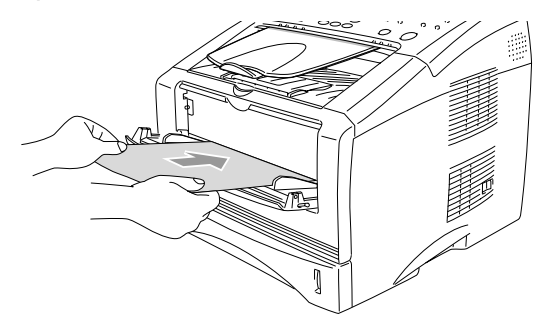

Tänk på följande när du laddar papper i det manuella inmatningsfacket:

- Den sida som ska skrivas ut måste vara vänd uppåt.
- Skjut försiktigt in arken i facket med den övre kanten först.
- Kontrollera att papperet ligger rakt och på rätt plats i det manuella inmatningsfacket. Om papperet ligger fel kan det matas in fel och orsaka felaktiga utskrifter eller pappersstopp.
- Undvik pappersstopp genom att inte placera mer än ett ark eller kuvert åt gången i det manuella inmatningsfacket.
### **Använda dokumentmataren**

Du kan sända fax, kopiera och skanna från dokumentmataren.

- Se till att utskrivna originaldokument är helt torra.
- De originaldokument som ska faxas måste vara mellan 148 och 216 mm breda och 100 och 356 mm höga.
- Se till att du placerar ditt originaldokument med **texten ner**, och **överkanten först**.
- Justera pappersguiderna så att de passar originaldokumentets bredd.

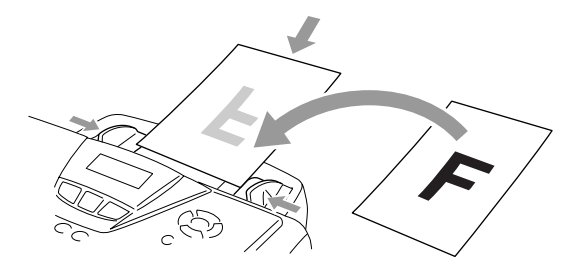

- Dokumentmataren rymmer cirka 30 ark som matas individuellt genom maskinen. Använd standardark (75 g/m2).
- Lufta alltid originaldokumenten innan du placerar dem i dokumentmataren.

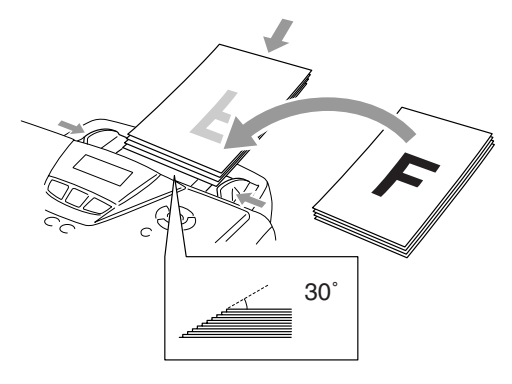

- **ANVÄND INTE** rullade, skrynkliga, vikta eller rivna dokument eller dokument som innehåller klammer, gem, lim eller tejp. **ANVÄND INTE** kartong, tidningar eller tyger.
- **DRAG INTE** i originaldokumentet medan det matas.

## *3* **Skärmprogrammering (LCD)**

# **Användarvänlig programmering**

Den här maskinen är utrustad med skärmprogrammering som är enkel att använda. Den användarvänliga programmeringen ger dig möjlighet att få ut det mesta av maskinens samtliga funktioner.

Vi har skapat stegvisa instruktioner som visas på skärmen när du programmerar maskinen. Allt du behöver göra är att följa dessa instruktioner i takt med att funktionsmenyer och programmeringsalternativ visas.

## **Funktionvalstabell**

Du kan förmodligen programmera maskinen utan bruksanvisningens hjälp. Du kan dock använda funktionvalstabellen på sidan [3-4](#page-41-0) om du är osäker på maskinens olika programmeringsalternativ.

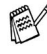

Du programmerar maskinen genom att trycka på **Menu**, följt av aktuell menysiffra.

Gör till exempel så här för att ställa in Faxupplösning på Fin: Tryck på Menu, 2, 2, 2 och **eller för att välja Fin.** Tryck på **Set**.

## **Minneslagring**

Dina menyinställningar lagras permanent och raderas inte vid strömavbrott. Tillfälliga inställningar (till exempel internationellt läge) raderas dock. Du måste eventuellt även ställa in datum och tid på nytt.

# **Programmeringsknappar**

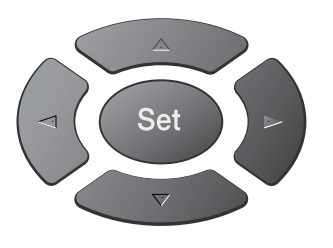

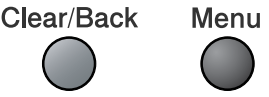

- \*Gå till menyn
- \*Gå till nästa meny
- \*Välj ett alternativ
- \*Lämna menyn genom att Clear/Back trycka på knappen upprepade gånger
	- \*Gå tillbaka till föregående meny

\*Gå igenom aktuell meny

- \*Gå tillbaka till föregående meny
- \*Gå vidare till nästa meny

Välj ▲▼ & Set 1.Grundinställn Välj ▲▼ & Set

Välj ▲▼ & Set

Välj ▲▼ & Set 4.Skrivare

Välj ▲▼ & Set 5.Skriv rapport

Välj ▲▼ & Set

Stop/Exit

 $\overline{v}$  $\bigcap$ 

 $\bigcap$ 

Set

\*Lämna menyn

2.Fax

6.LAN

3.Kopia

Gå till funktionsmenyerna genom att trycka på **Menu**. På den första menyn ges du följande alternativ:

Tryck på **1** för att gå till grundinställningsmenyn —**ELLER**—

Tryck på **2** för att gå till faxmenyn —**ELLER**—

Tryck på **3** för att gå till kopieringsmenyn —**ELLER**—

Tryck på **4** för att gå till skrivarmenyn —**ELLER**—

Tryck på **5** för att gå till rapportutskriftsmenyn

—**ELLER**—

Tryck på **6** för att gå till LAN-menyn (enbart om ett LAN-kort (NC-9100h) sitter i maskinen.)

—**ELLER**—

Tryck på **0** för att gå till grundinställningsmenyn

#### —**ELLER**—

Välj ▲▼ & Set 0.Grund inställ.

Du kan bläddra genom menyerna snabbare genom att trycka på aktuell riktningspil på knappen:  $\bullet$  eller  $\bullet$ .

När alternativet visas på skärmen väljer du det genom att trycka på **Set**.

I detta läge visas nästa meny på LCD-skärmen.

Tryck på  $\bullet$  eller  $\bullet$  för att gå till nästa meny.

Tryck på **Set**.

Meddelandet Accepterat visas på skärmen när du är färdig med dina inställningar.

Tryck på  $\iff$  för att gå tillbaka till ett alternativ eller om du vill spara knapptryckningar.

Aktuell inställning är alltid det alternativ som markeras med " $*$ ".

<span id="page-41-0"></span>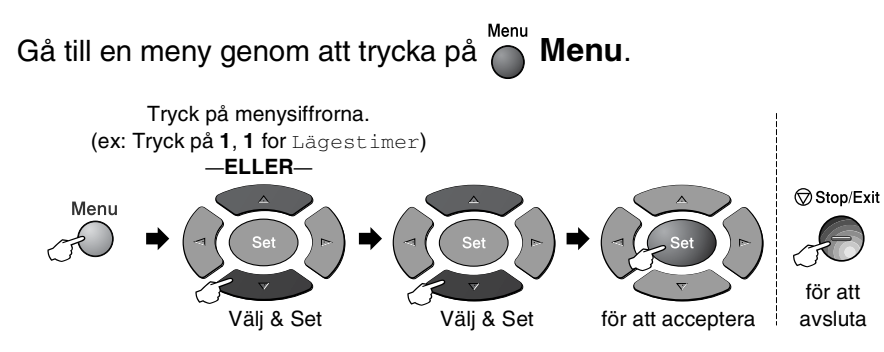

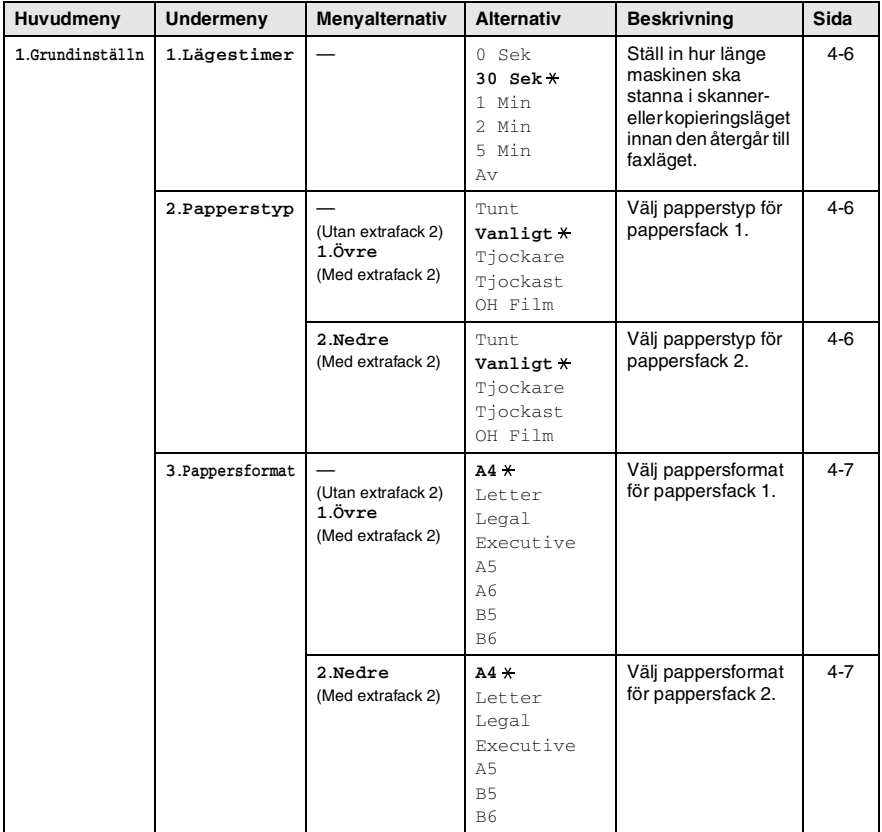

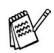

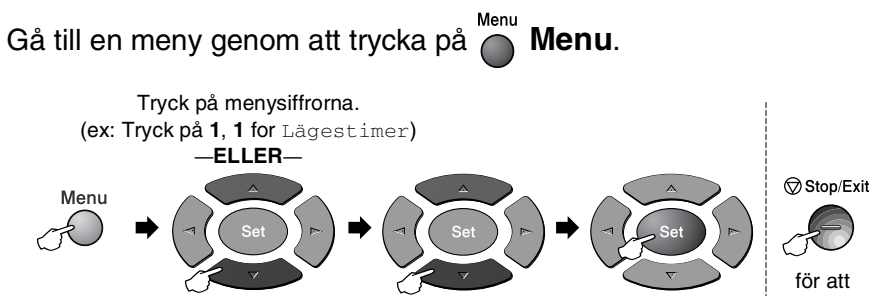

Välj & Set Välj & Set för att acceptera i avsluta

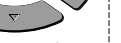

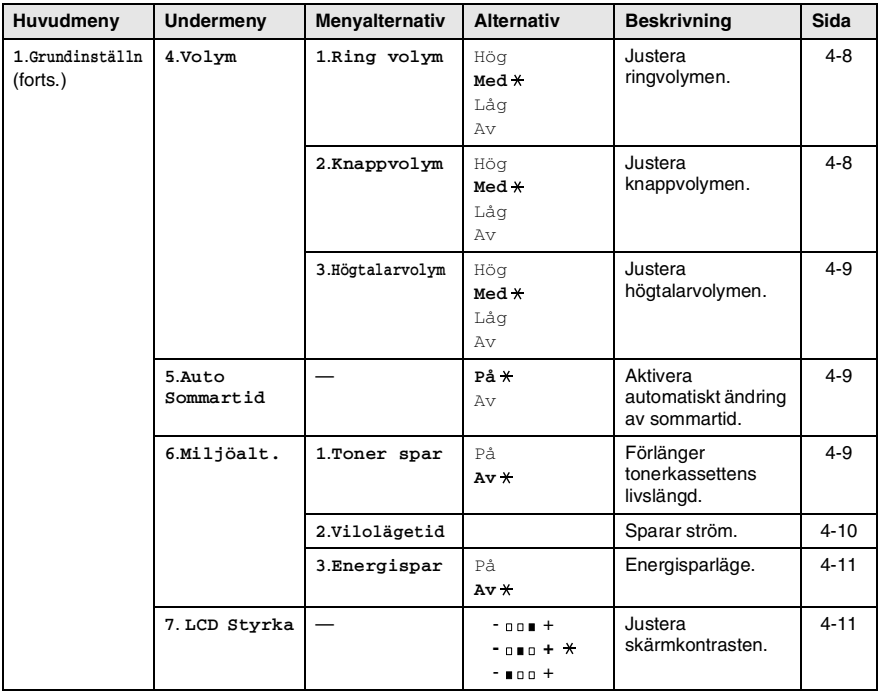

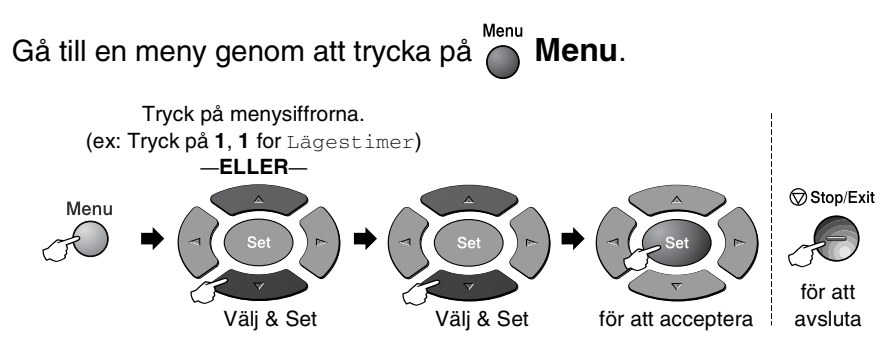

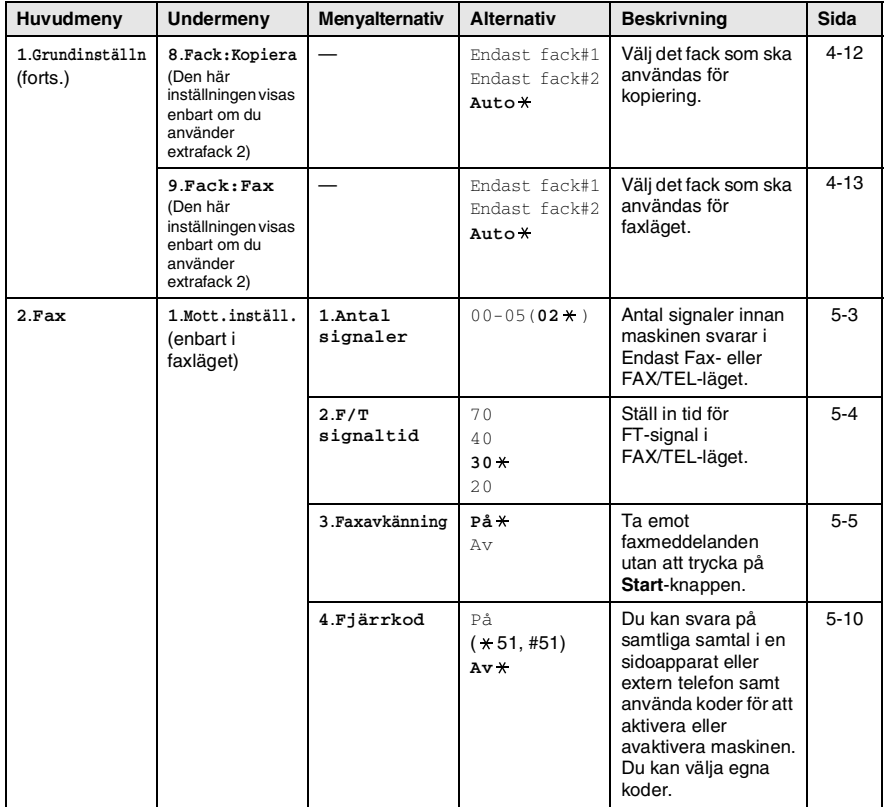

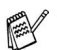

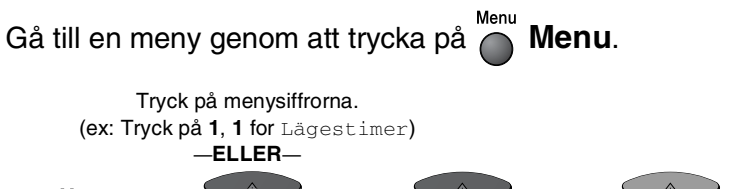

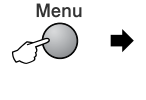

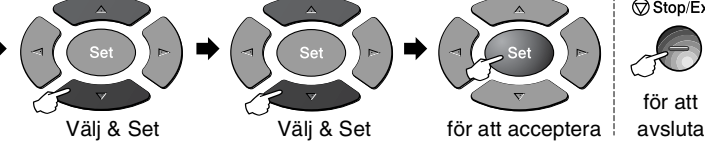

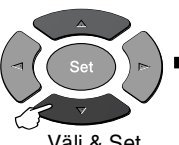

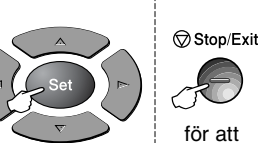

för att

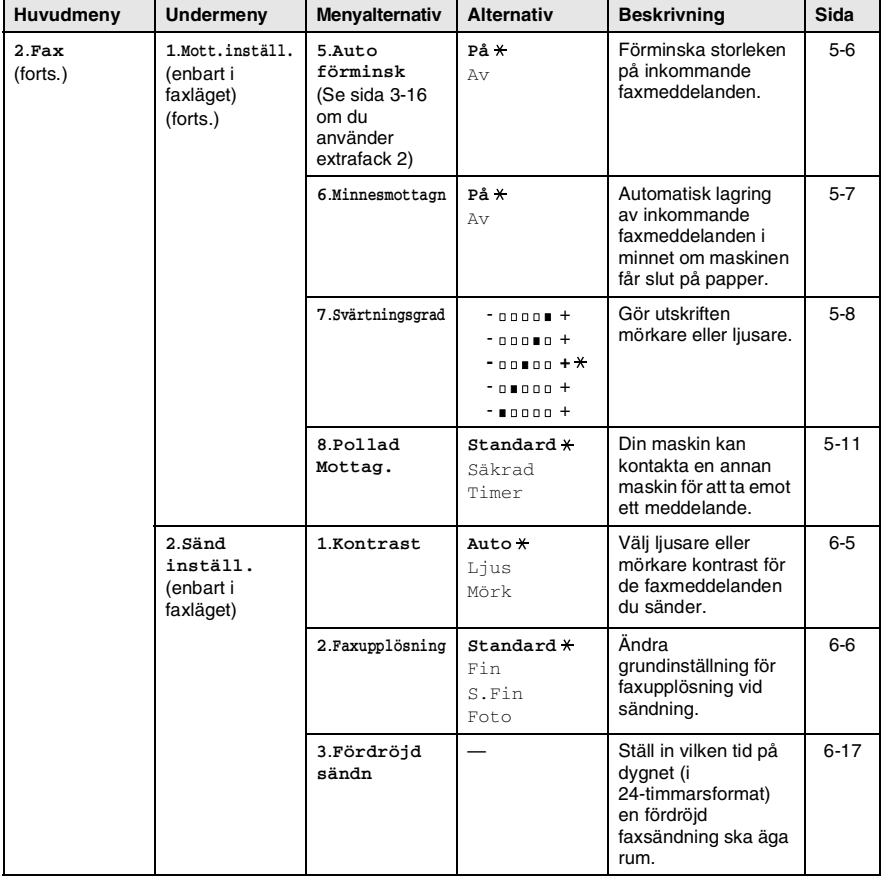

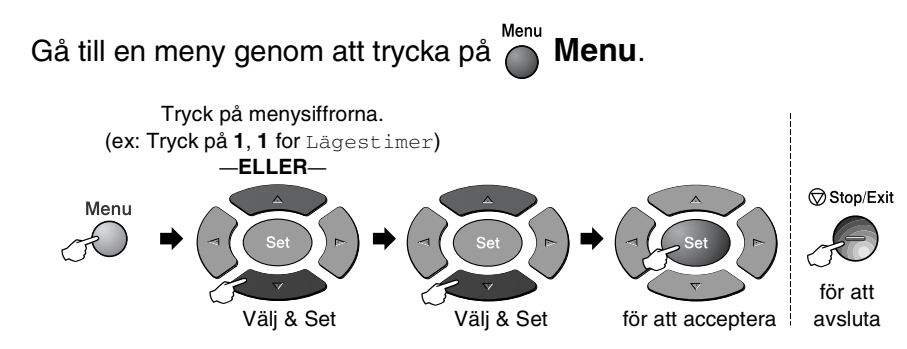

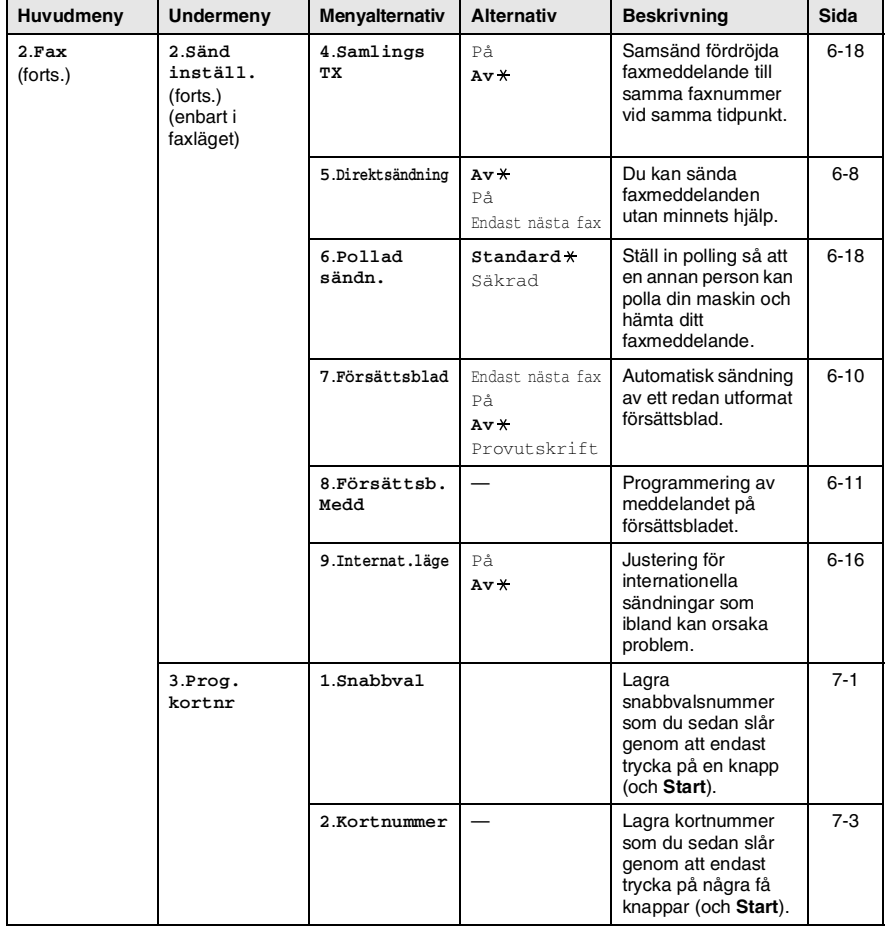

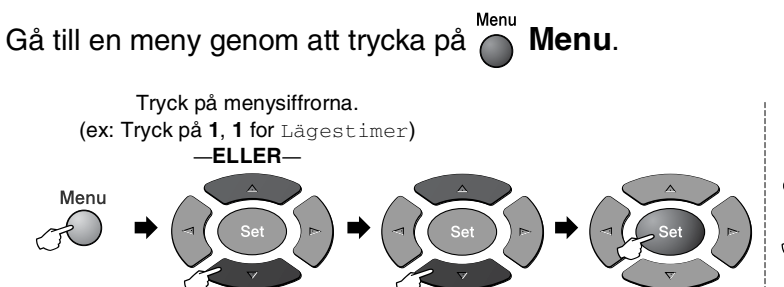

Välj & Set Välj & Set för att acceptera i avsluta

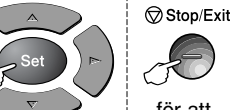

för att

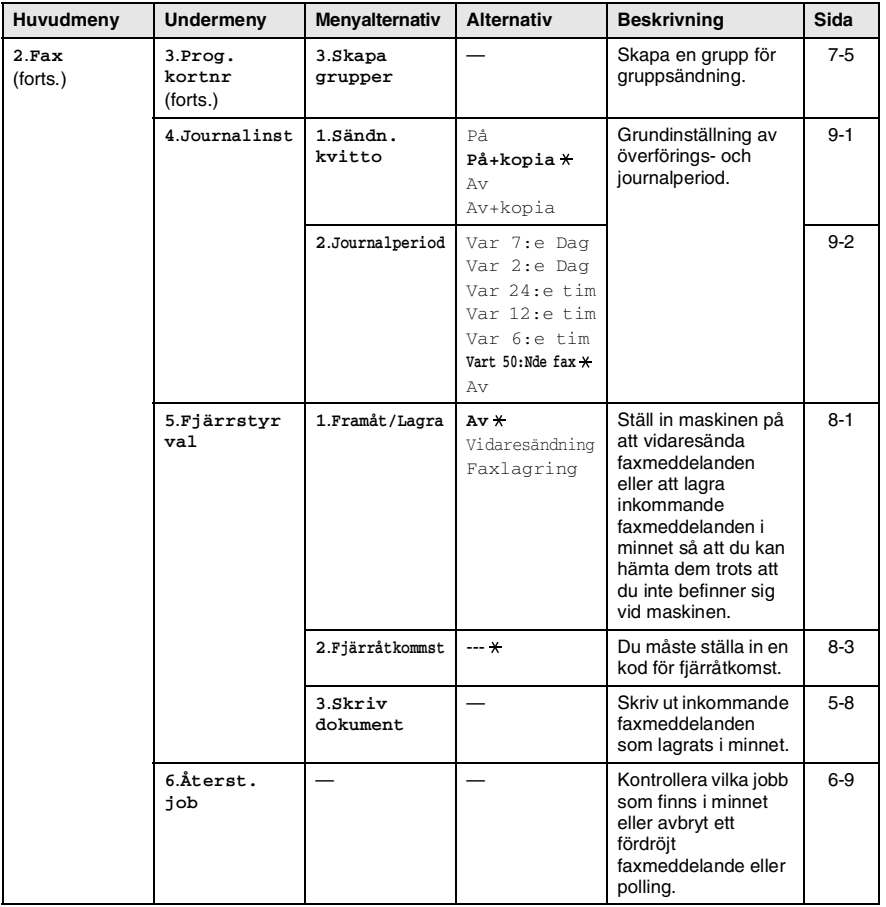

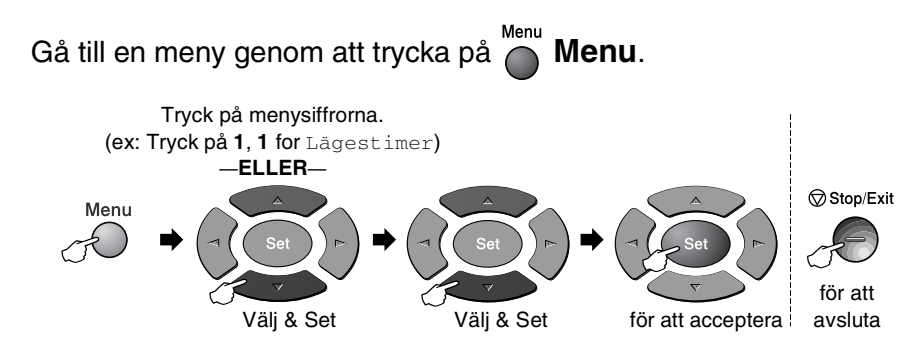

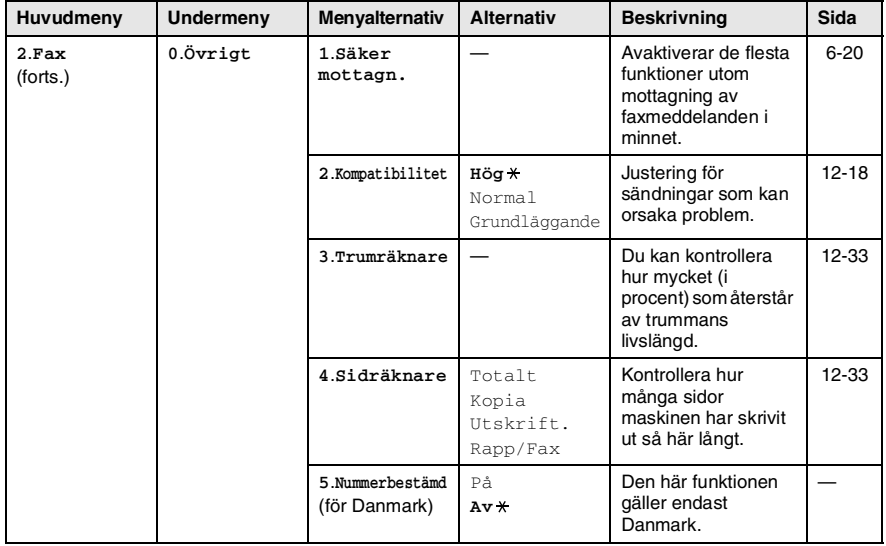

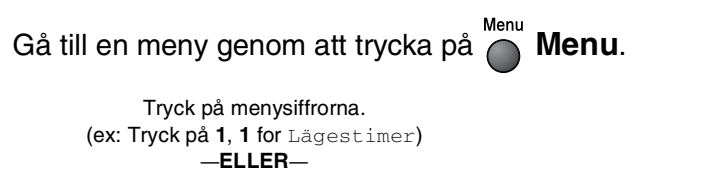

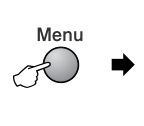

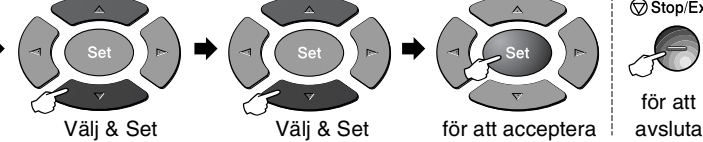

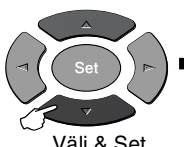

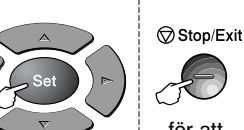

för att

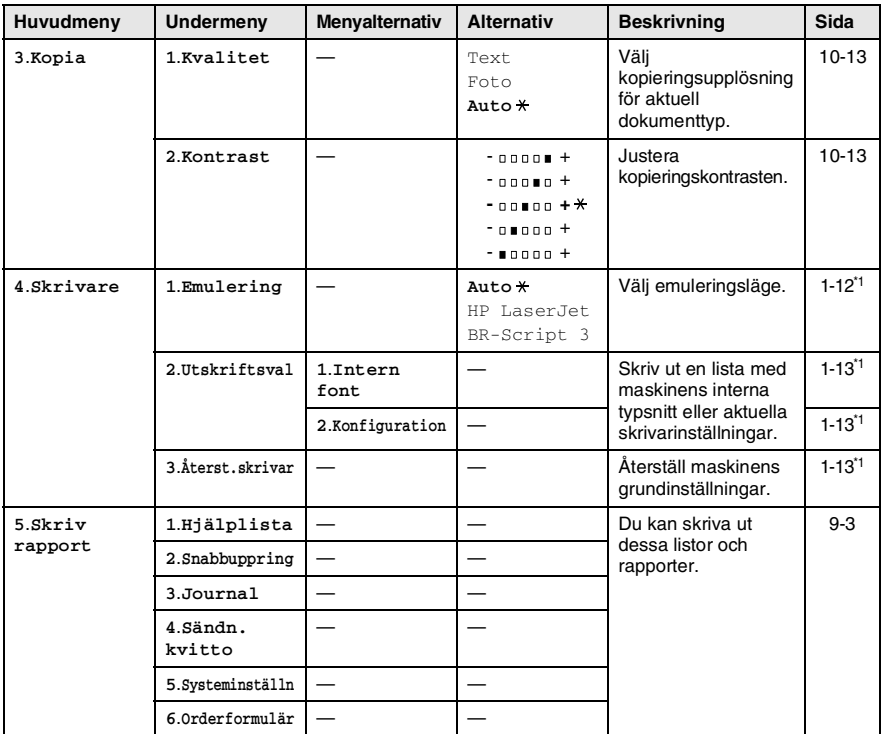

FAST

Grundinställningen visas med fet stil med  $\star$ .

\*1 Se bruksanvisningen för programvaran på CD-skivan.

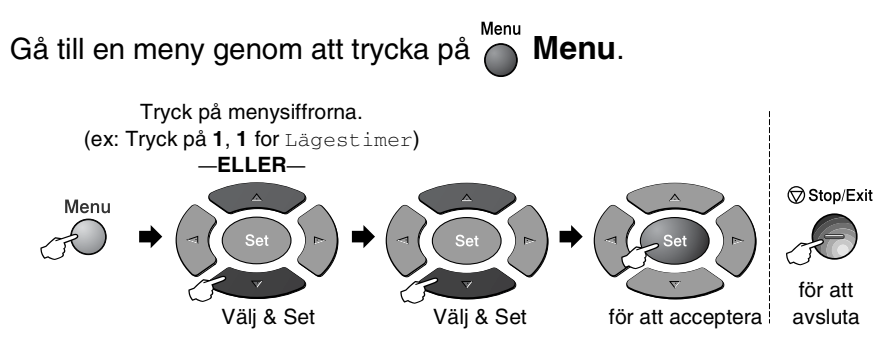

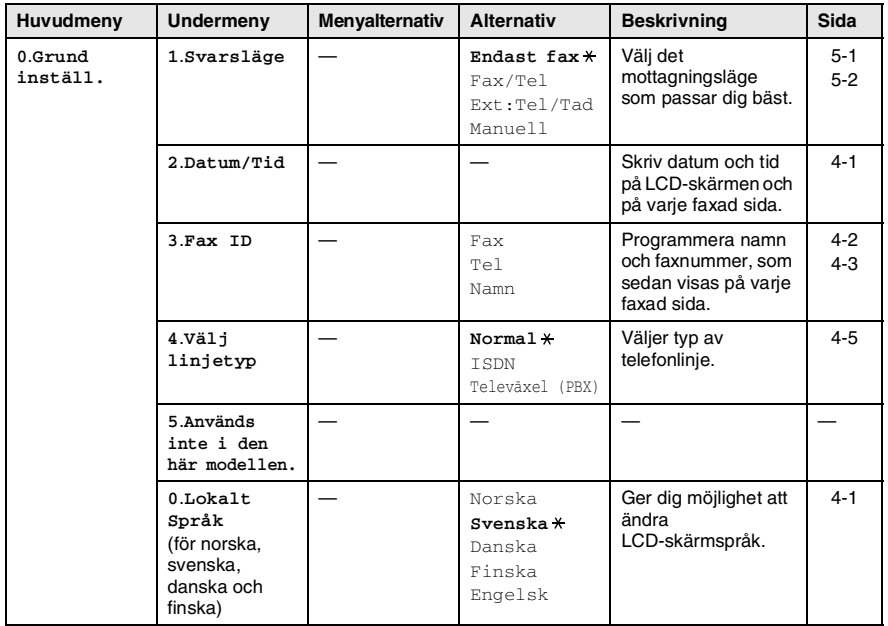

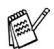

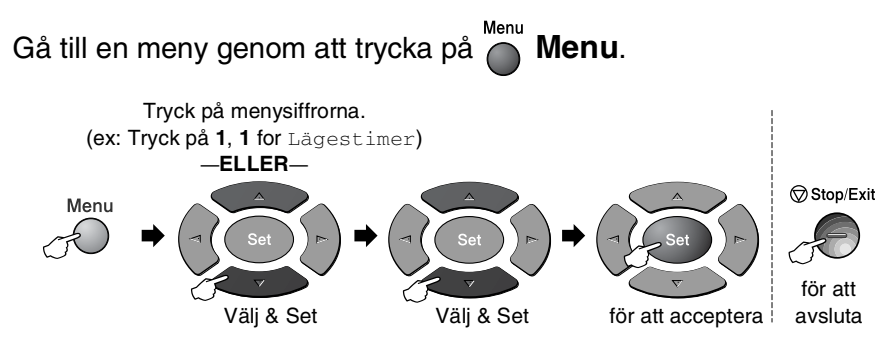

#### Följande LAN-meny visas om det sitter ett LAN-kort (NC-9100h) i maskinen.

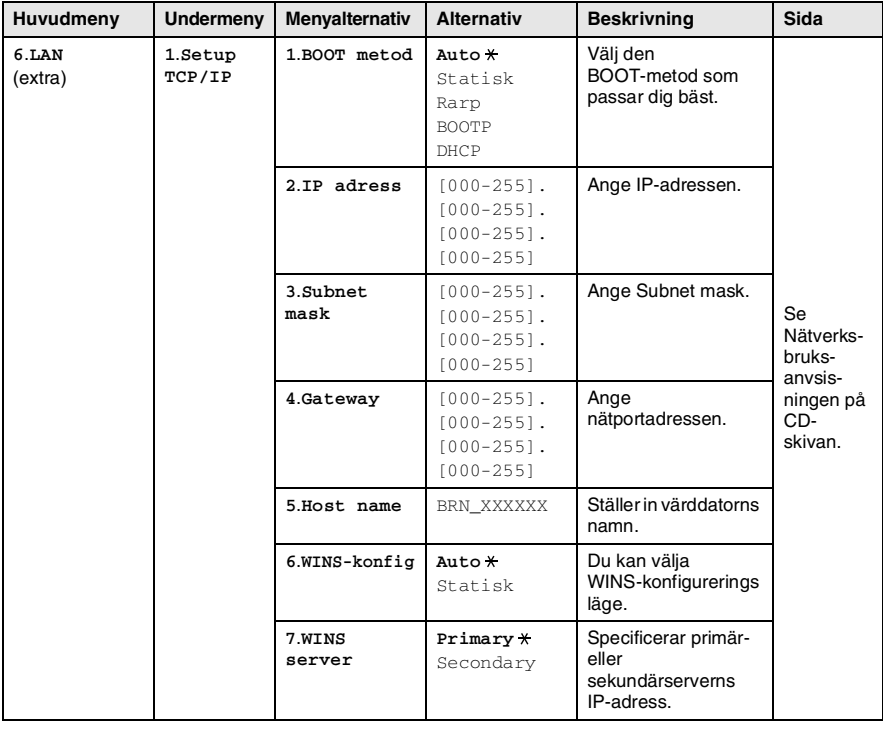

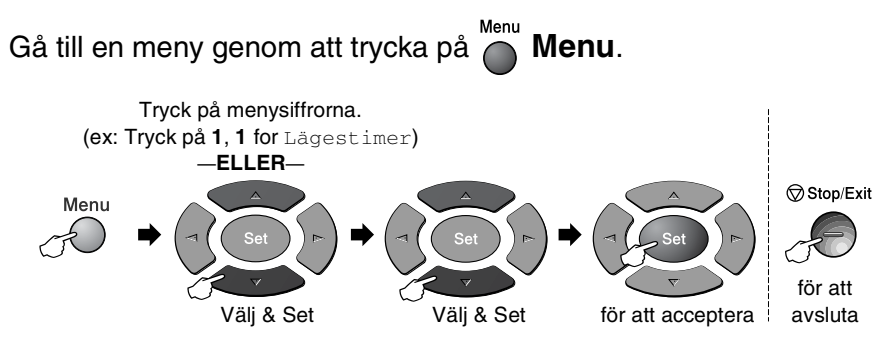

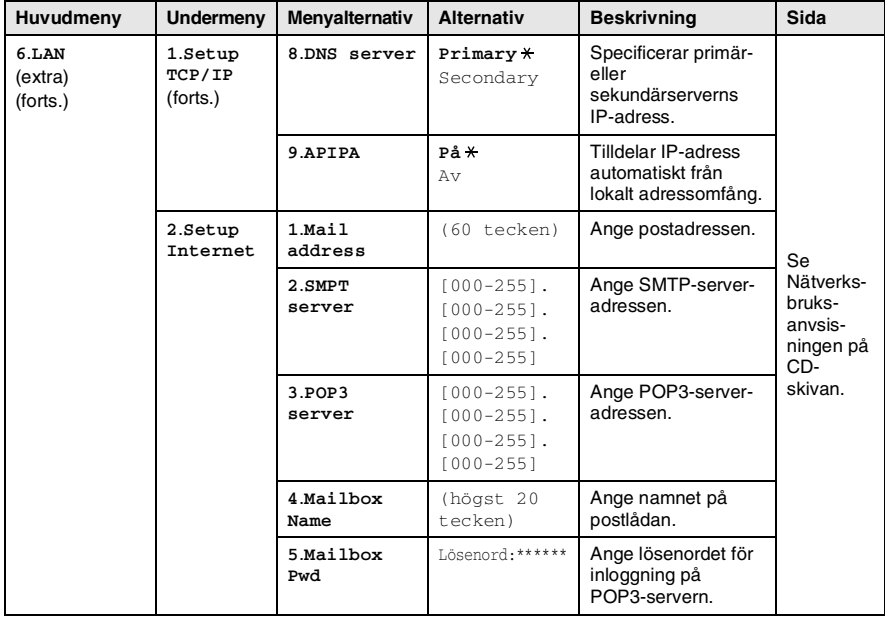

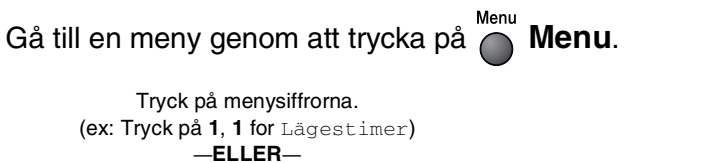

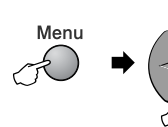

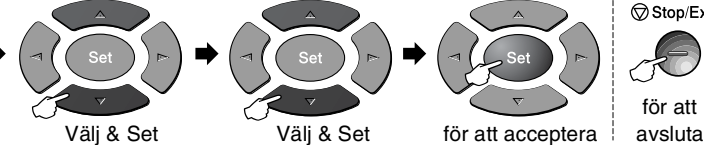

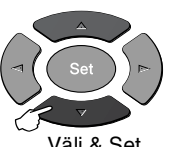

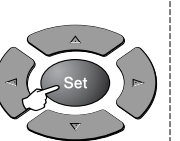

Stop/Exit

för att

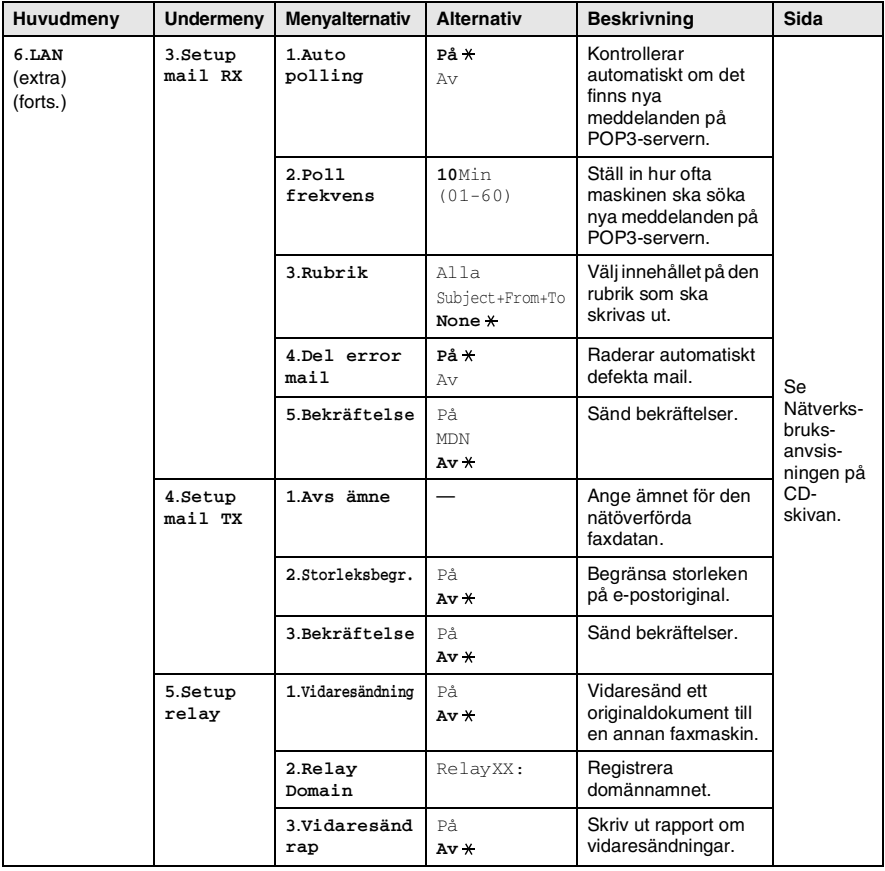

Grundinställningen visas med fet stil med  $\overline{\ast}$ .

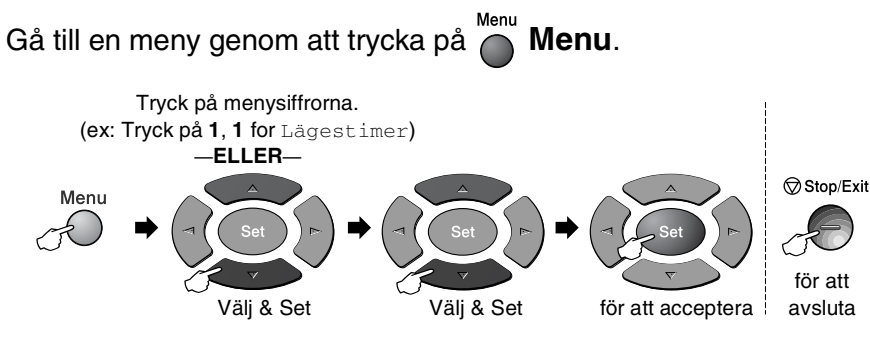

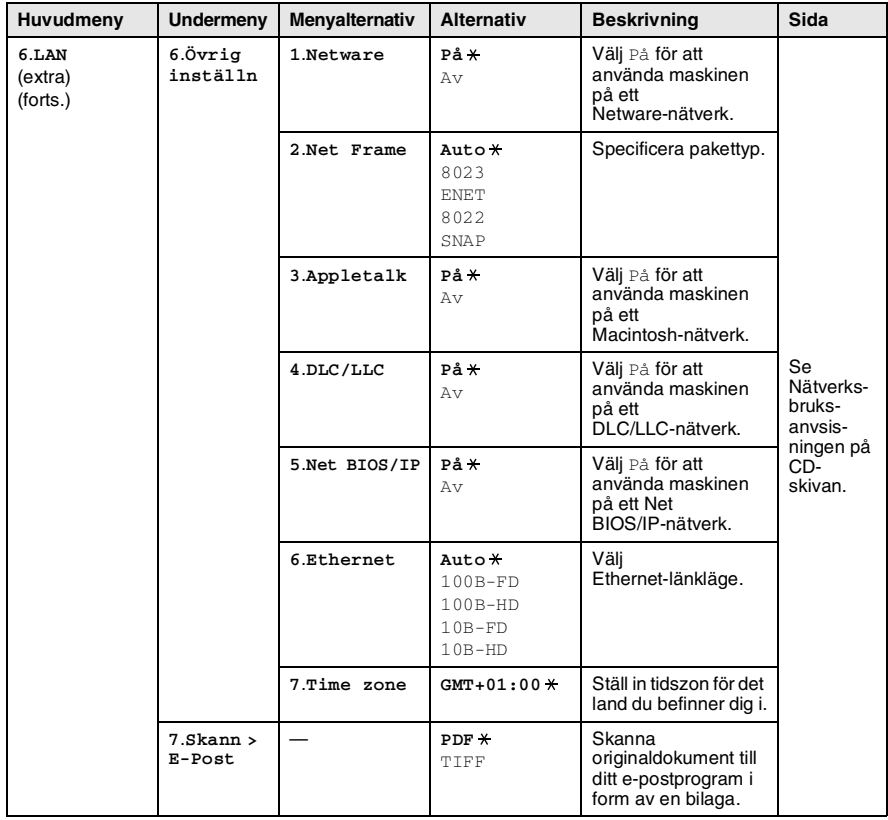

#### <span id="page-53-0"></span>Med extrafack 2

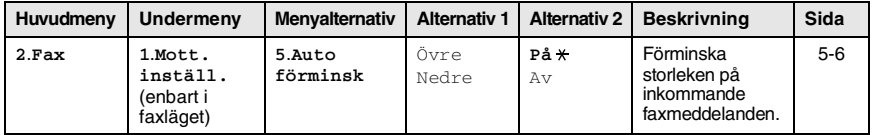

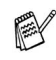

# *4* **Komma igång**

# **Grundinställningar**

## <span id="page-54-1"></span>**Inställning av språk**

Maskinens språk är från början inställt på engelska, men du kan ändra språket till svenska (eller norska, danska, finska, engelska).

- *1* Tryck på **Menu**, **0**, **0**.
- **2** Tryck **eller för att välja** språk och tryck **Set**.
- *3* Tryck på **Stop/Exit**.

## <span id="page-54-0"></span>**Inställning av datum och tid**

Maskinen anger datum och tid och skriver dessutom ut din inställda Fax-ID på varje faxblad som sänds. Du måste eventuellt programmera in datum och tid på nytt efter ett strömavbrott. Övriga inställningar påverkas ej.

- *1* Tryck på **Menu**, **0**, **2**.
- *2* Ange de två sista siffrorna i aktuellt årtal.

Tryck på **Set**.

*3* Ange månad med två siffror. Tryck på **Set**.

(Ett exempel: skriv 09 för september och 10 för oktober.)

- *4* Ange datum med två siffror.
	- Tryck på **Set**.

(Ett exempel: skriv 06 för den 6:e)

*5* Ange tid i 24-timmarsformat. Tryck på **Set**.

(Ett exempel: skriv 15:25 för fem i halv fyra på eftermiddagen)

- *6* Tryck på **Stop/Exit**. Maskinen visar datum och tid när den befinner sig i beredskapsläget.
- **4 1** KOMMA IGÅNG

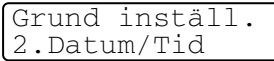

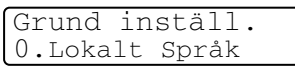

## <span id="page-55-0"></span>**Inställning av Fax-ID**

Du bör lagra ditt namn eller företagsnamn, faxnummer och telefonnummer så att det kan skrivas ut på alla faxsidor som du sänder.

Du bör ange faxnummer och telefonnummer i internationellt standardformat, det vill säga enligt följande sekvens:

- **Plustecken (+) (tryck på knappen**  $\star$ **)**
- Landskod (till exempel 44 för Storbritannien eller 41 för Schweiz)
- Riktnummer minus den inledande nollan (9 för Spanien)
- Ett mellanslag
- Lokalt nummer. Använd mellanslag för att göra numret mer läsligt.

Ett exempel: Om maskinen är installerad i Storbritannien, linjen används för både fax- och telefonsamtal och ditt nationella telefonnummer är 0161 444 5555, ställer du in fax- och telefonnumret i din Fax-ID på följande sätt: +44 161 444 5555.

- *1* Tryck på **Menu**, **0**, **3**.
- *2* Skriv ditt faxnummer (högst 20 tecken).

Grund inställ. 3.Fax ID

Tryck på **Set**.

*3* Skriv ditt telefonnummer (högst 20 tecken).

Tryck på **Set**.

(Ange samma nummer igen om du har samma telefon- och faxnummer).

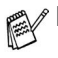

- Det telefonnummer du skriver används endast för försättsbladsfunktioner. (Se *[Utforma elektroniskt](#page-89-0)  försättsblad* [på sidan 6-10.](#page-89-0))
- Du kan inte använda bindestreck.

*4* Skriv ditt namn med hjälp av de kombinerade siffer- och bokstavsknapparna (högst 20 tecken). Tryck på **Set**.

(Se *[Inmatning av text](#page-56-1)* på sidan 4-3.)

*5* Tryck på **Stop/Exit**.

Datum och tid visas på skärmen.

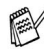

Om din Fax-ID redan har programmerats in uppmanas du att trycka på **1** för att göra en ändring eller på **2** för att avsluta utan att ändra.

#### <span id="page-56-1"></span><span id="page-56-0"></span>**Inmatning av text**

När du ställer in vissa menyalternativ, så som Fax-ID, kan du behöva skriva in text i maskinen. Ovanför vissa sifferknappar kan du se tre eller fyra bokstäver. Knapparna för  $\mathbf{0}$ , **#** och  $\star$  har inga bokstäver eftersom de används för specialtecken.

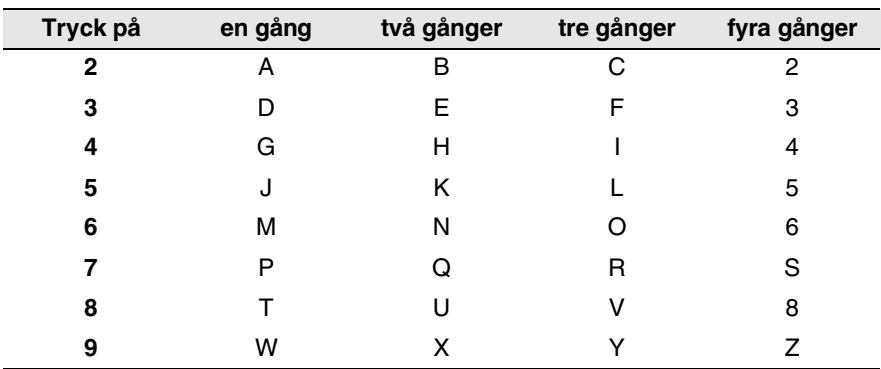

Du når avsedd bokstav genom att upprepade gånger trycka på aktuell sifferknapp.

#### **Mellanslag**

Tryck  $\epsilon$  en gång mellan siffror för att lägga in ett mellanslag i ett faxnummer. Tryck by två gånger mellan bokstäver för att lägga in ett mellanslag i ett namn.

#### **Felkorrigering**

Om du väljer fel bokstav trycker du på *f*ör att placera markören under den felaktigt inmatade bokstaven. Tryck därefter på **Clear/Back**. Bokstaven ovanför markeringen raderas. Mata in den rätta bokstaven.

#### **Upprepning av bokstäver**

Om du vill skriva en bokstav som finns på samma knapp som föregående tecken, ska du trycka på för att flytta markören till höger innan du trycker på knappen igen.

#### **Specialtecken och -symboler**

Tryck på  $\star$ , **#** eller 0 och därefter på  $\cdot$  eller  $\cdot$  för att placera markören under aktuellt specialtecken eller aktuell specialsymbol. Tryck därefter på **Set** för att välja tecknet/symbolen.

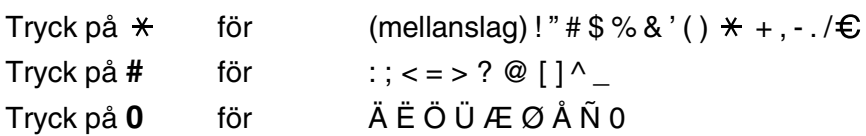

#### <span id="page-58-0"></span>**Ställa in telefonledningens typ**

Om du ansluter maskinen till en telefonväxel (av typ PBX eller PABX), måste du ändra typ av telefonlinje genom att fullfölja nedanstående steg.

*1* Tryck på **Menu**, **0**, **4**.

```
2 Tryck på eller för att välja
ISDN, Televäxel (PBX) (eller 
Normal).
```
Tryck på **Set**.

*3* Tryck på **Stop/Exit**.

#### **Telefonväxel och överföring**

Maskinen är inledningsvis inställd för att kopplas in på det allmänna telefonnätet. Flera kontor använder dock ett centralt telefonsystem eller automatisk telefonväxel (PABX). Din maskin kan kopplas till de flesta telefonväxelsystem (PABX). Maskinens återuppringningsfunktion stöder endast "timed break recall" (TBR). TBR fungerar på de flesta telefonväxlar, vilket ger dig möjlighet att komma ut på en linje eller överföra ett samtal till en annan anknytning. Den här funktionen kan användas när knapp **Tel/R** trycks ned.

Du kan välja knappen **Tel/R** som en del av ett lagrat kort- eller snabbvalsnummer. När du programmerar in kort- eller snabbvalsnummer (funktionsmeny 2-3-1 eller 2-3-2) trycker du på **Tel/R** först (skärmen visar "!") och därefter telefonnumret. Om du gör detta behöver du inte trycka på **Tel/R** varje gång du slår ett kort- eller snabbvalsnummer. (Se *[Lagring av nummer för](#page-101-1)  [snabb uppringning](#page-101-1)* på sidan 7-1.)

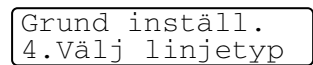

# **Grundinställning**

## <span id="page-59-0"></span>**Inställning av lägesåtergång**

Det finns tre tillfälliga lägesväljare på maskinens kontrollpanel. Fax, Copy och Scan. Du kan ställa in hur många sekunder eller minuter som ska gå innan maskinen återgår till faxläget efter skanning eller kopiering. Om du väljer Av förblir maskinen i det läge du just har använt.

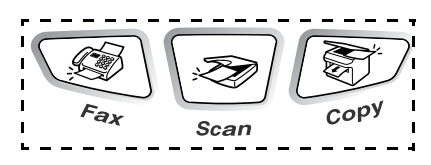

- *1* Tryck på **Menu**, **1**, **1**.
- 2 Tryck på  $\bullet$  eller  $\bullet$  för att välja 0 Sek, 30 Sek, 1 Min, 2 Min,
	-
	- 5 Min eller Av.
- *3* Tryck på **Set**.
- *4* Tryck på **Stop/Exit**.

## <span id="page-59-1"></span>**Inställning av papperstyp**

Du erhåller bästa utskriftskvalitet om du ställer in maskinen på den papperstyp du för tillfället använder.

*1* Tryck på **Menu**, **1**, **2**. —**ELLER**—

> Om du använder extrafacket ska du trycka på **Menu**, **1**, **2**, **1** för att välja papperstyp för Övre, eller **Menu**, **1**, **2**, **2** för att välja papperstyp för Nedre.

Grundinställn 2.Papperstyp

Grundinställn 1.Lägestimer

Papperstyp 1.Övre

**2** Tryck på  $\bullet$  eller  $\bullet$  för att välja Tunt, Vanligt,

Tjockare, Tjockast eller OH Film.

- *3* Tryck på **Set**.
- *4* Tryck på **Stop/Exit**.

Du kan bara välja OH Film om du har valt A4, Letter eller Legal under **Menu**, **1**, **3** för fack 1 och fack 2.

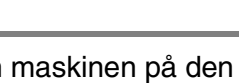

### <span id="page-60-0"></span>**Inställning av pappersformat**

Du kan välja bland åtta pappersformat när du kopierar: A4, Letter, Legal, Executive, A5, A6, B5 och B6, samt tre pappersformat för faxutskrift: A4, Letter och Legal. Om du laddar maskinen med ett nytt pappersformat måste du även ändra inställningen för papperstyp så att maskinen kan anpassa inkommande faxmeddelanden eller förminskad kopia till en utskriftssida.

*1* Tryck på **Menu**, **1**, **3**. —**ELLER**—

Grundinställn 3.Pappersformat

Om du använder extrafacket ska du trycka på **Menu**, **1**, **3**, **1** för att välja pappersformat för Övre, eller

Pappersformat 1.Övre

**Menu**, **1**, **3**, **2** för att välja pappersformat för Nedre.

**2** Tryck på  $\bullet$  eller  $\bullet$  för att välja A4, Letter, Legal, Executive, A5, A6, B5 eller B6.

Tryck på **Set**.

- *3* Tryck på **Stop/Exit**.
	- Du kan inte välja formatet A6 när du använder extrafacket.
		- Om du väljer OH Film under **Menu**, **1**, **2**, kan du bara välja A4, Letter eller Legal.

## **Inställning av ringvolym**

Du kan ställa in önskad volym eller stänga Av den helt.

- *1* Tryck på **Menu**, **1**, **4**, **1**.
- 2 Tryck på  $\bullet$  eller  $\bullet$  för att välja (Låg, Med, Hög eller Av). Tryck på **Set**.
- *3* Tryck på **Stop/Exit**.

#### —**ELLER**—

Du kan välja ringvolym för maskinen när denna befinner sig i beredskapsläget (när den inte arbetar).

Tryck på **R** eller **i** faxläget  $\circledast$  för att justera volymen. En signal ges för varje knapptryckning så att du kan avgöra om den valda inställningen är riktig. Volymen ändras för varje knapptryckning. Den nya inställningen sparas tills du ändrar den på nytt.

### <span id="page-61-0"></span>**Inställning av knappvolym**

Du kan ställa in knappvolymen. Grundinställningen är Med. Om knappvolymen är aktiverad hörs en ton varje gång du trycker på en knapp eller gör ett misstag och efter varje mottagning eller sändning av ett faxmeddelande.

- *1* Tryck på **Menu**, **1**, **4**, **2**.
- 2 Trvck på  $\bullet$  eller  $\bullet$  för att välja alternativ (Låg, Med, Hög eller Av).
	- Tryck på **Set**.
- *3* Tryck på **Stop/Exit**.

Volym 2.Knappvolym

Volym 1.Ring volym

## <span id="page-62-0"></span>**Inställning av högtalarvolym**

Du kan ställa in volymen på maskinens envägshögtalare.

- *1* Tryck på **Menu**, **1**, **4**, **3**.
- 2 Tryck på  $\bullet$  eller  $\bullet$  för att välja (Låg, Med, Hög eller Av). Tryck på **Set**.
- *3* Tryck på **Stop/Exit**.

#### <span id="page-62-1"></span>**Aktivering av sommartid**

Du kan ställa in maskinen så att den automatiskt ändrar till/från sommartid. Den flyttar automatiskt fram klockan en timme på våren och tillbaka en timme på hösten. Kontrollera att rätt tid är inställd under Datum/Tid. Grundinställningen är På.

- *1* Tryck på **Menu**, **1**, **5**.
- 2 Tryck på  $\bullet$  eller  $\bullet$  för att välja På (eller Av).

Tryck på **Set**.

*3* Tryck på **Stop/Exit**.

#### <span id="page-62-2"></span>**Tonerbesparing**

Du kan spara på tonerförbrukningen med hjälp av den här funktionen. Utskrifterna blir något ljusare om du har den här funktionen På. Grundinställningen är Av.

- *1* Tryck på **Menu**, **1**, **6**, **1**.
- 2 Tryck på  $\bullet$  eller  $\bullet$  för att välja På (eller Av).
- *3* Tryck på **Set**.
- *4* Tryck på **Stop/Exit**.

Volym 3.Högtalarvolym

Grundinställn 5.Auto Sommartid

Miljöalt. 1.Toner spar

## <span id="page-63-0"></span>**Vilotid**

Den här funktionen minskar strömförbrukningen genom att stänga av maskinen helt när den inte arbetar. Du kan ställa in hur länge maskinen ska befinna sig i beredskapsläget (00 till 99 minuter) innan den intar viloläget. Klockan återställs automatiskt om maskinen mottar fax- eller PC-data eller kopierar. Grundinställningen är 05 minuter. Meddelandet Vila visas på skärmen när maskinen befinner sig i viloläget. Det tar bara ett kort ögonblick för maskinen att värma upp i viloläget innan den kan börja skriva ut eller kopiera.

- *1* Tryck på **Menu**, **1**, **6**, **2**.
- *2* Använd de kombinerade bokstavs- och sifferknapparna för att ange hur länge maskinen ska befinna sig i beredskapsläget innan den intar viloläget (00 till 99).
- *3* Tryck på **Set**.
- *4* Tryck på **Stop/Exit**.
	- Om du vill stänga av viloläget trycker du på **Secure** och **Job Cancel** samtidigt och **eller För att välja Av i** steg 2.
		- Om maskinen befinner sig i viloläget när du ändrar vilotiden, kommer den nya inställningen att börja gälla nästa gång maskinen kopierar, skriver ut eller startas om.

## <span id="page-64-0"></span>**Energisparfunktion**

Energisparfunktionen sparar ström. Energisparläget intas automatiskt efter cirka 10 minuter om maskinen befinner sig i beredskapsläget, energisparläget är På. Maskinen anger inte datum och tid i detta läge.

- *1* Tryck på **Menu**, **1**, **6**, **3**.
- 2 Tryck på  $\bullet$  eller  $\bullet$  för att välja På (eller Av).

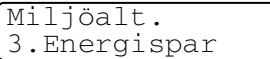

- *3* Tryck på **Set** när ditt alternativ visas på skärmen.
- *4* Tryck på **Stop/Exit**.

#### <span id="page-64-1"></span>**Inställning av skärmkontrast**

Ändra kontrasten om du vill ha en ljusare eller mörkare skärm.

- *1* Tryck på **Menu**, **1**, **7**.
- 2 Tryck på  $\bullet$  för att öka kontrasten. —**ELLER**—

Grundinställn 7.LCD Styrka

Tryck på  $\implies$  för att minska kontrasten.

Tryck på **Set**.

*3* Tryck på **Stop/Exit**.

### <span id="page-65-0"></span>**Ställa in maskinens fack för kopiering**

Du kan hoppa över den här inställningen om maskinen inte har ett extrafack 2. Om grundinställningen Auto används kan \*1maskinen välja papper från extrafack 2 om det inte finns något papper i extrafack 1 eller \*2om dokument får bättre plats på det papper som finns i extrafack 2.

- *1* Tryck på **Menu**, **1**, **8**.
- 2 Tryck på  $\bullet$  eller  $\bullet$  för att välja Endast fack#1, Endast fack#2 eller Auto.

Grundinställn 8.Fack:Kopiera

- *3* Tryck på **Set**.
- *4* Tryck på **Stop/Exit**.

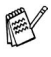

- \*1 Kopiering sker automatiskt från fack 2 endast om inställningen av pappersformat för fack 2 är densamma som för fack 1.
- \*2 Kopiering sker automatiskt från fack 2 om inställningen av pappersformat för fack 2 är annorlunda än den för fack 1 och detta pappersformat är lämpligare för det skannade originaldokumentet.

### <span id="page-66-0"></span>**Ställa in maskinens fack för faxöverföring**

Du kan hoppa över den här inställningen om maskinen inte har ett extrafack 2. Om grundinställningen Auto används kan maskinen välja papper från extrafack 2 om det inte finns något papper i extrafack 1 eller om inkommande faxmeddelanden får bättre plats på det papper som finns i extrafack 2.

- *1* Tryck på **Menu**, **1**, **9**.
- 2 Tryck på  $\implies$  eller  $\implies$  för att välja Endast fack#1, Endast fack#2 eller Auto.
- *3* Tryck på **Set**.
- *4* Tryck på **Stop/Exit**.

Om autoförminskningsfunktionen är på, kommer inkommande faxmeddelanden att skrivas ut från det fack som är inställt på autoförminskningsfunktion. (Se *[Skriva ut en förminskad kopia](#page-72-0)  [av ett inkommande fax \(autoförminskning\)](#page-72-0)* på sidan 5-6.)

Grundinställn 9.Fack:Fax

# *5* **Inställning för mottagning**

## **Grundläggande mottagningsfunktioner**

## <span id="page-67-0"></span>**Välja mottagningsläge**

Maskinen har fyra olika mottagningslägen. Välj det mottagningsläge som passar dig bäst.

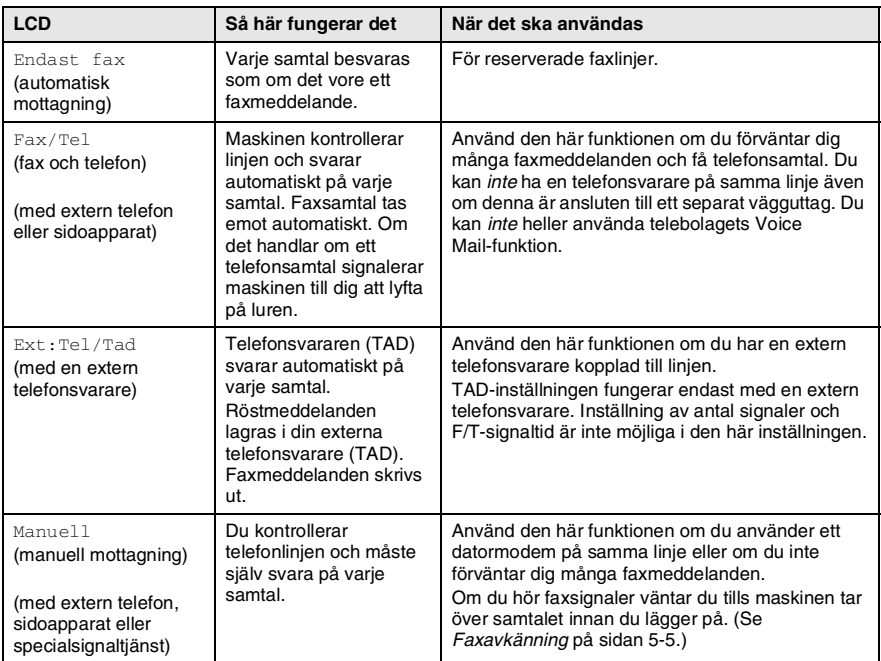

#### <span id="page-68-0"></span>**Välja eller ändra mottagningsläge**

- *1* Tryck på **Menu**, **0**, **1**.
- 2 Tryck på **eller** för att välja Endast fax, Fax/Tel, Ext:Tel/Tad eller Manuell.

Grund inställ. 1.Svarsläge

Tryck på **Set**. *3* Tryck på **Stop/Exit**.

Om du väljer ett nytt mottagningsläge när du använder en annan funktion kommer LCD-skärmen att återgå till denna funktion efter inställningen.

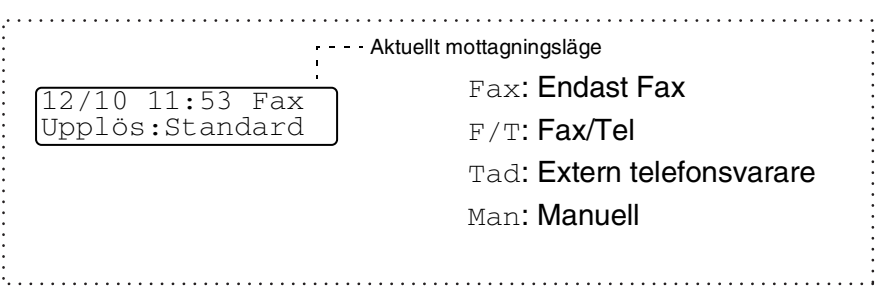

### <span id="page-69-0"></span>**Inställning av antal signaler**

Med den här funktionen väljer du hur många gånger maskinen ska ringa innan den svarar i Endast fax- eller Fax/Tel-läget. Om du har sidoapparater på samma linje som maskinen ska du ställa in maskinen på att ringa fyra gånger.

(Se *[Faxavkänning](#page-71-1)* på sidan 5-5 och *[Användning av sidoapparat](#page-75-0)* på [sidan 5-9](#page-75-0).)

- *1* Tryck på (**Fax**) om den gröna lampan inte lyser.
- *2* Tryck på **Menu**, **2**, **1**, **1**.
- **3** Tryck på  $\implies$  eller  $\implies$  för att välja hur många signaler som ska gå fram innan maskinen svarar (00-05).

Tryck på **Set**.

(Om du väljer 00 går inga signaler fram.)

*4* Tryck på **Stop/Exit**.

Mott.inställ. 1.Antal signaler

#### <span id="page-70-0"></span>**Inställning av signaltid för Fax/Tel (enbart Fax/Tel-läget)**

I läget Fax/Tel måste du ställa in hur länge maskinen ska dubbelringa vid ett *inkommande telefonsamtal* (maskinen skriver automatiskt ut eventuellt inkommande faxmeddelanden).

Dubbelsignalen ges efter den vanliga telefonsignalen. Det är bara faxmaskinen som ringer (i 20, 30, 40 eller 70 sekunder). Inga andra telefoner på samma linje kan avge den här signalen. Du kan dock svara i valfri sidoapparat (separat anslutning) eller på samma linje som maskinen. (Se *[Användning av sidoapparat](#page-75-0)* på sidan 5-9.)

- **1** Tryck på  $\circled{2}$  (Fax) om den gröna lampan inte lyser.<br>2 Tryck på Menu 2 1 2
- *2* Tryck på **Menu**, **2**, **1**, **2**.  $3$  Tryck på  $\iff$  eller  $\iff$  för att välja

Mott.inställ. 2.F/T signaltid

hur länge maskinen ska ringa för att uppmärksamma dig på att du har ett inkommande telefonsamtal.

Tryck på **Set**.

*4* Tryck på **Stop/Exit**.

Maskinen fortsätter att ringa under angiven tid även om den som ringer upp lägger på under dubbelsignalen.

### <span id="page-71-1"></span><span id="page-71-0"></span>**Faxavkänning**

När du använder den här funktionen behöver du inte trycka på **Start** eller faxaktiveringskod **51** när du svarar på ett faxsamtal. Välj På för att signalera till maskinen att ta emot faxsamtalet automatiskt, även om du har lyft på luren till en sidoapparat eller en extern telefon. När du ser meddelandet Mottagning på skärmen eller hör faxsignaler i luren till en sidoapparat som är kopplad till ett annat vägguttag, lägger du på luren och låter maskinen sköta resten. Om du väljer Av måste du själv aktivera maskinen genom att lyfta på luren till en sidoapparat eller extern telefon och trycka på **Start** på maskinen—**ELLER**—genom att trycka på **51** om du inte befinner dig vid maskinen. (Se *[Användning av sidoapparat](#page-75-0)* på sidan 5-9.)

Tryck på faxaktiveringskod  $*51$  om maskinen inte tar emot faxsamtalet när du lyfter på luren till en extern telefon eller sidoapparat trots att den här funktionen är På.

Välj faxavkänning Av om du sänder faxmeddelanden från en dator som ligger på samma telefonlinje, men din egen maskin tar emot meddelandena.

- *1* Tryck på (**Fax**) om den gröna lampan inte lyser.
- *2* Tryck på **Menu**, **2**, **1**, **3**.
- Tryck på **eller 3** för att välja På (eller Av).

Mott.inställ. 3.Faxavkänning

Tryck på **Set**.

*4* Tryck på **Stop/Exit**.
### **Skriva ut en förminskad kopia av ett inkommande fax (autoförminskning)**

Om du väljer På förminskas automatiskt storleken på samtliga sidor i inkommande faxmeddelanden till Letter-, Legal eller A4-format, oavsett vilket originalformat du använder i maskinen. Maskinen räknar fram förminskningsgraden mot bakgrund av originalets storlek och den papperstyp du har ställt in (**Menu**, **1**, **3**).

- *1* Tryck på (**Fax**) om den gröna lampan inte lyser.
- *2* Tryck på **Menu**, **2**, **1**, **5**.

Mott.inställ. 5.Auto förminsk

*3* Om du använder extrafack 2 trycker du på  $\implies$  eller  $\implies$  för att välja Övre eller Nedre.

Tryck på **Set**.

**4** Tryck på  $\implies$  eller  $\implies$  för att välja På (eller Av).

Tryck på **Set**.

- *5* Tryck på **Stop/Exit**.
- Använd den här inställningen om du tar emot faxmeddelanden som inte får plats på en sida. Men om originaldokumentet är för långt kan maskinen skriva ut det på två sidor.

# **Mottagning till minnet**

Meddelandet Kontr papper visas så snart pappersfacket töms vid faxmottagning. Fyll på med papper. (Se *[Ladda papper](#page-31-0)* på sidan 2-3.)

#### **Om Minnesmottagning är PÅ i detta läge…**

Aktuell faxmottagning fortsätter samtidigt som kvarvarande sidor lagras i minnet (förutsatt att det finns ledig minneskapacitet). Även efterföljande faxmeddelanden lagras i minnet tills detta blir fullt. I detta läge kan inte maskinen ta emot några fler faxmeddelanden. Ladda papper i pappersfacket om du vill skriva ut all data.

#### **Om Minnesmottagning är AV i detta läge…**

Aktuell faxmottagning fortsätter samtidigt som kvarvarande sidor lagras i minnet (förutsatt att det finns ledig minneskapacitet). Maskinen tar inte emot några fler faxmeddelanden förrän du laddar mer papper i mataren. Ladda papper i pappersfacket om du vill skriva ut det senaste mottagna faxmeddelandet.

- *1* Tryck på (**Fax**) om den gröna lampan inte lyser.
- *2* Tryck på **Menu**, **2**, **1**, **6**.
- **3** Tryck på **eller för att välja** På (eller Av).

Tryck på **Set**.

*4* Tryck på **Stop/Exit**.

Mott.inställ. 6.Minnesmottagn

## **Faxutskrift från minnet**

Du kan skriva ut ett faxmeddelandet från minnet när du befinner dig vid maskinen även om du har valt faxlagring (**Menu**, **2**, **5, 1**). ([Se](#page-110-0)  *[Inställning av faxlagring](#page-110-0)* på sidan 8-2.)

- *1* Tryck på **Menu**, **2**, **5**, **3**.
- *2* Tryck på **Start**.

Fjärrstyr val 3.Skriv dokument

*3* Efter utskriften trycker du på **Stop/Exit**.

## **Inställning av svärtningsgrad**

Du kan göra utskrifterna mörkare och ljusare genom att ställa in svärtningsgraden.

- *1* Tryck på (**Fax**) om den gröna lampan inte lyser.
- *2* Tryck på **Menu**, **2**, **1**, **7**.
- 3 Tryck på **sol** för att göra en mörkare kopia.

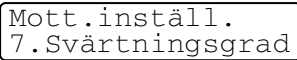

—**ELLER**—

Tryck på **för att göra en ljusare kopia.** 

Tryck på **Set**.

*4* Tryck på **Stop/Exit**.

# **Avancerad mottagning**

# **Användning av sidoapparat**

Om du svarar på en faxsändning i en sidoapparat eller i en extern telefon som är kopplad till rätt uttag, kan du låta maskinen ta över genom att slå fjärråtkomstkoden. Maskinen börjar att ta emot faxmeddelandet när du trycker på faxaktiveringskod **51**. (Se *[Faxavkänning](#page-71-0)* på sidan 5-5.)

Om maskinen svarar på ett telefonsamtal och F/T-signalerar till dig att ta över, ska du använda telefonaktiveringskod **#51** för att ta över vid sidoapparaten. (Se *[Inställning av signaltid för Fax/Tel \(enbart](#page-70-0)  [Fax/Tel-läget\)](#page-70-0)* på sidan 5-4.)

Om du inte får något svar när du svarar i telefonen bör du anta det rör sig om en manuellt faxsändning.

- Tryck på  $\angle$  51 vid en sidoapparat (som är kopplad till ett separat vägguttag) och invänta faxsignalerna innan du lägger på.
- Vid en extern telefon (som är kopplad till rätt uttag) trycker du på **51** och väntar tills du har kopplats bort innan du lägger på (meddelandet Mottagning visas på skärmen).

Den som ringer upp måste trycka på **Start** för att sända faxmeddelandet.

# **Endast för Fax/teleläge**

När maskinen befinner sig i Fax/Tel-läget använder den F/T-signaltid (dubbelsignal) för att göra dig uppmärksam på att du har ett inkommande telefonsamtal.

Lyft på luren till den externa telefonen och tryck **Tel/R** för att svara. Om du befinner dig vid en sidoapparat måste du lyfta på luren under F/T-signaltiden och trycka på **#51** mellan signalerna. Om det inte finns någon på linjen eller om någon försöker att skicka ett faxmeddelande till dig, överför du samtalet till maskinen genom att trycka på **51**.

### **Använda en extern trådlös telefon**

Det är lättare att svara på samtal inom det antal signaler du har valt om din trådlösa telefon är inkopplad till korrekt uttag på faxmaskinen då du bär med dig den trådlösa telefonen. I Fax/Tel-läget måste du gå till maskinen och trycka på MFC **Tel/R** för att överföra samtalet till den trådlösa telefonen om du låter faxmaskinen svara först.

# **Byte av fjärrkoder**

Fjärrkoder fungerar inte i vissa telefonsystem. Den förvalda fjärråtkomstkoden är **51**. Den förvalda avaktiveringskoden är **# 51**.

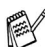

Du bör välja en ny tresiffrig fjärråtkomstkod eller avaktiveringskod (till exempel **###** och **999**) om du alltid kopplas bort när du försöker komma åt din externa telefonsvarare utifrån.

*1* Tryck på (**Fax**) om den gröna lampan inte lyser.

Mott.inställ. 4.Fjärrkod

- *2* Tryck på **Menu**, **2**, **1**, **4**.
- **3** Tryck på  $\bullet$  eller  $\bullet$  för att välja På (eller Av).

Tryck på **Set**.

- *4* Kan du i det här läget ange en ny fjärråtkomstkod. Tryck på **Set**.
- *5* Kan du i det här läget ange en ny avaktiveringskod. Tryck på **Set**.
- *6* Tryck på **Stop/Exit**.

# **Polling**

Polling är en funktion du kan använda för att hämta faxmeddelanden från en annan maskin. Du kan alltså själv "polla" en annan maskin, men du kan även låta någon annan polla din maskin.

Alla parter som är inblandade i den här proceduren måste ställa in sina respektive faxmaskiner på polling. Det är den person som pollar en annan maskin i syfte att hämta ett faxmeddelande som betalar för samtalet. Du betalar alltså för den polling som avfrågas från din maskin.

Vissa faxmaskiner svarar inte på polling.

#### **Säkrad polling**

Med säkrad polling förhindrar du att obehöriga får tillgång till dina och andras originaldokument när din maskin är inställd på polling. Du kan enbart använda säker polling med en annan faxmaskin från Brother. Den som avser att hämta ett faxmeddelande via polling måste ange aktuellt lösenord.

### **Inställning inför mottagning av polling (Standard)**

Mottagning via polling innebär att du ringer en annan faxmaskin i syfte att hämta ett meddelande från den.

- *1* Tryck på (**Fax**) om den gröna lampan inte lyser.
- *2* Tryck på **Menu**, **2**, **1**, **8**.
- **3** Tryck på  $\bullet$  eller  $\bullet$  för att välja Standard.

Mott.inställ. 8.Pollad Mottag.

Tryck på **Set**.

*4* Ange det faxnummer du avser att polla. Tryck på **Start**.

#### **Inställning inför polling från en annan fax med lösenord**

Kontrollera att du använder samma lösenord som den andra maskinen.

- *1* Tryck på (**Fax**) om den gröna lampan inte lyser.
- *2* Tryck på **Menu**, **2**, **1**, **8**.
- **3** Tryck på  $\implies$  eller  $\implies$  för att välja Säkrad.

#### Tryck på **Set**.

*4* Ange ett fyrsiffrigt lösenord.

Lösenordet skall vara samma som på den maskinen du skall polla.

- *5* Tryck på **Set**.
- **6** Ange det faxnummer du avser att polla.
- *7* Tryck på **Start**.

### **Inställning inför fördröjd polling från annan fax**

Du kan ställa in maskinen så att den pollar en annan maskin vid ett senare tillfälle.

- *1* Tryck på (**Fax**) om den gröna lampan inte lyser.
- *2* Tryck på **Menu**, **2**, **1**, **8**.
- **3** Tryck på  $\implies$  eller  $\implies$  för att välja Timer.

Tryck på **Set**.

- *4* Du uppmanas att ange tidpunkt för polling.
- *5* Ange tidpunkten (i 24-timmarsformat) för polling. Exempel: skriv 21:45 för kvart i tio på kvällen.
- *6* Tryck på **Set**.
- *7* Ange det faxnummer du avser att polla. Tryck på **Start**.

Maskinen pollar vid den tidpunkt du har valt.

Du kan enbart ställa in en fördröjd polling.

Mott.inställ. 8.Pollad Mottag.

Mott.inställ. 8.Pollad Mottag.

# **Sekventiell polling**

Maskinen kan begära dokument från flera faxmaskiner på samma gång. Allt du behöver göra är att välja källor i steg 5. En pollingrapport skrivs ut efter avslutat arbete.

- *1* Tryck på (**Fax**) om den gröna lampan inte lyser.
- *2* Tryck på **Menu**, **2**, **1**, **8**.
- Mott.inställ. 8.Pollad Mottag.
- $3$  Tryck på  $\bullet$  eller  $\bullet$  för att välja Standard, Säkrad eller Timer.

Tryck på **Set** när ditt alternativ visas på skärmen.

- *4* Gå till steg 5 om du väljer Standard.
	- Om du väljer Säkrad anger du ett fyrsiffrigt nummer och trycker på press **Set** innan du går till steg 5.
	- Om du väljer Timer anger du tidpunkten (i 24-timmarsformat) för polling och trycker på **Set** innan du går till steg 5.
- *5* Ange de faxmaskiner (högst 382) du vill polla med hjälp av snabbvalsnummer, kortnummer, sökfunktionen, en grupp [\(se](#page-105-0)  *[Skapa grupper för gruppsändning](#page-105-0)* på sidan 7-5) eller de kombinerade siffer- och bokstavsknapparna. Du måste trycka på **Set** mellan varje faxnummer.
- *6* Tryck på **Start**.

Maskinen pollar varje nummer eller grupp i tur och ordning för avsedda dokument.

Tryck på **Stop/Exit** när maskinen ringer upp för att ångra aktuell polling.

Tryck på **Menu**, **2**, **6** om du vill ångra samtliga sekventiella pollingmottagningar. (Se *[Ångra ett schemalagt jobb](#page-88-0)* på sidan [6-9.](#page-88-0))

# *6* **Inställning för sändning**

# **Aktivering av Fax-läget**

Innan du sänder faxmeddelanden ska du se till att  $\mathcal{F}(\mathbf{F}(\mathbf{a})$ lyser grönt. Om den inte gör det ska du trycka på (**Fax**) för att aktivera Fax-läget. Grundinställningen är Fax.

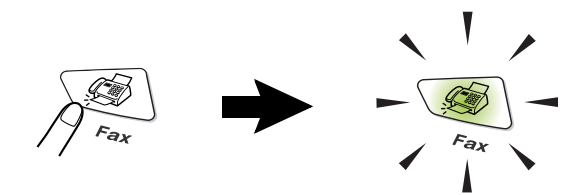

# <span id="page-80-0"></span>**Uppringning**

Det finns fyra olika sätt att ringa upp.

# **Manuell uppringning**

Mata in alla siffrorna i telefon- eller faxnumret.

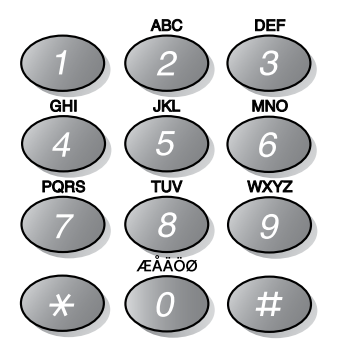

## <span id="page-81-2"></span><span id="page-81-0"></span>**Uppringning med snabbvalsnummer**

Tryck på den snabbvalsknapp som motsvarar aktuell mottagare. ([Se](#page-101-0)  *[Lagring av snabbvalsnummer](#page-101-0)* på sidan 7-1.)

Håll **Shift** nedtryckt medan du trycker på snabbvalsknappen för att ringa upp med snabbvalsnummer 17 till 32.

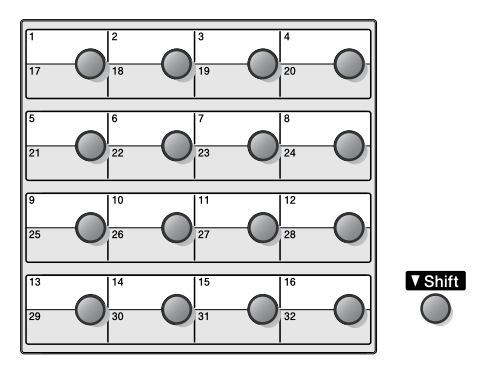

# <span id="page-81-1"></span>**Uppringning med kortnummer**

Tryck på **Search/Speed Dial**, **#** och det tresiffriga kortnumret. ([Se](#page-103-0)  *[Lagring av kortnummer](#page-103-0)* på sidan 7-3.)

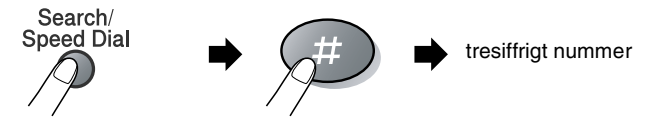

Du kan söka efter namn som du har lagrat tillsammans med snabbvals- och kortnummer. Tryck på **Search/Speed Dial** och navigeringsknapparna för att söka. (Se *[Lagring av](#page-101-0)  [snabbvalsnummer](#page-101-0)* på sidan 7-1 och *[Lagring av kortnummer](#page-103-0)* på sidan [7-3](#page-103-0).)

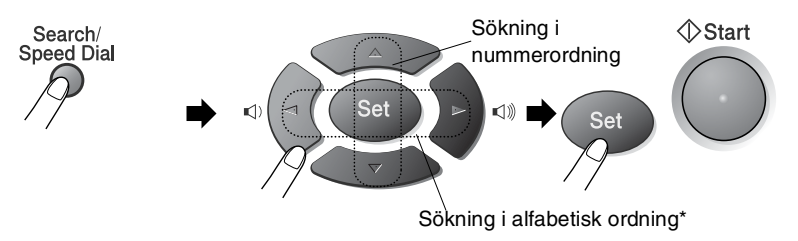

\* För att söka i alfabetisk ordning kan du använda siffer- och bokstavsknapparna för att ange den första bokstaven i det namn du söker.

# **Att sända ett fax**

# **Manuell överföring**

Om du använder manuell överföring hör du uppringningston, ringsignal och faxmottagningston när du sänder ett faxmeddelande.

- *1* Tryck på (**Fax**) om den gröna lampan inte lyser. Placera originaldokumentet med texten nedåt i dokumentmataren.
- *2* Lyft den externa telefonluren och lyssna efter kopplingstonen.
- *3* Slå aktuellt faxnummer på den externa telefonen.
- *4* Tryck på **Start** när du hör faxtonen.
- *5* Lägg på luren till den externa telefonen.

#### **Det här är det enklaste sättet att sända ett fax på.**

- *1* Tryck på (**Fax**) om den gröna lampan inte lyser. Placera originaldokumentet med texten nedåt i dokumentmataren.
- *2* Ange faxnumret med hjälp av de kombinerade siffer- och bokstavsknapparna, ett kort- eller snabbvalsnummer eller sökfunktionen.

(Se *[Uppringning med snabbvalsnummer](#page-81-0)* på sidan 6-2 och *[Uppringning med kortnummer](#page-81-1)* på sidan 6-2.)

*3* Tryck på **Start**.

# **Minnet är fullt**

Om meddelandet Minnet är fullt visas samtidigt som du skannar den första sidan i ett faxmeddelande, trycker du på **Stop/Exit** för att avbryta. Om meddelandet Minnet är fullt visas när du skannar in en efterföljande sida kan du trycka på **Start** för att sända de sidor som redan har skannats in eller på **Stop/Exit** för att avbryta.

# **Faxsändning efter ett samtal**

Efter ett telefonsamtal kan du sända ett faxmeddelande till den andra personen innan ni båda lägger på.

- *1* Be den andra personen att invänta faxtoner (signaler) och trycka på **Start** innan han/hon lägger på.
- *2* Tryck på (**Fax**) om den gröna lampan inte lyser. Placera originaldokumentet med texten nedåt i dokumentmataren. Tryck på **Start**.
- *3* Lägg på telefonluren.

# **Grundläggande sändningsfunktioner**

# **Sända fax med flera inställningar**

Du kan ställa in valfri kombination av följande funktioner när du sänder faxmeddelanden: försättsblad, kontrast, upplösning, internationellt läge, fördröjd fax (timer), polling eller överföring i realtid. Efter varje inställning frågar LCD-skärmen om du vill göra fler inställningar:

Tryck på **1** om du vill göra fler inställningar. Skärmvisningen återgår till menyn Sänd inställ.

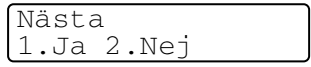

#### —**ELLER**—

Tryck på **2** om du är färdig med dina inställningar och gå till nästa steg.

# **Kontrast**

Du kan justera kontrasten på ett mörkt eller ljust originaldokument.

Välj Ljus för att skicka ett mycket ljust dokument.

Välj Mörk för att skicka ett mörkt dokument.

- *1* Tryck på (**Fax**) om den gröna lampan inte lyser. Placera originaldokumentet med texten nedåt i dokumentmataren.
- *2* Tryck på **Menu**, **2**, **2**, **1**.
- **3** Tryck på  $\implies$  eller  $\implies$  för att välja Auto, Ljus eller Mörk.

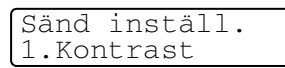

Tryck på **Set**.

*4* Tryck på **1** om du vill göra fler inställningar. Skärmvisningen återgår till menyn Sänd inställ.

#### —**ELLER**—

Tryck på **2** om du är färdig med dina inställningar och gå till steg 5.

- *5* Ange ett faxnummer.
- *6* Tryck på **Start**.

# **Faxupplösning**

Om det ligger ett originaldokument i dokumentmataren kan du göra en tillfällig inställning (endast för aktuellt fax) genom att trycka på knappen **Resolution**.

Tryck på (**Fax**) om den gröna lampan inte lyser. Tryck på

**Resolution** upprepade gånger tills ditt val visas på skärmen.

—**ELLER**—

Du kan ändra grundinställningen.

- *1* Tryck på (**Fax**) om den gröna lampan inte lyser.
- *2* Tryck på **Menu**, **2**, **2**, **2**.
- **3** Tryck på  $\bullet$  eller  $\bullet$  för att välja önskad upplösning.

Tryck på **Set**.

*4* Tryck på **Stop/Exit**.

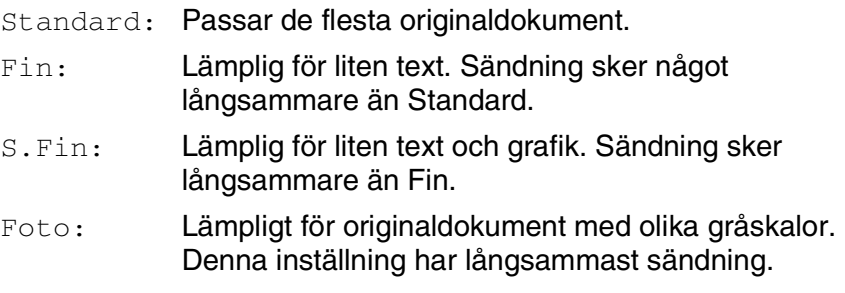

Sänd inställ. 2.Faxupplösning

# **Manuell och automatisk återuppringning med fax**

Om linjen är upptagen när du sänder ett fax manuellt trycker du på **Redial/Pause** och därefter på **Start** för att försöka på nytt. Om du vill ringa samma nummer igen sparar du tid genom att trycka på **Redial/Pause** och **Start**.

**Redial/Pause** fungerar enbart om du ringer från kontrollpanelen. *Om linjen är upptagen* när du sänder ett fax automatiskt, slår maskinen om numret upp till tre gånger med fem minuters paus mellan varje uppringning.

# **Dubbel åtkomst**

Du kan slå ett nummer och börja att skanna in faxmeddelandet i minnet även om maskinen tar emot, sänder eller skriver ut ett fax från minnet. Det nya jobbnumret anges på skärmen.

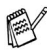

**M** Om meddelandet Minnet är fullt visas samtidigt som du skannar den första sidan i ett faxmeddelande, trycker du på **Stop/Exit** för att avbryta. Om meddelandet Minnet är fullt visas när du skannar in en efterföljande sida kan du trycka på **Start** för att sända de sidor som redan har skannats in eller trycka på **Stop/Exit** för att avbryta.

- *1* Tryck på (**Fax**) om den gröna lampan inte lyser. Placera originaldokumentet med texten nedåt i dokumentmataren.
- *2* Ange faxnumret.
- *3* Tryck på **Start** för att sända faxmeddelandet.

Maskinen börjar att skanna den första sidan. Aktuellt jobbnummer (#XXX) visas på skärmen. Upprepa steg 1 till 3 för nästa fax.

# **Realtidsöverföring**

När du skickar ett fax skannar maskinen in originaldokumenten i minnet innan den sänder. Så snart telefonlinjen blir ledig börjar maskinen att slå numret och sända faxmeddelandet.

Om minnet blir fullt tvingas maskinen att sända faxmeddelandet i realtid (även om Direktsändning är inställd på Av).

Ibland vill du säkert sända viktiga dokument utan att använda minnesfunktionen. Du kan ställa in Direktsändning på På för alla originaldokument eller enbart för nästa fax.

- *1* Tryck på (**Fax**) om den gröna lampan inte lyser. Placera originaldokumentet med texten nedåt i dokumentmataren.
- *2* Tryck på **Menu**, **2**, **2**, **5**.
- *3* Om du vill ändra grundinställningen trycker du på  $\bullet$  eller  $\bullet$  för att välja På (eller Av).

Tryck på **Set**.

Gå till steg 5.

—**ELLER**—

Endast för nästa faxsändning: tryck på  $\bullet$  eller  $\bullet$  för att välja Endast nästa fax.

Tryck på **Set**.

4 Tryck på **eller för att välja** Nästa fax: På (eller Nästa fax:Av).

Tryck på **Set**.

*5* Tryck på **1** om du vill göra fler inställningar. Skärmvisningen återgår till menyn Sänd inställ.

#### —**ELLER**—

Tryck på **2** om du är färdig med dina inställningar.

- *6* Ange faxnumret.
- *7* Tryck på **Start** för att sända faxmeddelandet.

Sänd inställ. 5.Direktsändning

# <span id="page-88-1"></span>**Kontrollera jobbstatus**

Kontrollera vilka jobb som ännu inte har sänts från minnet. (Meddelandet Inga jobb väntar visas på skärmen om det inte finns några jobb.)

- *1* Tryck på **Menu**, **2**, **6**.
- *2* Om fler än ett jobb ligger och väntar kan du bläddra igenom listan genom att trycka på  $\bullet$  eller  $\bullet$ .
- *3* Tryck på **Stop/Exit**.

# **Ångra ett pågående faxjobb**

Tryck på **Stop/Exit** om du vill ångra ett faxjobb när maskinen skannar, slår ett nummer eller sänder ett fax.

# <span id="page-88-2"></span><span id="page-88-0"></span>**Ångra ett schemalagt jobb**

Du kan ångra ett faxjobb som ligger och väntar i minnet. [\(Se](#page-88-1)  *[Kontrollera jobbstatus](#page-88-1)* på sidan 6-9.)

*1* Tryck på **Menu**, **2**, **6**.

Jobb som ännu inte har sänts anges på LCD-skärmen.

*2* Om du har minst två schemalagda jobb väljer du det som ska avbrytas genom att trycka på  $\implies$  eller  $\implies$ . Tryck på **Set**.

#### —**ELLER**—

Gå till steg 3 om du bara har ett schemalagt jobb.

*3* Tryck på **1** för att ångra.

Gå till steg 2 för att ångra ett annat jobb.

#### —**ELLER**—

Tryck på **2** för att lämna funktionen utan att radera.

*4* Tryck på **Stop/Exit**.

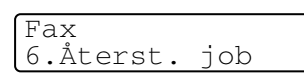

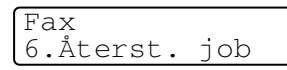

# **Avancerad sändning**

# **Utforma elektroniskt försättsblad**

Försättsbladet skrivs ut på mottagarens maskin. Ditt försättsblad innehåller det namn som lagrats i minnet för kort- eller snabbvalsnummer. Detta namn anges inte om du slår numret manuellt.

Försättsbladet visar din Fax-ID samt hur många sidor du avser att sända. (Se *[Inställning av Fax-ID](#page-55-0)* på sidan 4-2.) Om du har den här funktionen På (**Menu**, **2**, **2**, **7**), anges inte antalet sidor.

Du kan inkludera ett meddelande på ditt försättsblad.

- 1.Meddelande Av
- 2.Vänligen ring
- 3.Brådskande
- 4.Konfidentiellt

Du kan använda de standardutformade meddelandena, men du kan även skapa två egna meddelanden som innehåller högst 27 tecken. Du kan ta hjälp av tabellen på sidan [4-3.](#page-56-0)

(Se *[Utforma egna meddelanden](#page-90-0)* på sidan 6-11.)

```
5.(användardefinierad)
```
6.(användardefinierad)

De flesta inställningar för Sänd inställ. är tillfälliga, dvs. du gör en ny inställning för varje fax du sänder. När du väljer försättsblad och kommenterar till detta ändras dock grundinställningen för att göra det möjligt för dina nya inställningar att användas när du sänder faxmeddelanden.

#### <span id="page-90-0"></span>**Utforma egna meddelanden**

Du kan skapa två egna meddelanden.

- *1* Tryck på (**Fax**) om den gröna lampan inte lyser.
- *2* Tryck på **Menu**, **2**, **2**, **8**.
- $3$  Tryck på  $\iff$  eller  $\iff$  för att välja plats 5 eller 6 för ditt eget meddelande.

Tryck på **Set**.

*4* Skriv ditt meddelande med hjälp av de kombinerade siffer- och bokstavsknapparna.

Tryck på **Set**.

(Se *[Inmatning av text](#page-56-0)* på sidan 4-3.)

*5* Tryck på **1** om du vill göra fler inställningar. Skärmvisningen återgår till menyn Sänd inställ.

#### —**ELLER**—

Tryck på **2** för att avsluta.

### **Försättsblad enbart för nästa fax**

Se till att Fax-ID är aktiverad. Den här funktionen kan inte användas utan Fax-ID. (Se *[Inställning av Fax-ID](#page-55-0)* på sidan 4-2.) Du kan ställa in maskinen så att den sänder ett försättsblad tillsammans med ett visst dokument. Detta försättsblad talar om hur många sidor originaldokumentet i fråga består av.

- *1* Tryck på (**Fax**) om den gröna lampan inte lyser. Placera originaldokumentet med texten nedåt i dokumentmataren.
- *2* Tryck på **Menu**, **2**, **2**, **7**.
- *3* När meddelandet Endast nästa fax visas på skärmen.

Sänd inställ. 7.Försättsblad

Tryck på **Set**.

**4** Tryck på  $\bullet$  eller  $\bullet$  för att välja Nästa fax:På (eller Nästa fax:Av).

Tryck på **Set**.

**5** Tryck på  $\implies$  eller  $\implies$  för att välja ett standardmeddelande eller ett eget meddelande.

Tryck på **Set**.

*6* Mata in två siffror för att ange hur många sidor du avser att sända.

Tryck på **Set**.

(Tryck till exempel på **0**, **2** om du avser att sända två sidor eller på **0 0** om du inte vill ange denna information. Om du gör ett misstag trycker du på  $\leftarrow$  för att gå tillbaka och ange rätt antal sidor.)

*7* Tryck på **1** om du vill göra fler inställningar. Skärmvisningen återgår till menyn Sänd inställ.

#### —**ELLER**—

Tryck på **2** om du är färdig med dina inställningar.

- *8* Ange aktuellt faxnummer.
- *9* Tryck på **Start**.

#### **Sänd alltid elektroniskt försättsblad**

Se till att Fax-ID är aktiverad. Den här funktionen kan inte användas utan Fax-ID. (Se *[Inställning av Fax-ID](#page-55-0)* på sidan 4-2.)

Du kan ställa in faxmaskinen på att sända ett försättsblad med varje faxmeddelande. Antal sidor anges inte på denna typ av försättsblad.

- *1* Tryck på (**Fax**) om den gröna lampan inte lyser.
- *2* Tryck på **Menu**, **2**, **2**, **7**.

**3** Tryck på  $\bullet$  eller  $\bullet$  för att välja På.

Sänd inställ. 7.Försättsblad

Tryck på **Set**.

4 Om du väljer På trycker du på  $\implies$  eller  $\implies$  för att välja ett standardmeddelande eller ett eget meddelande.

Tryck på **Set**.

*5* Tryck på **1** om du vill göra fler inställningar. Skärmvisningen återgår till menyn Sänd inställ.

—**ELLER**—

Tryck på **2** för att avsluta om du har gjort dina inställningar.

# **Använda ett standardutformat försättsblad**

Om du föredrar att använda ett standardutformat försättsblad som du kan skriva på, kan du skriva ut ett sådant och sända det tillsammans med ditt faxmeddelande.

- *1* Tryck på (**Fax**) om den gröna lampan inte lyser.
- *2* Tryck på **Menu**, **2**, **2**, **7**.
- **3** Tryck på  $\implies$  eller  $\implies$  för att välja Provutskrift.

Sänd inställ. 7.Försättsblad

Tryck på **Set**.

- *4* Tryck på **Start**. Maskinen skriver ut en kopia av ditt försättsblad.
- *5* Tryck på **Stop/Exit**.

# **Gruppsändning**

Använd gruppsändning om du vill sända samma faxmeddelande till flera olika mottagare. Tryck på knappen **Set** för att välja grupper, kortnummer, snabbvalsnummer och upp till 50 manuellt slagna nummer. Om du inte använder några nummer för grupper, åtkomstkoder eller kreditkortsnummer, kan du gruppsända faxmeddelanden till upp till 382 olika mottagare. Tillgängligt minne varierar dock beroende på vilka jobb som lagras i minnet och hur många platser som användas för gruppsändning. Om du gruppsänder till maximalt antal mottagare kan du inte använda dubbel åtkomst eller fördröjd sändning.

Du måste trycka på **Set** mellan varje nummer när du inkluderar snabbvalsnummer, kortnummer och manuell nummertagning i samma gruppsändning. Om du trycker på **Search/Speed Dial** går det lättare att välja nummer.

(Se *[Skapa grupper för gruppsändning](#page-105-0)* på sidan 7-5.)

Efter genomförd gruppsändning kan du kontrollera resultatet i en rapport som skrivs ut automatiskt.

- Ange den långa nummertagningssekvensen på vanligt sätt, men kom ihåg att varje kort- och snabbvalsnummer räknas som ett nummer och att lagringsplatserna därför är begränsade.
- Om minnet är fullt trycker du på **Stop/Exit** för att avbryta jobbet. Om mer än en sida har skannats kan du trycka på **Start** för att sända det som redan finns i minnet.
	- *1* Tryck på (**Fax**) om den gröna lampan inte lyser. Placera originaldokumentet med texten nedåt i dokumentmataren.
	- *2* Ange ett nummer med hjälp av ett snabbvalsnummer, kortnummer, ett gruppnummer, sökfunktionen eller manuell uppringning med de kombinerade siffer- och bokstavsknapparna.

(Ett exempel: gruppnummer)

*3* Tryck på **Set** när mottagarens faxnummer eller namn anges på LCD-skärmen.

Du uppmanas att ange nästa nummer.

- *4* Ange nästa nummer. (Ett exempel: kortnummer)
- *5* Tryck på **Set** när mottagarens faxnummer eller namn anges på LCD-skärmen.
- *6* Ange ett annat faxnummer. (Ett exempel: manuell uppringning med de kombinerade sifferoch bokstavsknapparna.)
- *7* Tryck på **Start**.

## **Internationellt läge**

Du bör använda Internationellt läge om störningar förekommer på linjen när du sänder faxmeddelanden utomlands. Den här funktionen stängs automatiskt av efter att du har sänt ett faxmeddelande.

- *1* Tryck på (**Fax**) om den gröna lampan inte lyser. Placera originaldokumentet med texten nedåt i dokumentmataren.
- *2* Tryck på **Menu**, **2**, **2**, **9**.
- **3** Tryck på **eller för att välja** På (eller Av).

Sänd inställ. 9.Internat.läge

Tryck på **Set**.

*4* Tryck på **1** om du vill göra fler inställningar. Skärmvisningen återgår till menyn Sänd inställ.

#### —**ELLER**—

Tryck på **2** om du är färdig med dina inställningar.

- *5* Ange aktuellt faxnummer.
- *6* Tryck på **Start**.

# **Fördröjd Fax**

Du kan lagra upp till 50 faxmeddelanden i minnet och sända dem vid valfri tidpunkt under aktuellt dygn. Faxmeddelandena sänds vid den tidpunkt du anger i steg 3. Tryck på **Set** för att bekräfta, eller ange en ny tidpunkt för sändning.

- *1* Tryck på (**Fax**) om den gröna lampan inte lyser. Placera originaldokumentet med texten nedåt i dokumentmataren.
- *2* Tryck på **Menu**, **2**, **2**, **3**. *3* Ange vilken tid faxmeddelandet ska
- Sänd inställ. 3.Fördröjd sändn
- sändas (i 24-timmarsformat). Tryck på **Set**.

(Skriv till exempel 19:45 för kvart i åtta på kvällen)

Tryck på **1** för att lämna originaldokumentet i dokumentmataren. —**ELLER**—

Tryck på **2** för att skanna in originaldokumentet i minnet.

*4* Tryck på **1** om du vill göra fler inställningar. Skärmvisningen återgår till menyn Sänd inställ.

#### —**ELLER**—

Tryck på **2** om du är färdig med dina inställningar.

- *5* Ange faxnumret.
- *6* Tryck på **Start**.

# **Fördröjd gruppsändning**

Innan maskinen sänder fördröjda faxmeddelanden sparar den tid genom att sortera samtliga faxdokument i minnet efter destination och tidpunkt för sändning. Samtliga fördröjda faxmeddelanden med samma sändningstid kommer att skickas i samma sändning.

- *1* Tryck på (**Fax**) om den gröna lampan inte lyser.
- *2* Tryck på **Menu**, **2**, **2**, **4**.
- **3** Tryck på  $\implies$  eller  $\implies$  för att välja På (eller Av).

Sänd inställ. 4.Samlings TX

Tryck på **Set**.

*4* Tryck på **Stop/Exit**.

# **Inställning för sändning med polling**

Sändning med polling innebär att du ställer in maskinen på att vänta tills en annan faxmaskin hämtar ett av dina pappersdokument. Om du väljer Säkrad måste alla som pollar maskinen ange ett lösenord.

- *1* Tryck på (**Fax**) om den gröna lampan inte lyser. Placera det originaldokument som ska hämtas med texten nedåt i dokumentmataren.
- *2* Tryck på **Menu**, **2**, **2**, **6**.
- **3** Tryck på  $\bullet$  eller  $\bullet$  för att välja Standard eller Säkrad.

Sänd inställ. 6.Pollad sändn.

Tryck på **Set**.

*4* Gå till steg 5 om du väljer Standard.

#### —**ELLER**—

Om du väljer Säkrad anger du ett fyrsiffrigt nummer och trycker på press **Set** innan du går till steg 5.

*5* Tryck på **1** för Dok för att lämna originaldokumentet i dokumentmataren.

—**ELLER**—

Tryck på **2** för Minne för att skanna in originaldokumentet i minnet.

*6* Tryck på **1** om du vill göra fler inställningar. Skärmvisningen återgår till menyn Sänd inställ.

—**ELLER**—

Tryck på **2** om du är färdig med dina inställningar och gå till steg 7.

- *7* Tryck på **Start**. Maskinen börjar att skanna originaldokumentet om du väljer Minne i steg 5.
- Om du trycker på 1 i steg 5, stannar originaldokumentet i dokumentmataren tills din maskin pollas. Om du måste använda din maskin innan den pollade överföringen sker måste du först avbryta detta jobb.
	- Om du trycker på 2 i steg 5 kommer originaldokumentet att lagras i minnet och kan hämtas från en annan faxmaskin tills du raderar faxmeddelandet i fråga genom att ångra detta jobb. (Se *[Ångra ett schemalagt jobb](#page-88-2)* på sidan 6-9.)
	- Du kan enbart använda säker polling med en annan faxmaskin från Brother.

# **Säker mottagning**

Med säker mottagning förhindrar du att obehöriga får tillträde till maskinen. Du kan inte fortsätta att schemalägga fördröjda sändningar eller pollingjobb. Faxsändningar som redan har schemalagts kommer dock att sändas när du väljer säker mottagning På.

Du kan använda faxvidaresändning eller fjärråtkomst om du väljer faxvidaresändning eller faxlagring (**Menu**, **2**, **5**, **1**) innan du väljer säker mottagning På.

Följande funktioner är tillgängliga när Säker mottagning är På:

- Faxmottagning i minnet (beroende på minnestillgång)
- Faxvidaresändning
- Fiärråtkomst

Följande funktioner är INTE tillgängliga när säker mottagning är På:

- Sända fax
- Utskrift av mottagna fax
- Kopiering
- Utskrift från datorn
- Skanning från datorn

 $\mathscr N$  Välj säker mottagning  $\mathbb A\mathbb V$  om du vill skriva ut faxmeddelanden i minnet.

#### **Inprogrammering av lösenord**

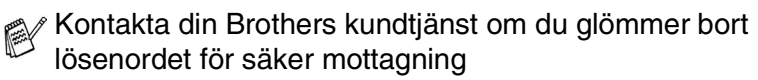

- *1* Tryck på **Menu**, **2**, **0**, **1**.
- *2* Ange ett fyrsiffrigt nummer som lösenord.

Övrigt 1.Säker mottagn.

Tryck på **Set**.

Meddelandet Bekräfta visas om du anger lösenordet för första gången.

*3* Ange lösenordet igen.

Tryck på **Set**.

 $\ell$  Ändra ett lösenord genom att  $\mathtt{V}$ ä $1$ j $\;$   $\;$   $1$ ö $\mathtt{s}$ en efter steg 1, skriva det gamla lösenordet och gå vidare till steg 2.

#### **Aktivera säker mottagning**

- *1* Tryck på **Menu**, **2**, **0**, **1**.
- 2 Tryck på  $\bullet$  eller  $\bullet$  för att välja Välj säkerhet.

Tryck på **Set**.

*3* Ange det inprogrammerade fyrsiffriga lösenordet. Tryck på **Set**.

Maskinen stängs av samtidigt som meddelandet Säkert läge visas på skärmen.

Datan i minnet sparas i fyra dagar efter ett strömavbrott.

#### **Avaktivera säker mottagning**

*1* Tryck på **Menu**.

Ange det fyrsiffriga lösenordet och tryck på **Set**.

- *2* Säker mottagning stängs av automatiskt samtidigt som datum och tid anges på skärmen.
- Meddelandet Fel lösen visas på skärmen om du anger fel lösenord. Maskinen förblir avstängd. Maskinen stannar i läget säker mottagning tills rätt lösenord anges.

Övrigt 1.Säker mottagn.

# *7* **Automatisk uppringning och uppringningsalternativ**

# **Lagring av nummer för snabb uppringning**

Du kan ställa in maskinen på tre typer av snabb uppringning: Snabbvalsnummer, kortnummer och grupper för gruppsändning av fax.

*Nummer för snabbuppringning som är lagrade i minnet raderas inte vid strömavbrott.*

# <span id="page-101-1"></span><span id="page-101-0"></span>**Lagring av snabbvalsnummer**

Maskinen innehåller 16 knappar för lagring av 32 snabbvalsnummer (fax eller telefon). Håll **Shift** nedtryckt samtidigt som du trycker på snabbvalsknappen för att nå snabbvalsnummer 17 till 32. När du trycker på en snabbvalsknapp visas aktuellt namn (om du har lagrat ett sådant) eller nummer på LCD-skärmen. (Se *[Uppringning med](#page-81-2)  [snabbvalsnummer](#page-81-2)* på sidan 6-2.)

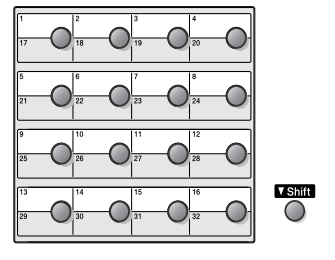

Prog. kortnr 1.Snabbval

*Snabbvalsknapparna är de 16 knappar (01 till 32) som sitter på kontrollpanelens vänstra sida.*

- *1* Tryck på **Menu**, **2**, **3**, **1**.
- *2* Tryck på den snabbvalsknapp du vill använda för lagring av ett nummer.

Gå till steg 4 om du inte har installerat ett LAN-kort (NC-9100h). —**ELLER**—

Om du har installerat ett LAN-kort (NC-9100h) tillfrågas du om snabbvalsknappen är avsedd för ett fax/telefonnummer eller en e-postadress. Gå till steg 3.

**3** Tryck på  $\implies$  eller  $\implies$  för att välja F/T (eller Eml).

#### Snabbval  $F/T$

Tryck på **Set**.

*4* Ange telefon- eller faxnumret (högst 20 tecken).

Tryck på **Set**.

—**ELLER**—

Om du har NC-9100h som tillval kan du välja Eml i Steg 3 och trycka på **Set**.

■ Du kan lägga in en paus i nummertagningssekvensen (till exempel för att komma ut på en annan linje) genom att trycka på **Redial/Pause** mellan två siffror.

Varje knapptryckning på **Redial/Pause** motsvarar en 3,5 sekunder lång paus under nummertagningen. Vid detta tillfälle visas ett snedstreck på skärmen.

*5* Ange namnet med hjälp av de kombinerade siffer- och bokstavsknapparna (högst 15 tecken).

Tryck på **Set**.

(Du kan använda tabellen på sidan [4-3](#page-56-1) när du anger namnet.) —**ELLER**—

Tryck på **Set** för att lagra numret utan ett tillhörande namn.

*6* Gå till steg 2 för att lagra ett annat snabbvalsnummer. —**ELLER**—

Tryck på **Stop/Exit**.

Om du slår ett nummer automatiskt visas det namn eller nummer du har lagrat för aktuellt nummer på skärmen.

## <span id="page-103-1"></span><span id="page-103-0"></span>**Lagring av kortnummer**

Du kan lagra kortnummer som du sedan slår genom att trycka på endast några knappar (**Search/Speed Dial**, **#**, ett tresiffrigt nummer och **Start**). Det finns 300 kortnummerplatser i maskinen.

- *1* Tryck på **Menu**, **2**, **3**, **2**.
- 2 Ange en tresiffrig kortnummerplats med hjälp av de kombinerade sifferoch bokstavsknapparna (001-300).

Prog. kortnr 2.Kortnummer

(Tryck till exempel på **005**.)

Tryck på **Set**.

Gå till steg 4 om du inte har installerat ett LAN-kort (NC-9100h). —**ELLER**—

Om du har installerat ett LAN-kort (NC-9100h) tillfrågas du om kortnumret är avsett för ett fax/telefonnummer eller en e-postadress. Gå till steg 3.

**3** Tryck på  $\bullet$  eller  $\bullet$  för att välja F/T.

Kortnummer  $F/T$ 

Tryck på **Set**.

*4* Ange telefon- eller faxnumret (högst 20 tecken).

Tryck på **Set**.

—**ELLER**—

Om du har NC-9100h som tillval kan du välja Eml i Steg 3 och trycka på **Set**.

*5* Ange namnet med hjälp av de kombinerade siffer- och bokstavsknapparna (högst 15 tecken).

Tryck på **Set**.

(Du kan använda tabellen på sidan [4-](#page-56-2)3 när du anger namnet.)

—**ELLER**—

Tryck på **Set** för att lagra numret utan ett tillhörande namn.

*6* Gå till steg 2 för att lagra ett annat kortnummer.

—**ELLER**—

Tryck på **Stop/Exit**.

# <span id="page-104-0"></span>**Ändring av snabbvals- och kortnummer**

Om du försöker att lagra ett snabbvals- eller kortnummer på en plats som redan innehåller ett nummer, visar LCD-skärmen numret, eller namnet på detta nummer. Du uppmanas att göra följande:

*1* Tryck på **1** för att ändra det lagrade numret.

#005:MIKE 1.Ändra 2.Ångra

#### —**ELLER**—

Tryck på **2** för att avsluta utan att ändra.

*2* Ange ett nytt nummer.

Tryck på **Set**.

■ Om du vill radera hela numret eller namnet trycker du upprepade gånger på **Clear/Back** tills alla tecken försvinner. Om du bara vill radera ett nummer eller en

bokstav placerar du ut markören med **eller** boch trycker på **Clear/Back**.

- Om du vill lägga in ett tecken placerar du ut markören med  $\triangle$  eller  $\triangle$  och skriver tecknet.
- *3* Följa anvisningarna i steg 6 under Lagring av snabbvalsnummer och Lagring av kortnummer. (Se *[Lagring av snabbvalsnummer](#page-101-1)* [på sidan 7-1](#page-101-1) och *[Lagring av kortnummer](#page-103-1)* på sidan 7-3.)

#### AUTOMATISK UPPRINGNING OCH UPPRINGNINGSALTERNATIV **7 - 5**

### <span id="page-105-0"></span>**Skapa grupper för gruppsändning**

Grupper, som kan lagras på en snabbvalsknapp eller som ett kortnummer, ger dig möjlighet att sända samma faxmeddelande till flera mottagare genom att bara trycka på en snabbvalsknapp **Start** eller **Search/Speed Dial**, **#**, ett tresiffrigt nummer och **Start**.

Först måste du lagra varje faxnummer som ett snabbvals- eller kortnummer. Därefter kan du kombinera dem i en grupp. *Varje grupp motsvaras av en snabbvalsknapp eller ett kortnummer.* Du kan använda högst sex små grupper eller tilldela upp till 331 nummer till en enda stor grupp.

(Se *[Lagring av kortnummer](#page-103-1)* på sidan 7-3 och *[Ändring av snabbvals](#page-104-0)[och kortnummer](#page-104-0)* på sidan 7-4.)

- *1* Tryck på **Menu**, **2**, **3**, **3**.
- *2* Bestäm dig för var du vill lagra gruppen.

#### —**OCH**—

Tryck på en snabbvalsknapp.

#### —**ELLER**—

Tryck på **Search/Speed Dial**, ange det tresiffriga numret och tryck på **Set**.

(Tryck till exempel på snabbvalsknapp 2 för grupp 1.)

*3* Ange gruppnumret med hjälp av de kombinerade siffer- och bokstavsknapparna.

Tryck på **Set**.

(Tryck till exempel på **1** för grupp 1.)

*4* Om du vill inkludera snabbvals- och kortnummer i gruppen anger du dem på vanligt sätt.

Tryck tillexempel på snabbvalsknapp 05 för att använda just snabbvalsknapp **05**. Om du vill använda kortnummer 009 trycker du på **Search/Speed Dial**, följt av sifferknapparna **009.** Meddelandet  $\angle$  005, #009 visas på skärmen.

- *5* Tryck på **Set** för att bekräfta numren för aktuell grupp.
- *6* Använd de kombinerade siffer- och bokstavsknapparna och tabellen på sidan [4-3](#page-56-0) för att skriva gruppens namn. Tryck på **Set**.

(Ett exempel: NYA KUNDER)

Prog. kortnr 3.Skapa grupper

Skapa grupper Skapa grupp:G01

## *7* Tryck på **Stop/Exit**.

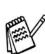

Du kan skriva ut en lista på samtliga snabbvals- och kortnummer. (Se *[Utskrift av rapporter](#page-117-0)* på sidan 9-3.) Gruppnumren anges i Grupp-kolumnen.

# **Uppringning**

Du kan slå telefonnummer manuellt eller genom att använda sökfunktionen, snabbvalsnummer eller kortnummer. (För instruktioner, se *Uppringning* [på sidan 6-1.](#page-80-0)) Du kan ringa upp och ta emot samtal med den externa telefonluren.

Om du slår ett kortnummer för snabbuppringning visas det namn du har lagrat för aktuellt nummer på LCD-skärmen. Om inget namn har lagrats visas istället lagrat faxnummer.

# **Åtkomstkoder och kreditkortsnummer**

Ibland vill du säkert ha möjlighet att välja bland ett antal telefonbolag när du vill ringa rikssamtal. Taxor kan variera beroende på tidpunkt och destination. Du kan utnyttja låga taxor genom att lagra åtkomstkoder, telefonbolag eller kreditkortsnummer som snabbvalsoch kortnummer. Du lagrar dessa långa nummer genom att dela upp dem i valfri kombination och lagra dem på olika knappar. Du kan även inkludera manuell uppringning med hjälp av de kombinerade siffer- och bokstavsknapparna.

Nummerkombinationen slås i den ordning du har valt så snart du trycker på **Start**.

(Se *[Lagring av snabbvalsnummer](#page-101-1)* på sidan 7-1.)

Du kan tillexempel lagra 555 på snabbvalsknapp 03 och 7000 på snabbvalsknapp 02. Slå därefter numret 555-7000 genom att trycka på snabbvalsknapp **03**, snabbvalsknapp **02** och **Start**.

Du kan göra tillfälliga ändringar i ett nummer genom att byta ut en automatisk nummertagningssekvens mot manuell uppringning med de kombinerade siffer- och bokstavsknapparna.

Ett exempel: ändra till 555-7001 genom att trycka på snabbvalsknapp **03** och slå in **7001** med de kombinerade siffer- och bokstavsknapparna.

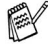

Om du måste invänta en annan kopplingston eller signal i nummertagningssekvensen, ska du i det skedet lägga in en paus genom att trycka på **Redial/Pause**. Varje knapptryckning motsvarar en paus på 3,5 sekunder.

#### **Paus**

Tryck på **Redial/Pause** för att lägga in en paus på 3,5 sekunder mellan de nummer som slås. Om du ringer utomlands kan du trycka på **Redial/Pause** så många gånger du vill för att öka pausens längd.
## **Telefon (röst)**

## **Uppringning för telefonsamtal**

- *1* Luft på luren till den externa telefonen.
- *2* Slå numret med de kombinerade siffer- och bokstavsknapparna, snabbvalsknapparna, kortnummer eller sökfunktionen när du hör kopplingstonen.

Lägg på luren till den externa telefonen när du är färdig med samtalet.

## **Bruk av extern telefon**

Det enklaste sättet att använda den externa telefonen är att helt enkelt lyfta på luren och slå numret på vanligt sätt.

- *1* Luft på luren till den externa telefonen.
- *2* Ange numret.
- *3* Du avslutar samtalet genom att lägga på luren.

## *8* **Fjärralternativ för fax**

Du kan endast använda ett fjärralternativ för fax åt gången: Faxvidaresändning—ELLER—Faxlagring—ELLER—Av.

Du kan välja ett nytt alternativ när som helst (**Menu**, **2**, **5**, **1**). Om du har ställt in maskinen på faxvidaresändning eller faxlagring, skrivs en säkerhetskopia automatiskt ut på maskinen.

### **Programmering av nummer för faxvidaresändning**

Om faxvidaresändning är valt lagrar maskinen mottagna faxmeddelanden i minnet. Därefter slår maskinen det nummer du har programmerat och vidaresänder faxmeddelandet.

- *1* Tryck på **Menu**, **2**, **5**, **1**.
- 2 Tryck på  $\bullet$  eller  $\bullet$  för att välja Vidaresändning.

Fjärrstyr val 1.Framåt/Lagra

Tryck på **Set**.

Du uppmanas att ange det nummer faxmaskinen ska ringa upp och sända faxmeddelanden till.

*3* Ange faxmaskinens nummer (högst 20 tecken).

Tryck på **Set**.

*4* Tryck på **Stop/Exit**.

## <span id="page-110-0"></span>**Inställning av faxlagring**

Om du väljer faxlagring kan du hämta faxmeddelanden från en annan maskin med hjälp av fjärrkommandon.

- *1* Tryck på **Menu**, **2**, **5**, **1**.
- 2 Trvck på **eller för att välja** Faxlagring.

Tryck på **Set**.

*3* Tryck på **Stop/Exit**.

Fjärrstyr val 1.Framåt/Lagra

Om det finns faxmeddelanden i minnet när du väljer Av i **Menu**,

- **2**, **5**, **1**, tillfrågas du om du vill radera faxmeddelandena i minnet:
- Om du trycker på **1** raderas alla faxmeddelanden i minnet: samtidigt som faxvidaresändning och faxlagring stängs av.

■ Om du trycker på **2**, raderas inga faxmeddelanden. faxlagring förblir På.

(Se *[Faxutskrift från minnet](#page-74-0)* på sidan 5-8.)

Dina faxmeddelanden raderas inte vid strömavbrott. De stannar kvar i minnet i upp till fyra dagar.

## **Inställning av fjärråtkomstkod**

Med en fjärråtkomstkod kan du nå maskinens fjärrfunktioner trots att du inte befinner dig vid maskinen. Innan du använder de olika fjärrfunktionerna måste du välja en egen kod. Grundinställningen är en inaktiv kod  $(-\div \star)$ .

- *1* Tryck på **Menu**, **2**, **5**, **2**.
- *2* Ange en tresiffrig kod med siffrorna **0-9.**  $*$  eller #.

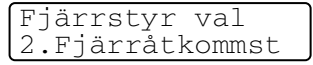

Tryck på **Set**. (Tecknet " \* " kan inte ändras.)

Använd inte samma nummer som din fjärråtkomstkod ( **51**) eller avaktiveringskod (**#51**). (Se *[Användning av sidoapparat](#page-75-0)* [på sidan 5-9](#page-75-0).)

- *3* Tryck på **Stop/Exit**.
- Du kan byta kod när som helst genom att ange en ny kod. Om du vill avaktivera din kod trycker du på **Clear/Back** i steg 2 för att återgå till den inaktiva grundinställningen  $(-, +)$ .

## **Fjärråtkomst**

Du kan ringa maskinen från en telefon eller en annan faxmaskin som är utrustad med knapptelefon och hämta faxmeddelanden genom att ange din fjärråtkomstkod och aktuella fjärrkommandon. Klipp ut fjärråtkomstkortet på sista sidan och förvara det på en lättåtkomlig plats.

## **Använda fjärråtkomstkod**

- *1* Slå ditt faxnummer från en telefon eller en annan faxmaskin som är utrustad med en knapptelefon med tonval.
- *2* Ange din fjärråtkomstkod omedelbart när maskinen svarar (tre siffror, följt av  $\star$ ).
- *3* Maskinen signalerar om den har tagit emot faxmeddelanden:

#### **1 lång signal — Faxmeddelanden Inga signaler — Inga faxmeddelanden**

- *4* Med hjälp av två korta signaler uppmanar maskinen dig att ange ett kommando. Maskinen lägger på om du inte anger ett kommando inom 30 sekunder. Maskinen avger tre korta signaler om du anger ett felaktigt kommando.
- *5* Tryck på **90** för att återställa maskinen när du är färdig.
- *6* Lägg på.

## **Fjärrkommandon**

Följ de kommandon som listas nedan för att nå maskinens funktioner med fjärråtkomstkod. Om du ringer maskinen och matar in din fjärråtkomstkod (tre siffror, följt av  $\star$ ), ger maskinen ifrån sig två korta signaler för att uppmana dig att ange ett kommando.

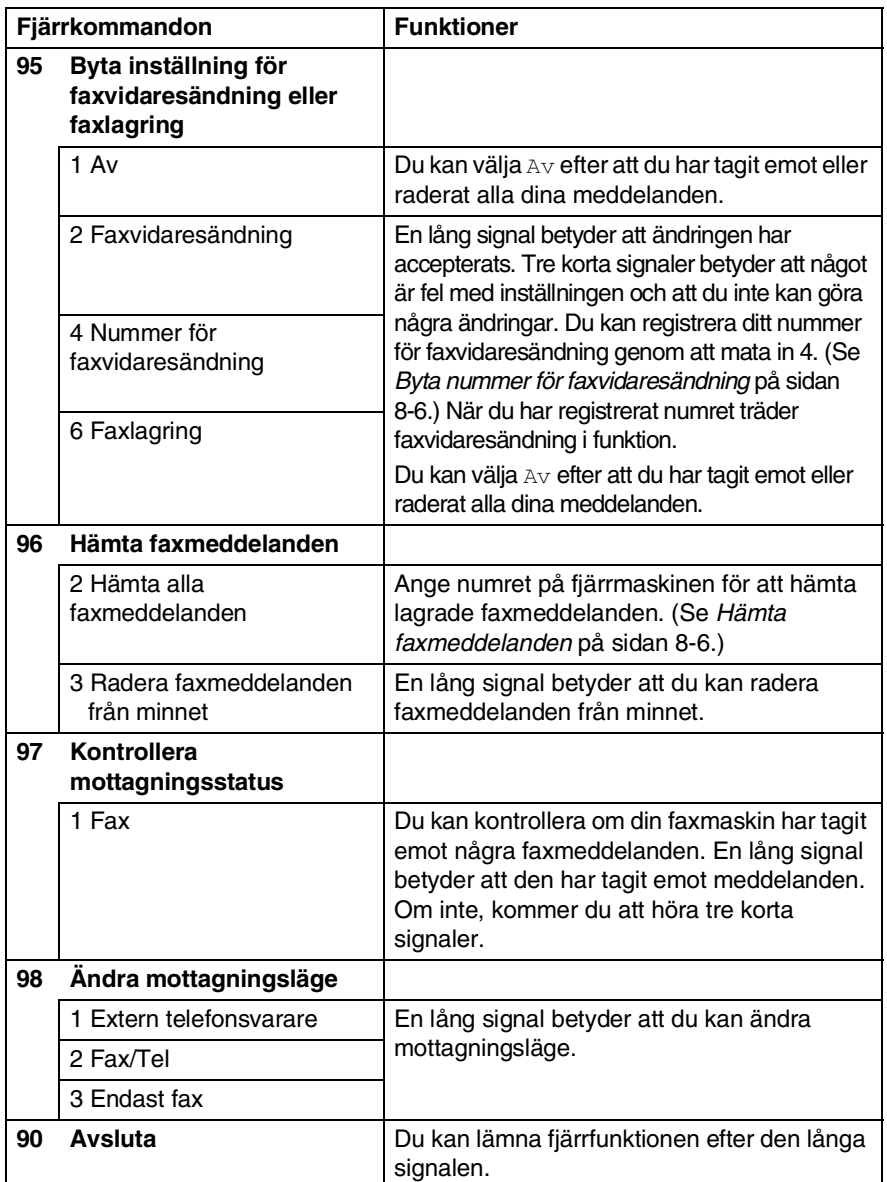

## <span id="page-114-1"></span>**Hämta faxmeddelanden**

- *1* Slå numret till din faxmaskin.
- *2* Ange din fjärråtkomstkod omedelbart när maskinen svarar (tre siffror, följt av  $\star$ ). En lång signal betyder att du har meddelanden.
- *3* Tryck på de kombinerade siffer- och bokstavsknapparna **962** när du hör två korta signaler.
- *4* Invänta den långa signalen innan du med de kombinerade siffer- och bokstavsknapparnas hjälp anger numret till den faxmaskin du vill sända meddelanden till, följt av **##** (högst 20 tecken).

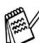

**Du kan inte använda \* och # när du slår detta nummer. Du kan** dock trycka på **#** för att lägga in en paus.

*5* Lägg på efter signalen. Din maskin ringer upp den faxmaskin du angivit som mottagare och sänder över dina faxmeddelanden, som därefter skrivs ut.

## <span id="page-114-0"></span>**Byta nummer för faxvidaresändning**

Du kan ändra det förhandsinställda numret för faxvidaresändning från en annan telefon eller en faxmaskin som är utrustad med en knapptelefon med tonval.

- *1* Slå numret till din faxmaskin.
- *2* Ange din fjärråtkomstkod omedelbart när maskinen svarar (tre siffror, följt av  $\star$ ). En lång signal betyder att du har meddelanden.
- *3* Tryck på de kombinerade siffer- och bokstavsknapparna **954** när du hör två korta signaler.
- *4* Invänta den långa signalen innan du med de kombinerade siffer- och bokstavsknapparnas hjälp anger numret till den faxmaskin du vill vidaresända meddelanden till, följt av **##** (högst 20 tecken).

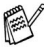

- **Ou kan inte använda**  $*$  **och # när du slår detta nummer. Du kan** dock trycka på **#** för att lägga in en paus.
- *5* Lägg på efter signalen.

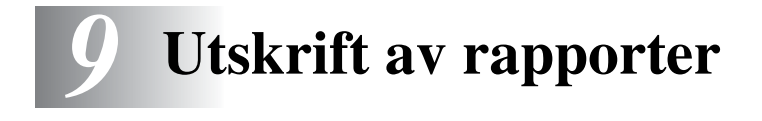

## **Fax- och journalställningar**

Du ställer in sändn. kvitto och journalperiod i funktionsmenyn.

Tryck på **Menu**, **2**, **4**, **1**.

—**ELLER**—

Tryck på **Menu**, **2**, **4**, **2**.

#### Journalinst 1.Sändn. kvitto

Journalinst 2.Journalperiod

## **Inställning av överföringsrapporten**

Du kan skriva ut en överföringsrapport som ett bevis på att du har sänt ett faxmeddelande. Den här rapporten talar om vilken tid och vilket datum faxmeddelandet sändes och om överföringen lyckades (OK). Välj På eller På+kopia om du vill att maskinen skriver ut en rapport efter varje faxsändning.

Om du ofta sänder faxmeddelanden till samma mottagare behöver du information om mer än bara jobbnumret för att veta vilka faxmeddelanden som ska sändas om. Välj På+kopia eller Av+kopia för att friska upp minnet genom att skriva ut en del av faxmeddelandets första sida på rapporten.

 $\mathscr N$  När den här funktionen är  $\text{Av}$  skrivs rapporten endast ut om ett fel uppstår under sändningen. (NG.)

- *1* Tryck på **Menu**, **2**, **4**, **1**.
- 2 Tryck på  $\bullet$  eller  $\bullet$  för att välja Av, Av+kopia, På eller På+kopia. Tryck på **Set**.

Sändn. kvitto På+kopia

*3* Tryck på **Stop/Exit**.

### **Inställning av journalperiod**

Du kan ställa in maskinen på att skriva ut journaler med jämna mellanrum (vart 50:e fax/6, 12 eller 24 timmar/2 eller 7 dagar). Om du väljer  $Av$  skriver du ut rapporter genom att följa anvisningarna på nästa sida.

Grundinställningen är Vart 50:Nde fax.

- *1* Tryck på **Menu**, **2**, **4**, **2**.
- 2 Tryck på **eller för att välja** intervall. Tryck på **Set**.

Journalinst 2.Journalperiod Journalperiod Vart 50:Nde fax

(Om du väljer 7 dagar uppmanas du att välja vilken dag den här perioden ska inledas.)

*3* Ange vilken tid journalperioden ska inledas i 24-timmarsformat. Tryck på **Set**.

(Ett exempel: skriv 19:45 för kvart i åtta på kvällen.)

- *4* Tryck på **Stop/Exit**.
- F Om du väljer 6, 12, 24 timmar, eller 2 eller 7 dagar, kommer maskinen att skriva ut rapporten vid angiven tid innan den raderar alla jobb från minnet. Om maskinens minne blir fullt (med 200 jobb) före angivet intervall kommer den att skriva ut journalen tidigare än vanligt innan den raderar alla jobb i minnet. Du kan skriva ut en rapport före angiven tid utan att radera de jobb som finns i minnet.

Om du väljer Vart 50:Nde fax skriver maskinen ut journalen när 50 fax har lagrats i minnet.

### **Utskrift av rapporter**

#### Det finns fem olika rapporter:

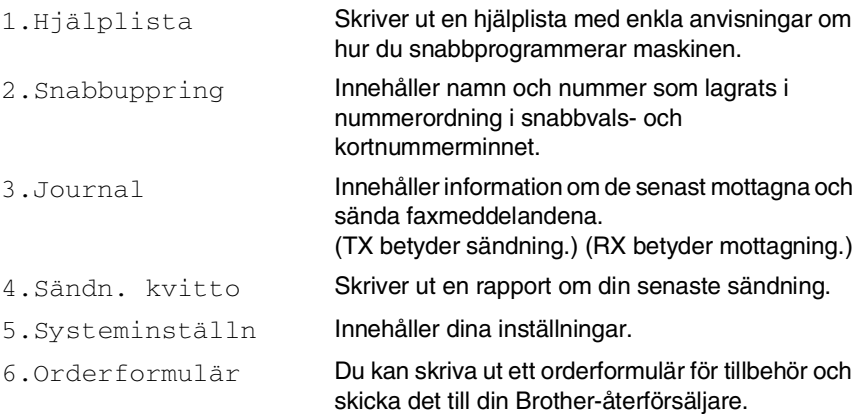

#### **Skriva ut en rapport**

- *1* Tryck på **Menu**, **5**.
- 2 Tryck på **eller in** för att välja önskad rapport. Tryck på **Set**.

#### —**ELLER**—

Ange numret på den rapport du vill skriva ut.

Ett exempel: tryck på **1** om du vill skriva ut en hjälplista.

*3* Tryck på **Start**.

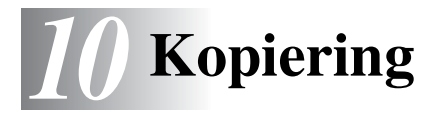

## **Använda maskinens kopieringsfunktion**

Du kan göra 99 kopior åt gången med hjälp av maskinens kopieringsfunktion.

## **Aktivering av kopieringsläget**

Innan du börjar kopiera ska du se till att (**Copy**) lyser grönt.

Om den inte gör det ska du trycka på (**Copy**) för att aktivera

**Copy**-läget. Grundinställningen är Fax. Du kan själv ställa in hur många sekunder det ska dröja innan maskinen lämnar Copy-läget efter avslutad kopiering. (Se *[Inställning av lägesåtergång](#page-59-0)* på sidan [4-6](#page-59-0).)

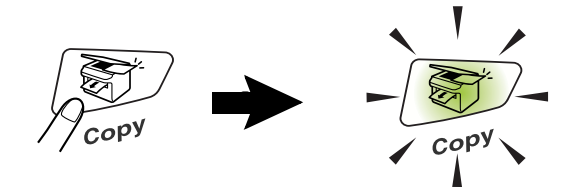

Det utskrivbara området ligger cirka 2 mm. från papperets vänstra och högra kant samt 3 mm. från papperets övre och undre kant.

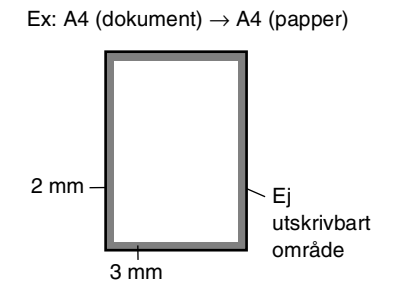

Om maskinen kopierar, placeras inkommande faxmeddelanden i minnet i stället för att skrivas ut.

## **Kopiering av en sida**

- *1* Tryck på (**Copy**) för att tända den gröna lampan. Placera originaldokumentet med texten nedåt i dokumentmataren.
- *2* Tryck på **Start**. Dra **INTE** ut originaldokumentet under kopiering.

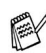

Tryck på **Stop/Exit** för att avbryta kopieringen och mata ut originalet.

### **Flera kopior**

- *1* Tryck på (**Copy**) för att tända den gröna lampan. Placera originaldokumentet med texten nedåt i dokumentmataren.
- *2* Ange antal kopior med de kombinerade siffer- och bokstavsknapparna (högst 99).
- *3* Tryck på **Start**.
- Tryck på **Options** för att sortera kopiorna. (Se *[Sortera kopior](#page-129-0)* [på sidan 10-12](#page-129-0).)

## <span id="page-120-0"></span>**Minnet är fullt**

Följ anvisningarna på LCD-skärmen om minnet blir fullt under kopiering.

Minnet är fullt

Om meddelandet Minnet är fullt

visas trycker du på **Stop/Exit** för att avbryta eller på **Start** för att kopiera de inskannade sidorna. Du måste radera några faxmeddelanden för att frigöra mer minne innan du kan fortsätta.

Du frigör mer minne genom att stänga av faxlagringsfunktionen. (Se *[Inställning av faxlagring](#page-110-0)* på sidan 8-2.)

#### —**ELLER**—

Skriva ut faxmeddelandena i minnet. (Se *[Faxutskrift från minnet](#page-74-0)* [på sidan 5-8](#page-74-0).)

Om meddelandet Minnet är fullt visas kan du fortsätta att kopiera efter att ha skrivit ut mottagna faxmeddelanden och återställt minnet till 100 %.

Om det här meddelandet visas mer än en gång bör du överväga att öka maskinens minneskapacitet. se *[Minneskort](#page-170-0)* på sidan [13-1](#page-170-0) för mer information om hur man ökar minneskapaciteten.

## **Använda kopieringsknapparna (tillfälliga inställningar)**

Använd de tillfälliga kopieringsknapparna om du vill välja en tillfällig inställning för nästa kopia.

*Du kan förbättra kopieringskvaliteten om du använder följande tillfälliga kopieringsknappar:* **Enlarge/Reduce**, **Contrast**, **Quality** och **Options**. De här inställningarna är *tillfälliga*. Maskinen återgår till faxläget en minut efter att kopieringen har avslutats. Om du vill använda de tillfälliga kopieringsinställningarna igen placerar du nästa dokument i dokumentmataren innan minuten har gått. Om du har ställt in klockan för kopiering/skanning på 0 till 30 sekunder, kommer maskinen däremot att återgå till grundinställningen inom den angivna perioden. (Se *[Inställning av lägesåtergång](#page-59-0)* på sidan [4-6.](#page-59-0))

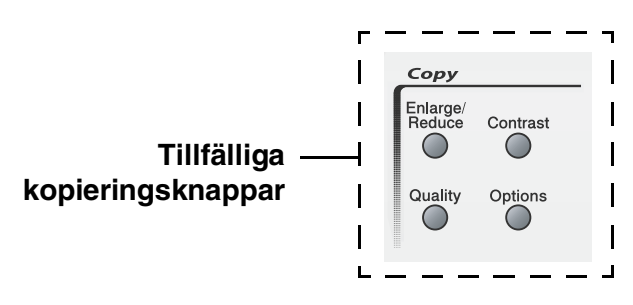

## **Enlarge/Reduce**

Du kan välja bland skalförändringarna nedan.

Välj Auto om du vill att maskinen automatiskt ska räkna fram en förminskning som passar aktuellt papper.

Eget (25-400%) ger dig möjlighet att välja en skalförändring mellan 25% och 400%.

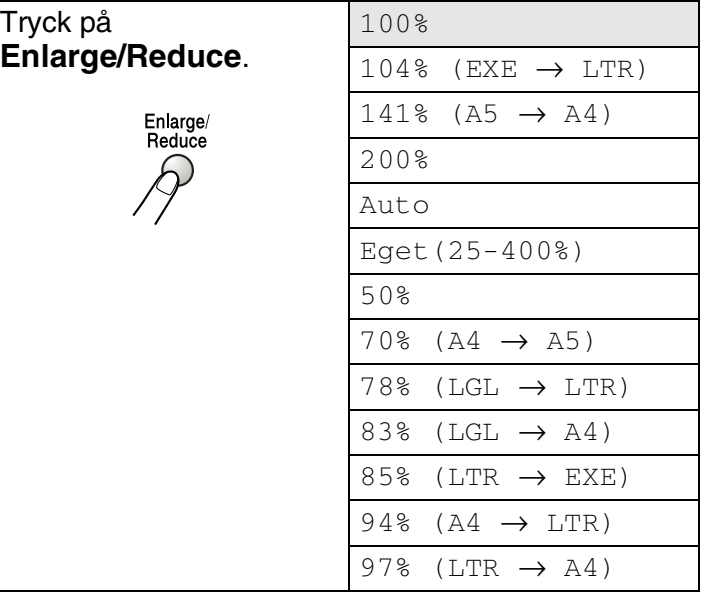

- *1* Tryck på (**Copy**) för att tända den gröna lampan. Placera originaldokumentet med texten nedåt i dokumentmataren.
- *2* Ange antal kopior med de kombinerade siffer- och bokstavsknapparna (högst 99).
- *3* Tryck på **Enlarge/Reduce**.

4 Tryck på **eller för att välja önskad skalförändring.** Tryck på **Set**.

#### —**ELLER**—

Du kan välja Eget(25-400%)och trycka på **Set**.

Ange en skalförändring mellan 25% och 400% med hjälp av de kombinerade siffer- och bokstavsknapparna.

Tryck på **Set**.

(Ett exempel: tryck på **5 3** för att skriva 53%.)

*5* Tryck på **Start**.

#### —**ELLER**—

Tryck på andra tillfälliga kopieringsknappar om du vill göra fler inställningar.

Kopieringsalternativ för sidlayout (2 på 1, 4 på 1 (S) eller 4 på 1 (L)) kan inte användas i samband med **Enlarge/Reduce**.

## **Quality (dokumenttyp)**

Med den här knappen väljer du kopieringskvalitet för aktuell dokumenttyp. Grundinställningen är Auto.

- *1* Tryck på (**Copy**) för att tända den gröna lampan. Placera originaldokumentet med texten nedåt i dokumentmataren.
- *2* Ange antal kopior med de kombinerade siffer- och bokstavsknapparna (högst 99).
- *3* Tryck på **Quality**.
- **4** Tryck på  $\bullet\bullet$  eller  $\bullet\bullet$  för att välja dokumenttyp (Auto, Text eller Foto).

Tryck på **Set**.

*5* Tryck på **Start**.

#### —**ELLER**—

Tryck på andra tillfälliga kopieringsknappar om du vill göra fler inställningar.

- Auto: Lämpligt för originaldokument som innehåller både text och fotografier.
- Text: Lämpligt för originaldokument som bara innehåller text.
- Foto: Lämpligt för kopiering av fotografier.

## **Contrast**

Med den här funktionen får du en mörkare eller ljusare kopia genom att justera kontrasten.

- *1* Tryck på (**Copy**) för att tända den gröna lampan. Placera originaldokumentet med texten nedåt i dokumentmataren.
- *2* Ange antal kopior med de kombinerade siffer- och bokstavsknapparna (högst 99).
- *3* Tryck på **Contrast**.
- 4 Tryck på **•** för att göra en mörkare kopia.

#### —**ELLER**—

Tryck på **ichter** för att göra en ljusare kopia.

Tryck på **Set**.

*5* Tryck på **Start**.

#### —**ELLER**—

Tryck på andra tillfälliga kopieringsknappar om du vill göra fler inställningar.

## **Options**

Använd knappen **Options** för att ställa in följande kopieringsinställningar endast för nästa kopia.

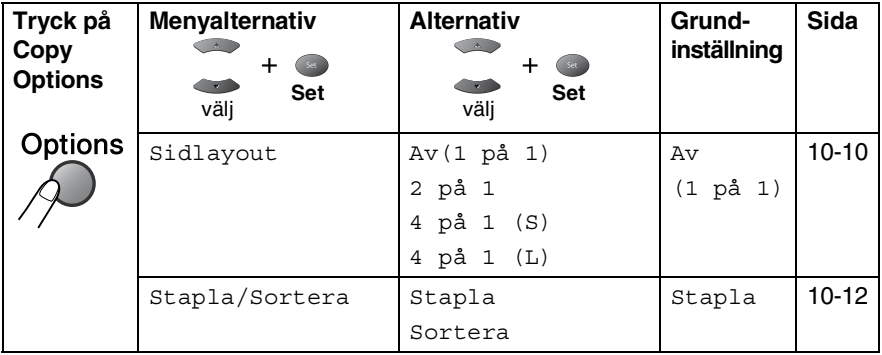

Meddelandet Tryck Start visas på skärmen när du har gjort dina inställningar genom att trycka på **Set**.

Tryck på **Start** om du är färdig med dina inställningar.

#### —**ELLER**—

Tryck på **Options** igen eller på en av de Tillfälliga kopieringsknapparna om du vill göra fler inställningar.

#### <span id="page-127-0"></span>**N på 1-kopia (Sidlayout)**

Du kan spara papper genom att kopiera två eller fyra sidor på en sida. Kontrollera att pappersformatet A4, Letter eller Legal är inställt.

- *1* Tryck på (**Copy**) för att tända den gröna lampan. Placera originaldokumentet med texten nedåt i dokumentmataren.
- *2* Ange antal kopior med de kombinerade siffer- och bokstavsknapparna (högst 99).
- **1** Tryck på Options och eller **in för att välja** Sidlayout. Tryck på **Set**.
- **2** Tryck på  $\bullet$  eller  $\bullet$  för att välja 2 på 1, 4 på 1 (S), 4 på 1 (L) (eller Av(1 på 1)). Tryck på **Set**.
- *3* Tryck på **Start** för att skanna originaldokumentet.
- (S) betyder stående och (L) betyder liggande.

**Du kan inte använda Enlarge/Reduce om du väljer** 2 på 1, 4 på 1 (S) eller 4 på 1 (L).

**2 på 1**

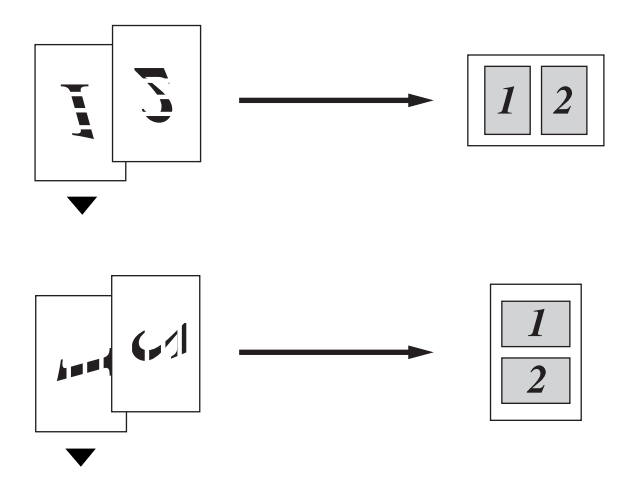

**4 på 1 (S)**

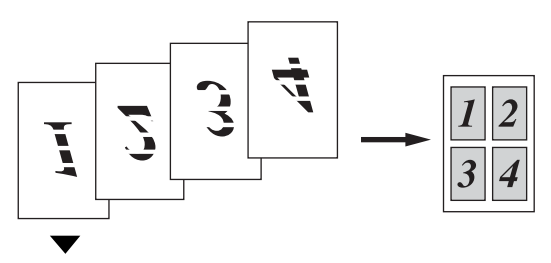

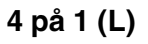

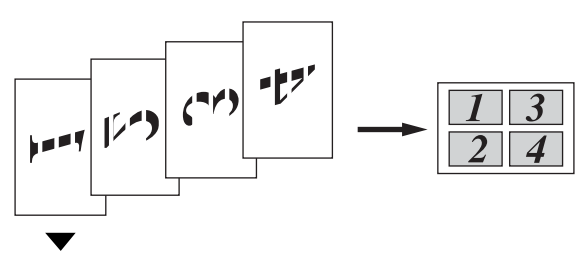

### <span id="page-129-0"></span>**Sortera kopior**

Du kan sortera flera kopior. Sidorna skrivs ut i ordning 123, 123, 123, etc.

- *1* Tryck på (**Copy**) för att tända den gröna lampan. Placera originaldokumentet med texten nedåt i dokumentmataren.
- *2* Ange antal kopior med de kombinerade siffer- och bokstavsknapparna (högst 99).
- **3** Tryck på **Options** och **eller för att välja** Stapla/Sortera. Tryck på **Set**.
- **4** Tryck på  $\bullet$  eller  $\bullet$  för att välja Sortera. Tryck på **Set**.
- *5* Tryck på **Start**.

#### —**ELLER**—

Tryck på **Options** igen eller på en av de Tillfälliga kopieringsknapparna om du vill göra fler inställningar.

## **Byte av grundinställning för kopiering**

Du kan ställa in olika kopieringsalternativ. De inställningar du gör fortsätter att gälla tills du ändrar dem på nytt.

## **Kvalitet**

- *1* Tryck på **Menu**, **3**, **1**.
- 2 Tryck på  $\implies$  eller  $\implies$  för att välja Text, Foto eller Auto. Tryck på **Set**.
- Kvalitet Auto

## *3* Tryck på **Stop/Exit**. **Kontrast**

Ändra kontrasten om du vill ha en ljusare eller mörkare bild.

- *1* Tryck på **Menu**, **3**, **2**.
- 2 Tryck på  $\bullet$  för en mörkare bild. —**ELLER**—

Tryck på  $\blacktriangleright$  för en ljusare bild. Tryck på **Set**.

*3* Tryck på **Stop/Exit**.

Kontrast - +

## *11* **Viktig information**

### **IEC 60825-specifikation**

Den här maskinen är en klass 1-laserprodukt enligt definitionen i IEC 60825-specifikationerna. Etiketten nedan förekommer i de länder som stipulerar detta.

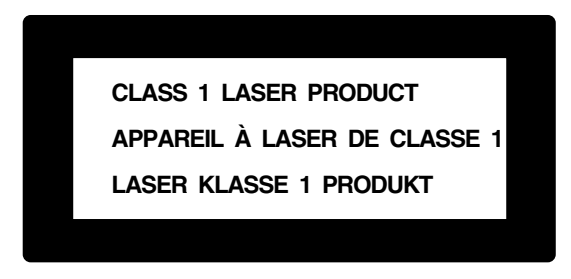

Maskinen är utrustad en klass 3B-laserdiod som avger osynlig laserstrålning i skannerenheten. Skannerenheten får inte öppnas under några omständigheter.

#### **Laserdiod**

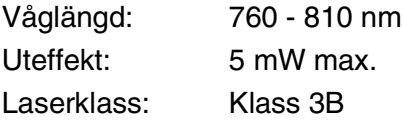

#### **Varning**

Bruk av kontroller, justeringar eller procedurer som inte klart specificeras i den här bruksanvisningen kan resultera i farlig strålning.

## **För Finland och Sverige**

#### LUOKAN 1 LASERLAITE KLASS 1 LASER APPARAT

Varoitus! Laitteen käyttäminen muulla kuin tässä käyttöohjeessa mainitulla tavalla saattaa altistaa käyttäjän turvallisuusluokan 1 ylittävälle näkymättömälle lasersäteilylle.

Varning – Om apparaten används på annat sätt än som specificeras i den här bruksanvisningen, kan användaren utsättas för osynlig laserstrålning som överskrider gränsen för laserklass 1.

## **Att tänka på för din säkerhet**

Nätkontakten skall enbart anslutas till jordade uttag som är avsedda för denna typ av kontakt.

Det faktum att utrustningen fungerar tillfredsställande betyder inte att produkten är jordad eller är installationen är helt säker. Du bör be en kvalificerad elektriker om hjälp om du är osäker på jordning.

## **Frånkoppling**

Den här produkten måste installeras nära ett lättåtkomligt uttag. I nödfall bryter du strömmen till maskinen genom att dra ut kontakten ur vägguttaget.

#### **LAN-anslutning**

Varning: Anslut den här produkten till en LAN-anslutning som inte drabbas av överspänning.

### **Radiostörningar (endast 220-240V-modell)**

Den här produkten överensstämmer med EN55022 (CISPR Publikation 22)/Klass B. Kontrollera att du använder följande gränssnittskablar innan du använder den här produkten.

- 1. En skärmad gränssnittskabel med tvinnad kardel och som är "IEEE 1284-godkänd". Kabeln får inte vara längre än 2 meter.
- 2. En USB-kabel. Kabeln får inte vara längre än 2 meter.

## **Säkerhetsföreskrifter**

- *1* Läs samtliga föreskrifter.
- *2* Spara dem för framtida bruk.
- *3* Följ samtliga instruktioner och varningstexter som finns på produkten.
- *4* Stäng av maskinen och dra ut nätkabeln innan du rengör maskinen. Använd inte spray eller lösningsmedel.
- *5* Använd inte produkten nära vatten.
- *6* Placera inte produkten på ojämna underlag som kan få produkten att falla och skadas.
- *7* Spår och öppningar i höljet, bakom produkten eller under den är till för ventilation. Garantera att produkten fungerar säkert och skyddas mot överhettning genom att inte blockera eller täcka över dessa öppningar. Blockera aldrig öppningarna genom att placera produkten på en säng, soffa, matta eller något liknande underlag. Produkten får inte placeras i närheten av, eller på, ett värmeelement. Produkten får heller inte byggas in såvida inte ventilationen är tillfredsställande.
- *8* Produkten ska drivas av den strömkälla som anges på etiketten. Kontakta din återförsäljare eller lokala elverk om du inte är säker på vilken strömkälla som är tillgänglig.

Använd bara den nätkabel som medföljer den här maskinen.

- *9* Produkten är utrustad med en jordad kontakt. Den här produkten skall enbart anslutas till jordade uttag. Detta är en säkerhetsåtgärd. Om kontakten inte passar i nätuttaget måste nödvändigt arbete utföras av en kvalificerad elektriker. Använd kontakten på avsett vis.
- *10* Nätkabeln får inte utsättas för tryck. Placera inte produkten på en plats där personer riskerar att trampa på kabeln.
- *11* Placera inte något framför maskinen som blockerar inkommande faxmeddelanden. Placera ingenting som hindrar inkommande faxmeddelanden från att matas ut.
- *12* Vidrör inte ett dokument som skrivs ut.
- *13* Bryt strömmen till produkten och kontakta kvalificerad servicepersonal om följande inträffar:
	- Nätkabeln skadas eller nöts.
	- Vätska spills i produkten.
	- Produkten utsätts för regn eller väta.
	- Produkten fungerar inte på avsett vis trots att du följer bruksanvisningen. Justera endast de inställningar som beskrivs i bruksanvisningen. Felaktig justering av andra inställningar kan leda till skada och även till att omfattande arbete måste utföras av kvalificerad teknisk personal för att komma tillrätta med problemet.
	- Produkten tappas eller höljet skadas.
	- Produkten arbetar på ett onormalt sätt och är i behov av service.
- *14* Vi rekommenderar att du skyddar produkten mot spänningssprång med hjälp av spänningsskydd.
- *15* Ge akt på följande för att minska risken för brand, elchock och personskada:
	- Använd inte den här produkten i närheten av apparater som innehåller vatten, en swimmingpool eller i en fuktig källare.
	- Använd inte maskinens telefon under åskväder (en låg risk för elchock föreligger). Rapportera inte en gasläcka i närheten av läckan.
	- Använd bara den nätkabel som beskrivs i den här bruksanvisningen.

## **Varumärken**

Brother-logotypen är ett inregistrerat varumärke som tillhör Brother Industries, Ltd.

Brother är ett inregistrerat varumärke som tillhör Brother Industries, Ltd.

Multi-Function Link är ett inregistrerat varumärke som tillhör Brother International Corporation.

© Copyright 2004 Brother Industries, Ltd. Alla rättigheter förbehållna.

Windows, Microsoft och Windows NT är inregistrerade varumärken som tillhör Microsoft i USA och andra länder.

Macintosh och QuickDraw är varumärken eller inregistrerade varumärken som tillhör Apple Computer, Inc.

Postscript och Postscript Level 3 är inregistrerade varumärken eller varumärken som tillhör Adobe Systems Incorporated.

PaperPort och TextBridge är inregistrerade varumärken som tillhör ScanSoft, Inc.

Presto! PageManager är ett inregistrerat varumärke som tillhör NewSoft Technology Corporation.

Varje företag vars programvara omnämns i den här bruksanvisningen har tecknat licensavtal avseende de upphovsrättsskyddade programmen i fråga.

**Alla övriga märken och produktnamn som omnämns i den här bruksanvisningen är inregistrerade varumärken som tillhör respektive företag.**

## **Maskintransport**

Packa maskinen noga så att den inte skadas vid transport. Vi rekommenderar att du använder det ursprungliga förpackningsmaterialet. Maskinen bör dessutom försäkras i tillräcklig omfattning hos transportören.

# *12* **Felsökning och rutinunderhåll**

## **Felsökning**

### **Felmeddelanden**

Fel kan ibland uppstå på kontorsmaskiner, inklusive den här maskinen. Om detta inträffar identifierar i regel maskinen problemet och visar ett felmeddelande. I listan nedan förklaras de oftast förekommande felmeddelandena.

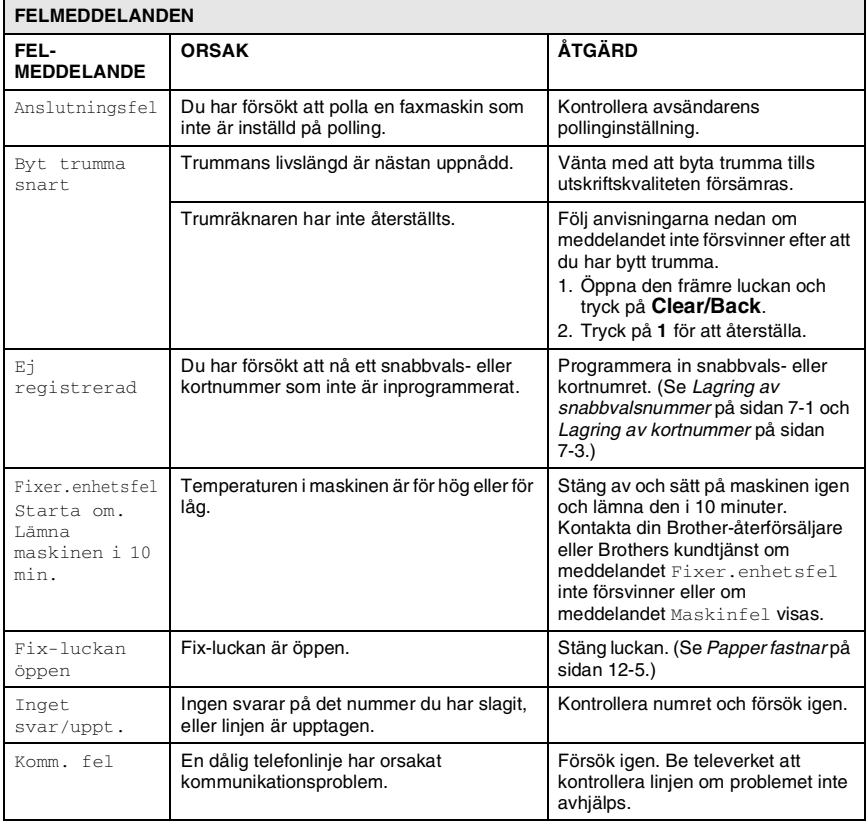

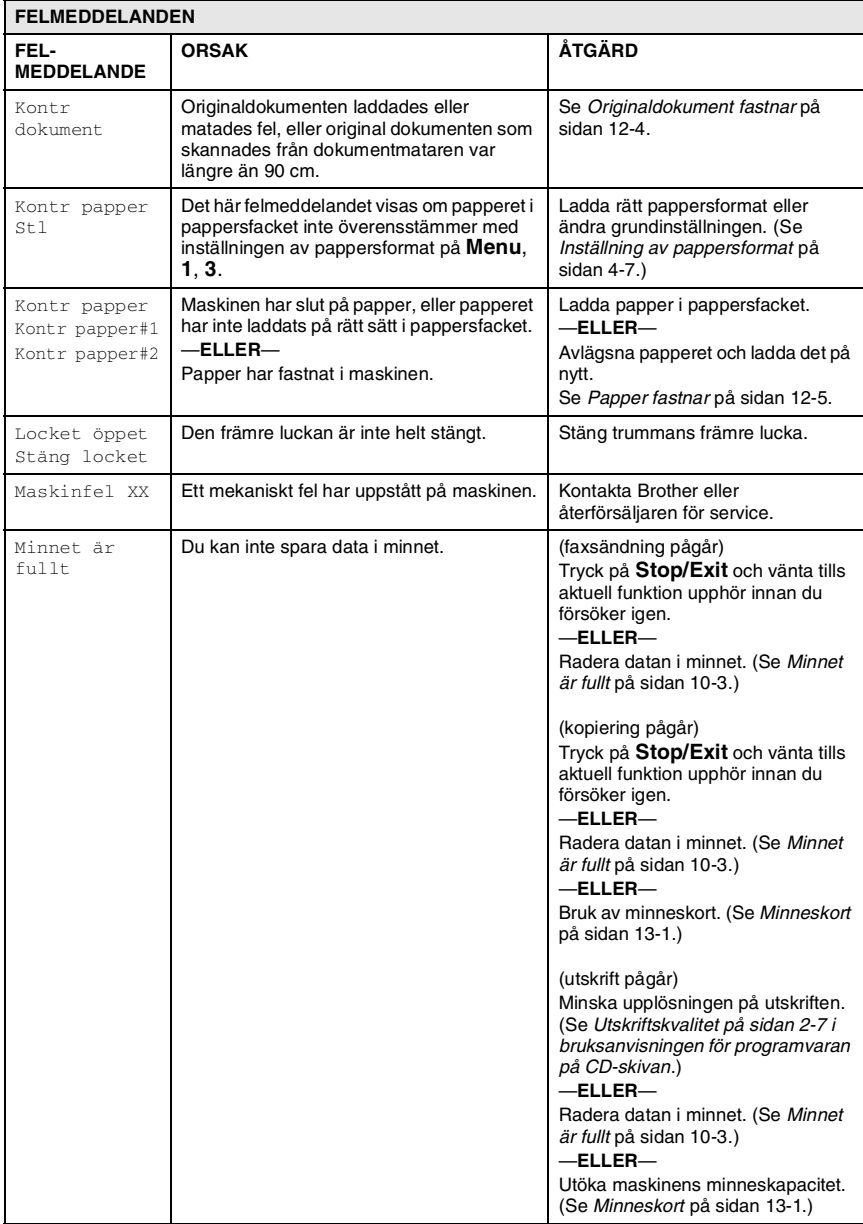

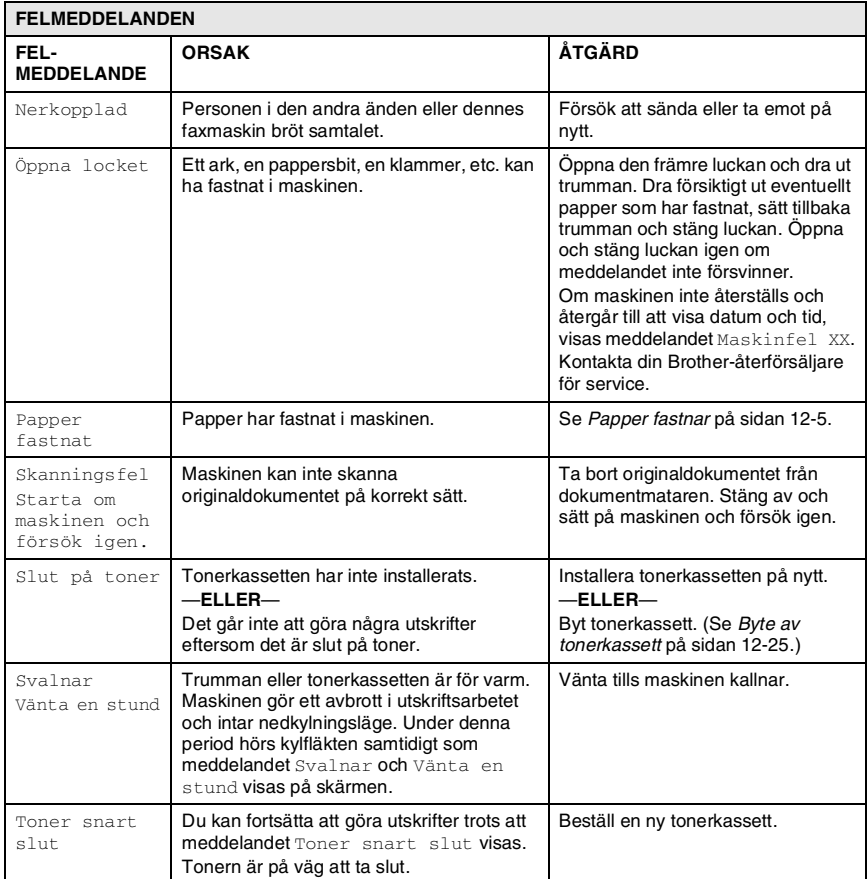

## <span id="page-140-0"></span>**Originaldokument fastnar**

Följ nedanstående steg om originaldokumentet fastnar.

#### **Originaldokumentet har inte matats in, har matats in fel eller är för långt.**

- *1* Öppna kontrollpanelens lock.
- *2* Drag ut originaldokumentet mot maskinens framsida.

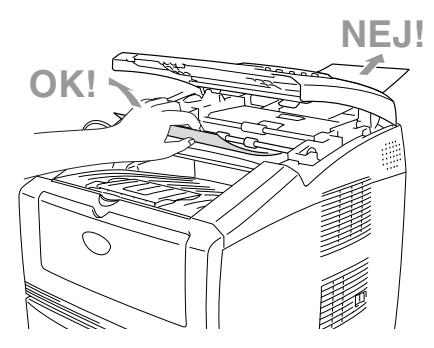

- *3* Stäng kontrollpanelens lock.
- *4* Tryck på **Stop/Exit**.

## <span id="page-141-1"></span><span id="page-141-0"></span>**Papper fastnar**

Följ anvisningarna nedan när du avlägsnar papper som fastnar i maskinen.

## **A** VARNING

Stäng av och bryt strömmen till maskinen innan du åtgärdar pappersstopp. Vissa maskindelar är mycket varma när maskinen just har använts. Vidrör aldrig de delar som anges nedan när du öppnar den främre luckan eller det bakre utmatningsfacket.

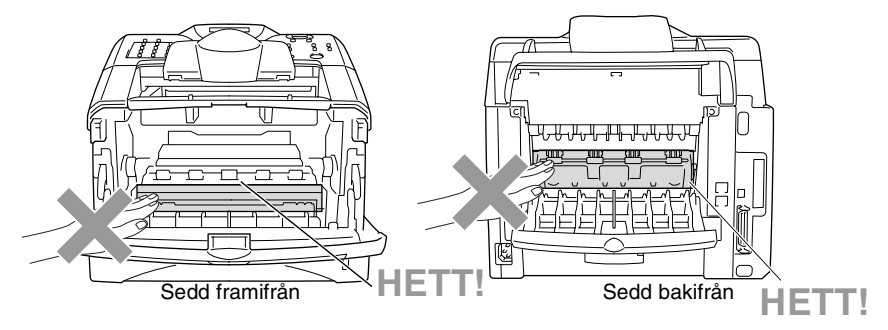

Avlägsna papperet på följande sätt:

Om papperet avlägsnas med hjälp av följande anvisningar installerar du pappersfacket först och stänger den främre luckan innan maskinen automatiskt kan fortsätta med utskriftsjobbet.

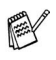

Kontrollera installationen av det övre pappersfacket om papperet fastnar när du använder det nedre extrafacket.

■ Kom ihåg att avlägsna alla pappersark från pappersfacket och rätta till dem när du laddar nytt papper. Detta förhindrar att flera ark matas igenom maskinen på samma gång och minskar risken för pappersstopp.

- Dra ut pappersfacket helt ur maskinen.
- Dra papperet försiktigt och ut ur maskinen.

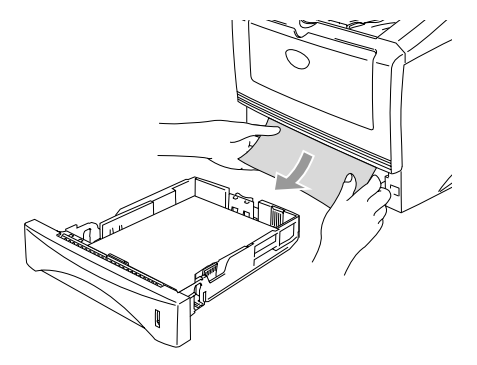

Tryck på spärren för att öppna den främre luckan.

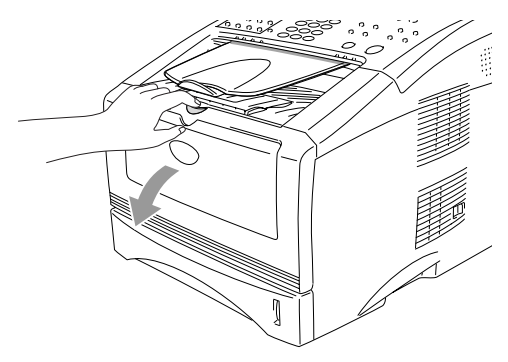

*4* Drag ut trumman och tonerkassetten. Dra papperet försiktigt ut ur maskinen. Använd inte mer kraft för att dra ut trummenheten om den/de sitter trögt i det här läget. Avlägsna i stället papperet från pappersfacket genom att dra i papperets kant. Om papperet som fastnat inte lätt kan dras ut, vrid manöverknappen mot dig så att du försiktigt kan dra ut papperet.

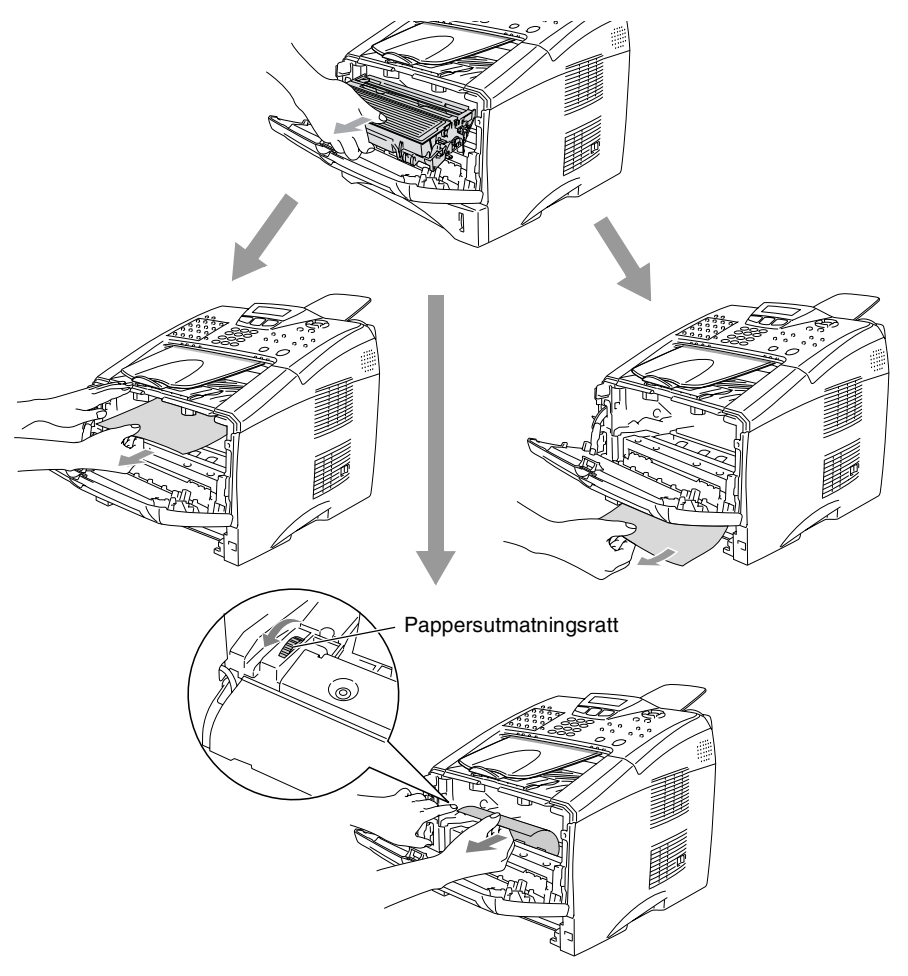
# **VARNING**

Undvik att maskinen skadas av statisk elektricitet genom att inte vidröra elektroderna nedan.

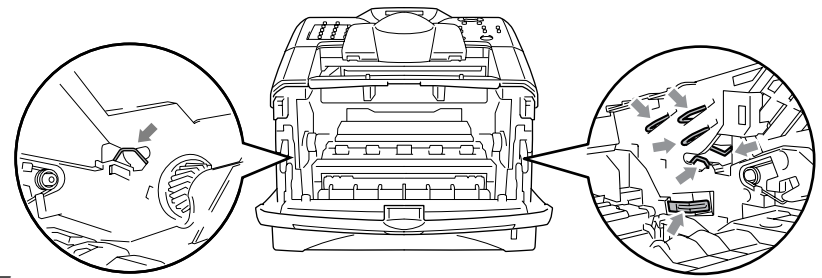

*5* Öppna det bakre utmatningsfacket. Dra ut papperet från fixeringsenheten. Gå till steg 7 om pappersstoppet går att åtgärda.

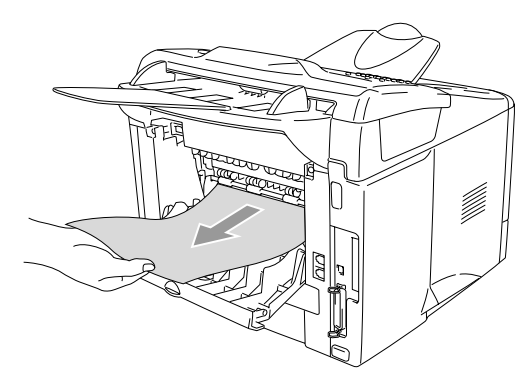

Fixeringsenheten kan bli nedsmutsad och avlämna toner på nästa utskrift om du tvingas dra ut papperet mot maskinens baksida. Gör några utskrifter tills det inte längre förekommer några tonerfläckar på dem.

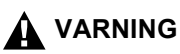

Vissa interna maskindelar är mycket **HETA** när maskinen just har använts. Vänta tills maskinen svalnar innan du vidrör några interna delar.

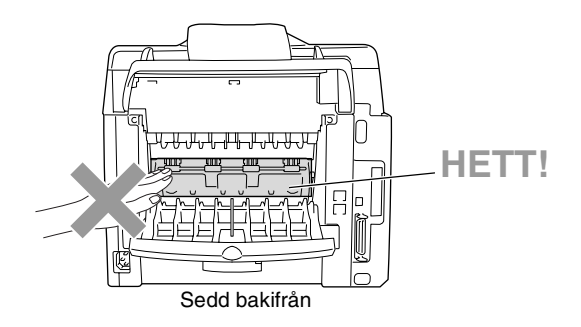

*6* Öppna luckan (fix-luckan). Dra ut papperet från fixeringsenheten.

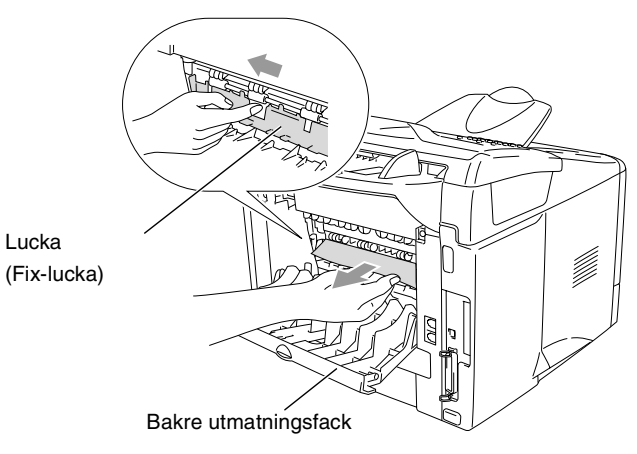

*7* Stäng luckan. Stäng det bakre utmatningsfacket.

*8* Fäll ned låsspärren och avlägsna tonerkassetten från trumman. Dra ut eventuellt papper som har fastnat i trumman. Placera tonerkassetten i trumman på nytt.

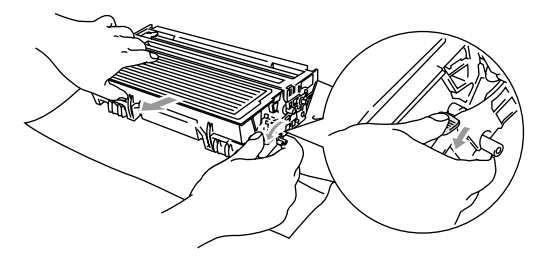

- *9* Installera trumman och tonerkassetten i maskinen på nytt.
- *10* Placera pappersfacket i maskinen.
- *11* Stäng den främre luckan.

# **Driftsproblem**

Om du misstänker att något är fel på faxåtergivningen *ska du först göra en utskrift*. Om den ser bra ut är det förmodligen inte maskinen som är problemet. Följ de anvisningar som ges i tabellen nedan.

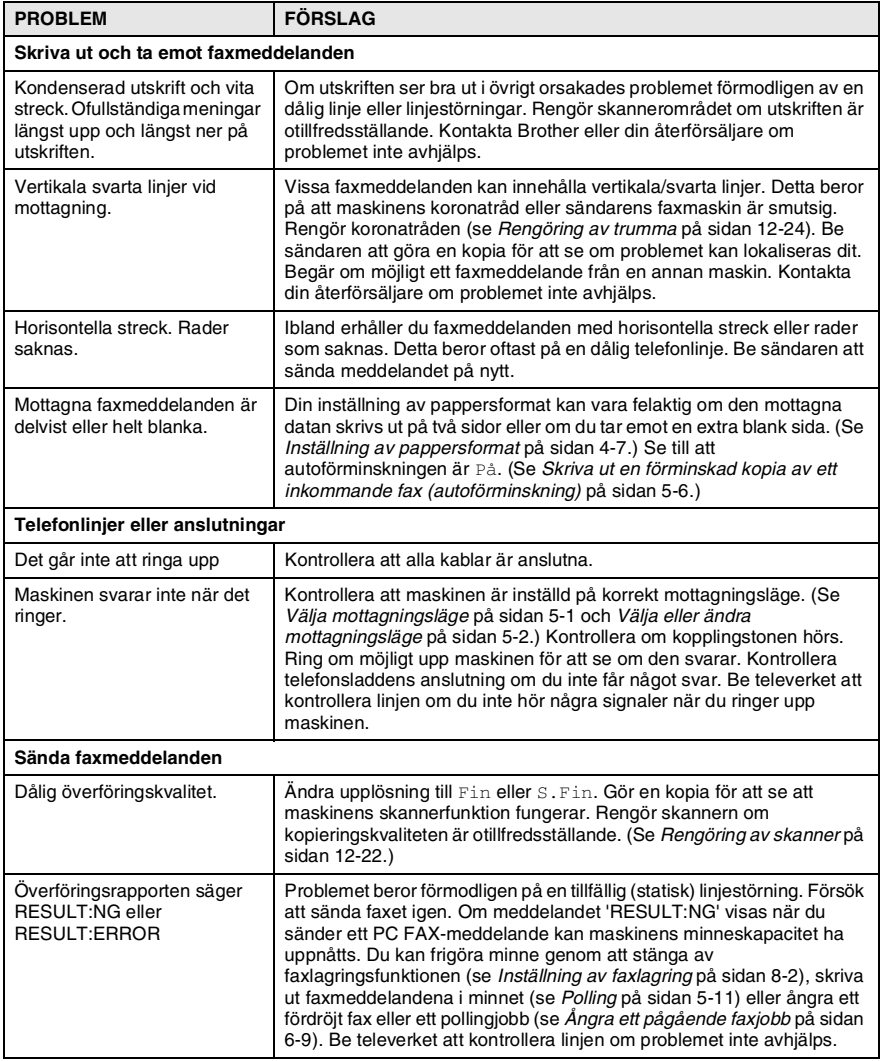

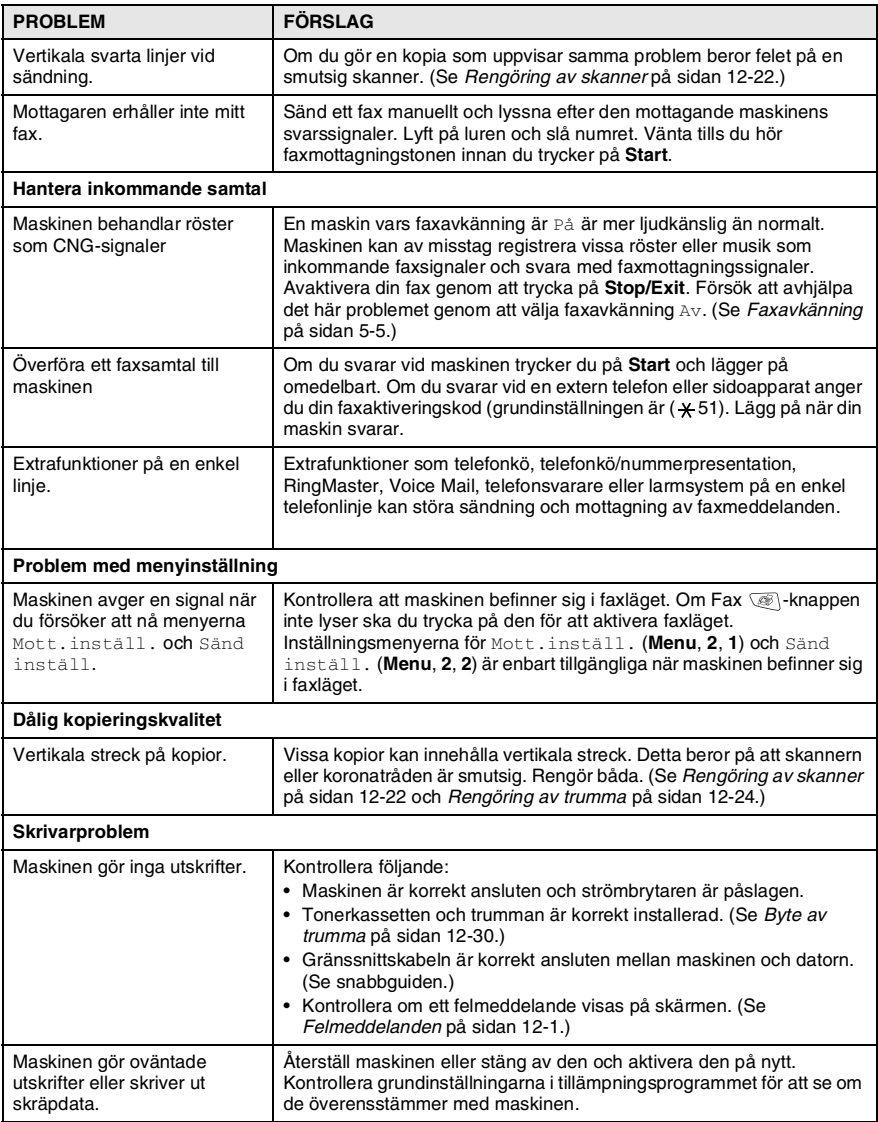

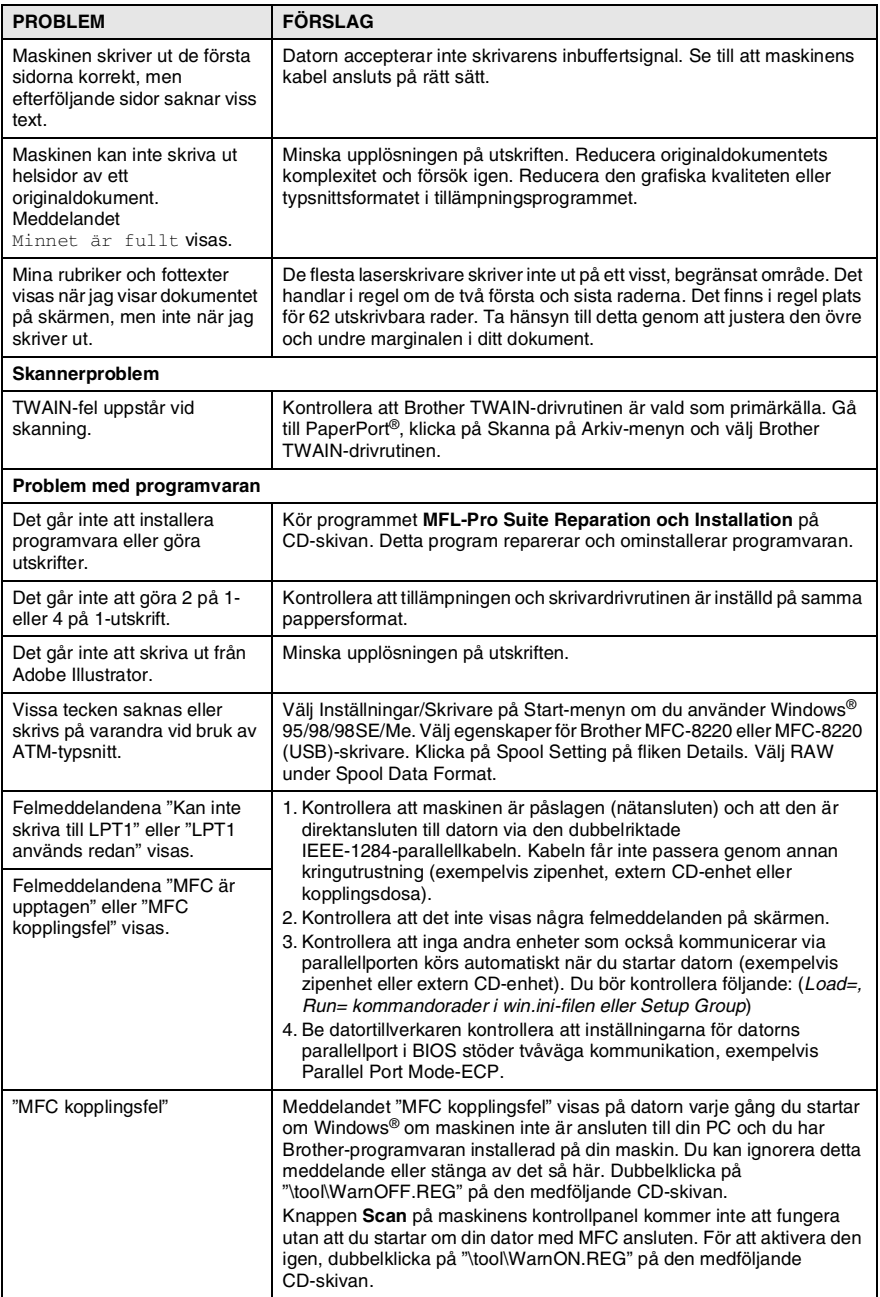

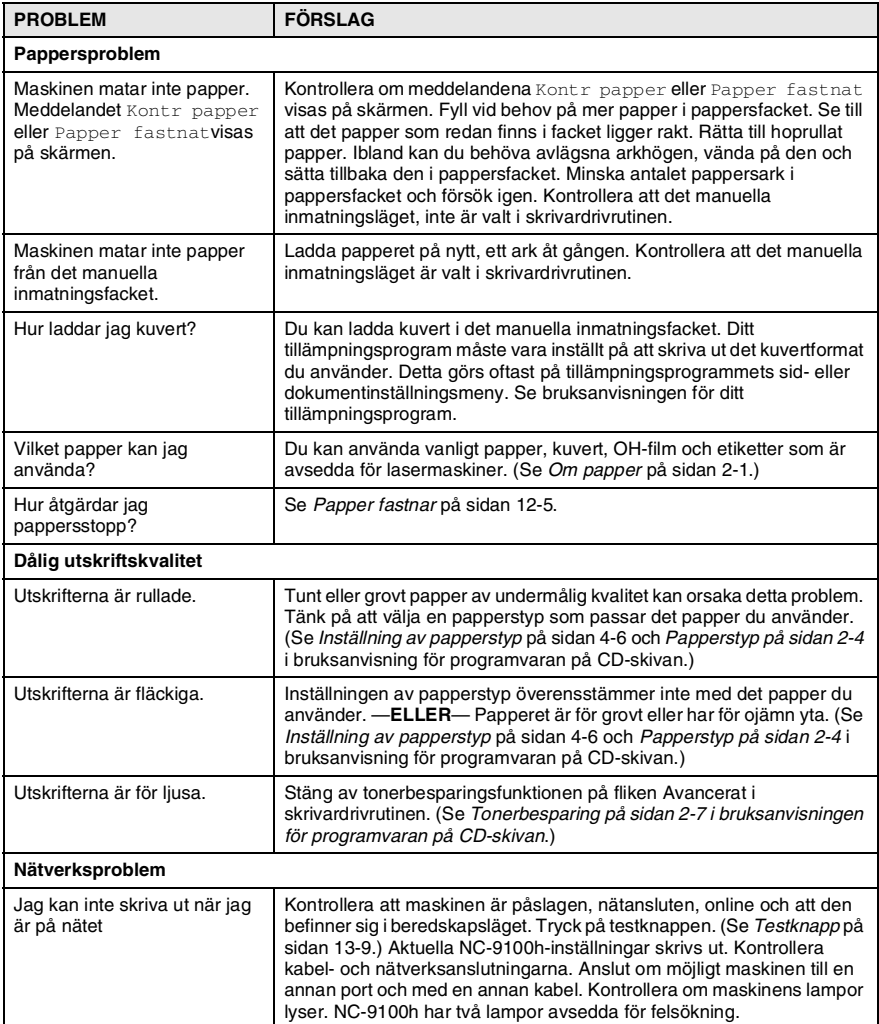

## Det här avsnittet innehåller information om följande:

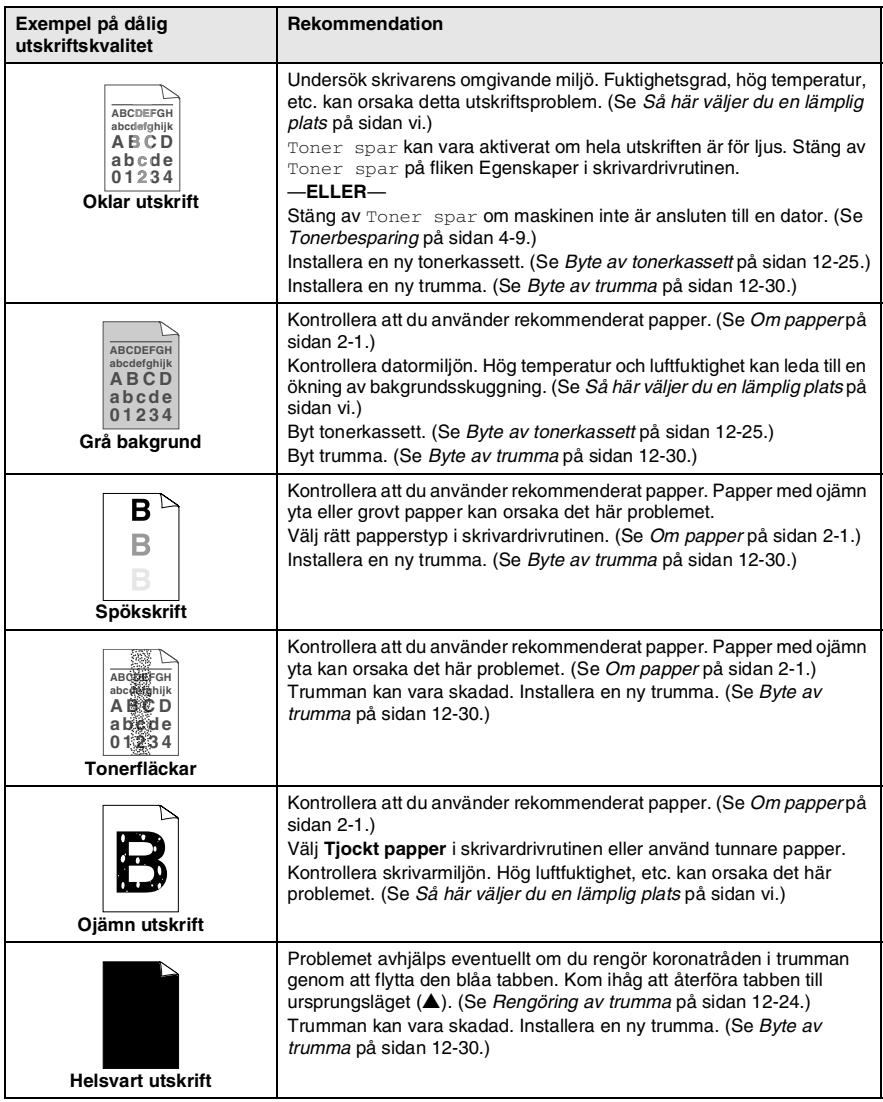

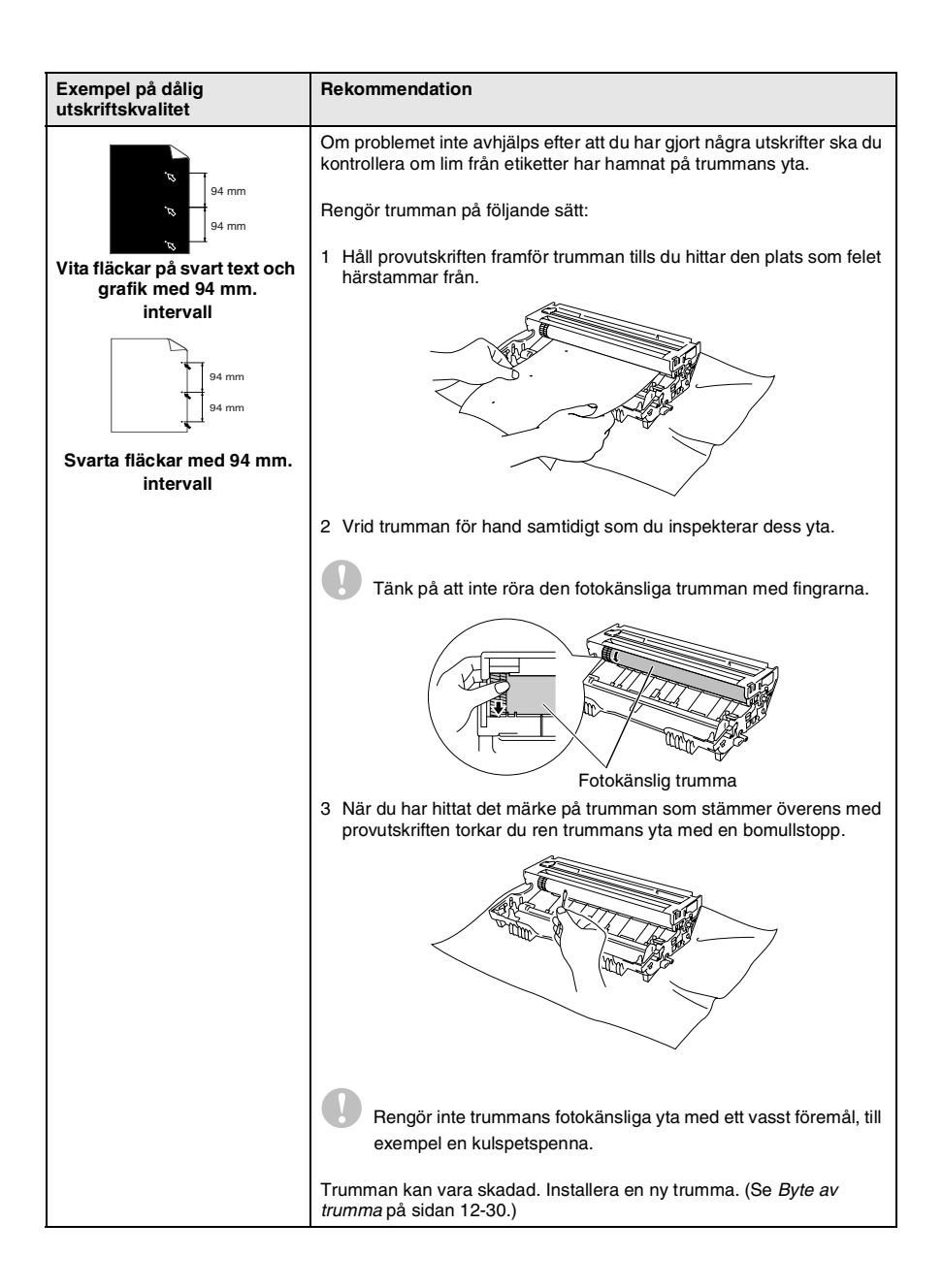

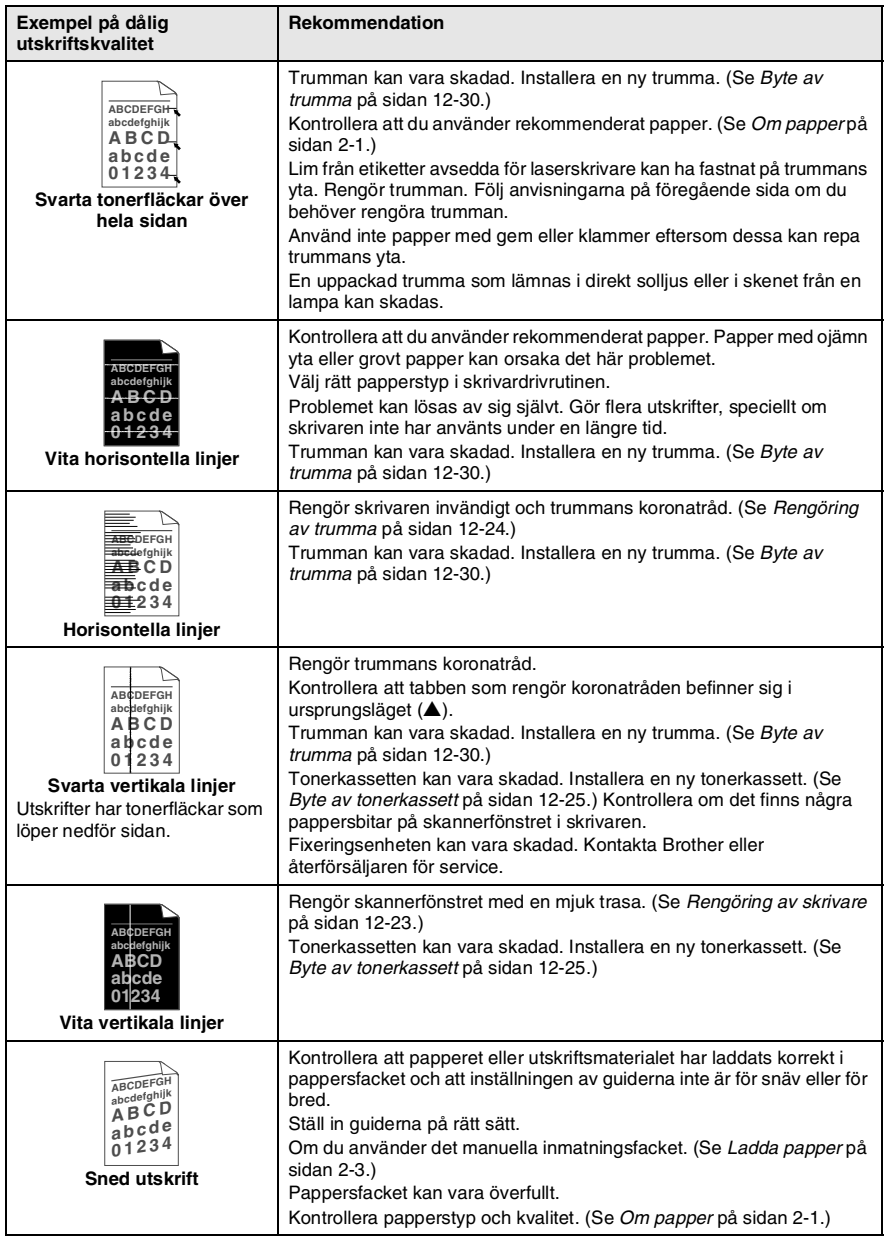

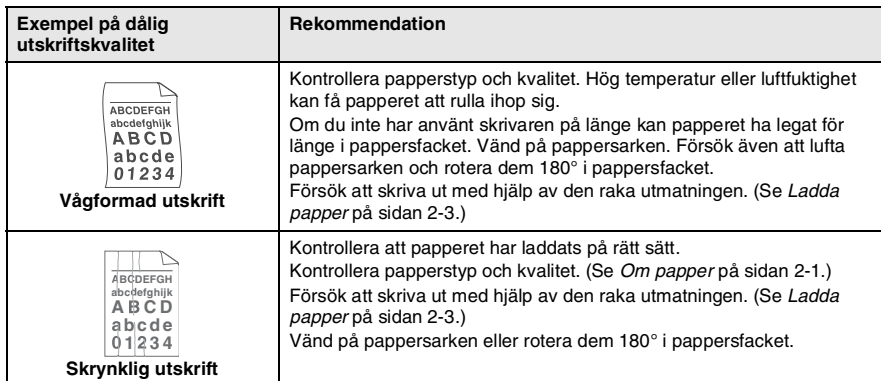

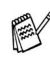

Trumman är en förbrukningsvara som måste bytas ut med jämna mellanrum.

# **Kompatibilitet**

Du bör anpassa tonkontrollen till telefonlinjen om det förekommer störningar på linjen när du sänder och tar emot faxmeddelanden. Maskinen justerar modemhastigheten för faxöverföring.

- *1* Tryck på **Menu**, **2**, **0**, **2**.
- Övrigt 2.Kompatibilitet

2 Tryck på **eller för att välja** Normal, Grundläggande (eller Hög).

Tryck på **Set**.

*3* Tryck på **Stop/Exit**.

# **Packning och transport av maskinen**

Använd det ursprungliga transportmaterialet när du transporterar maskinen. Du riskerar att sätta garantin ur spel om du underlåter att packa maskinen på korrekt sätt.

- *1* Stäng av maskinen med strömbrytaren.
- *2* Dra ut telefonsladden ur telefonjacket i väggen.
- *3* Dra ut nätkabeln ur vägguttaget.
- *4* Dra ur USB-kabeln från maskinen om den är ansluten.
- *5* Öppna den främre luckan.
- *6* Avlägsna trumman och tonerkassetten. Låt tonerkassetten ligga kvar i trumman.

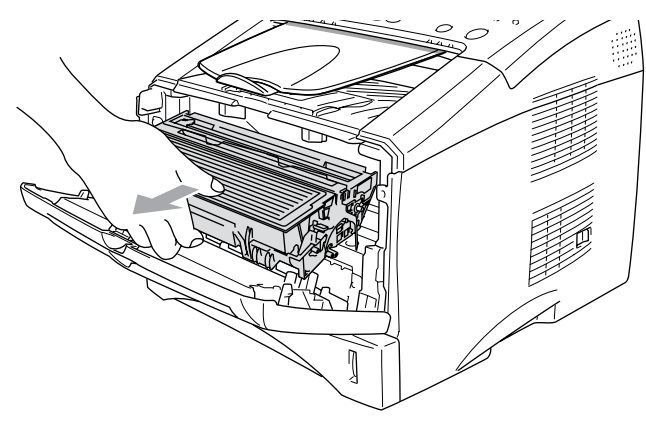

*7* Placera trumman och tonerkassetten i plastpåsen och försegla påsen.

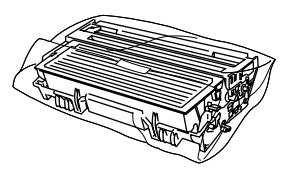

- *8* Stäng den främre luckan. Fäll ner utmatningsfackets stödflik. Avlägsna telefonsladden, dokumentmatarens stöd för dokumentutmatning och dokumentmatarens dokumentstöd.
- *9* Linda in maskinen i plastpåsen och placera den i ursprungsförpackningen tillsammans med det ursprungliga förpackningsmaterialet

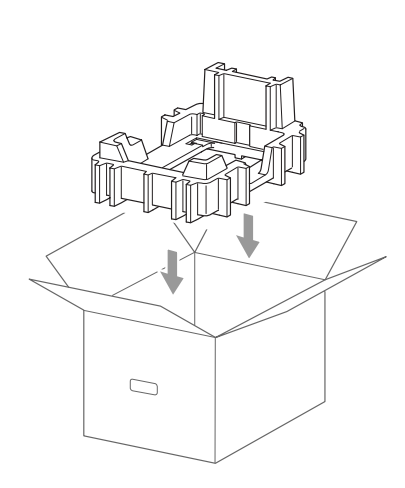

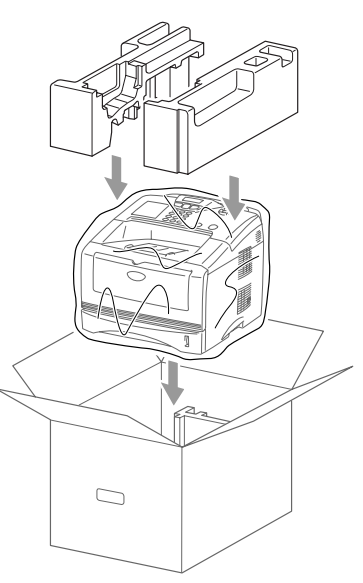

*10* Packa trumman/tonerfläckar, telefonsladden, nätkabeln och det tryckta materialet i ursprungsförpackningen som på bilden nedan:

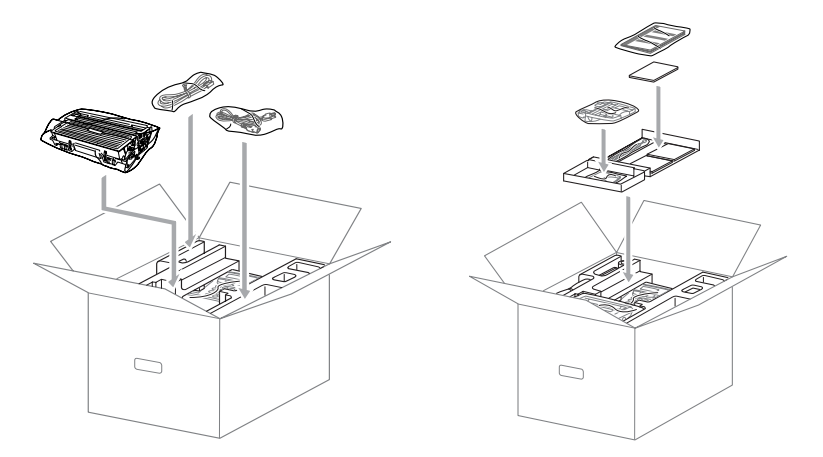

*11* Stäng förpackningen och tejpa fast locket.

# **Rutinunderhåll**

# <span id="page-158-0"></span>**Rengöring av skanner**

- *1* Bryt strömmen till maskinen genom att trycka på strömbrytaren och dra ut nätkabeln ur vägguttaget.
- *2* Lyft på kontrollpanelens lock.
- *3* Rengör den vita stången och glasskyddet.

Fukta en ren och luddfri trasa med isopropylalkohol och torka försiktigt bort smutsen från skannerns glasskydd och vita stång.

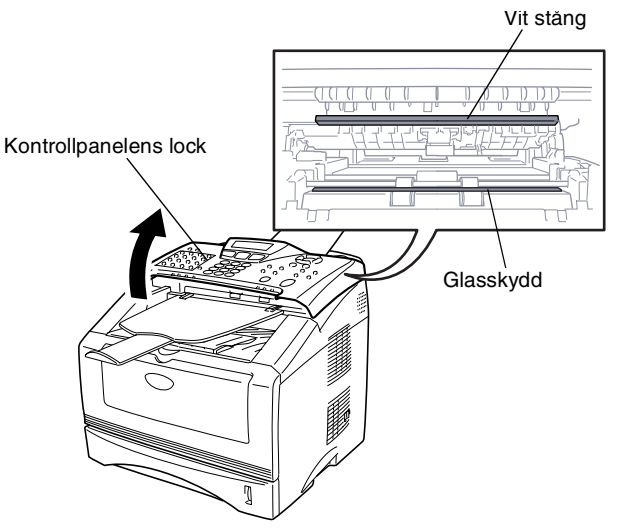

*4* Stäng kontrollpanelens lock.

## <span id="page-159-0"></span>**Rengöring av skrivare**

## **Försiktig**

■ Rengör *inte* kontrollpanelen med isopropylalkohol. Panelen kan spricka.

- Rengör *inte* kopieringsglaset med isopropylalkohol.
- Vidrör *inte* kopieringsglaset med fingrarna.
- Hantera trumman med varsamhet. Den innehåller toner. Om du får toner på händerna eller kläderna ska du omedelbart torka eller tvätta bort det med kallt vatten.
	- *1* Stäng av maskinen med strömbrytaren, dra ut nätkabeln och telefonsladden och öppna den främre luckan.
	- *2* Avlägsna trumman och tonerkassetten.

## **VARNING**

Vissa interna maskindelar är mycket **HETA** när maskinen just har använts. Vidrör aldrig de delar som skuggas i bilden nedan när du öppnar den främre luckan.

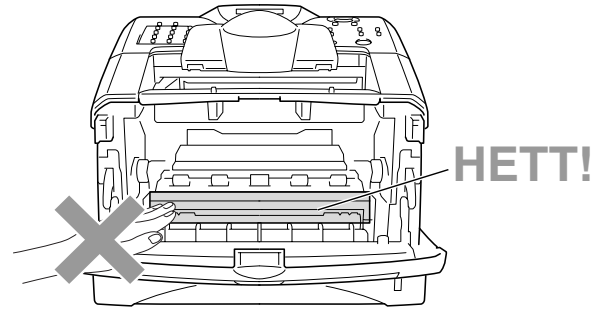

Sedd framifrån

*3* Rengör kopieringsglaset genom att torka det försiktigt med en ren, mjuk och torr trasa. Använd *inte* isopropylalkohol.

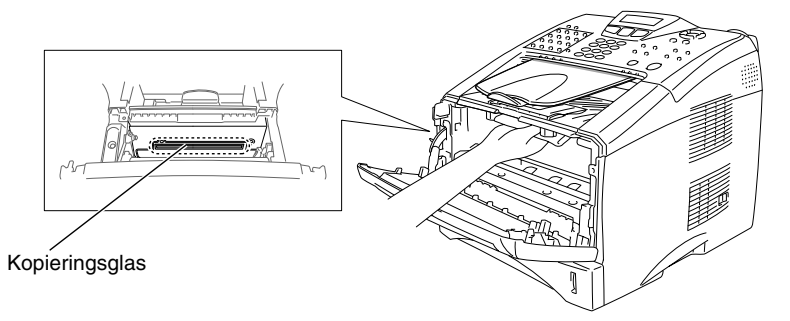

## <span id="page-160-0"></span>**Rengöring av trumma**

Undvik tonerspill genom att placera trumman och tonerkassetten på en trasa eller ett stort engångspapper.

- *1* Rengör trummans koronatråd genom att varsamt föra den blåa tabben från höger till vänster flera gånger.
- *2* Se till att den blå tabben låser fast i ursprungsläget (▼).

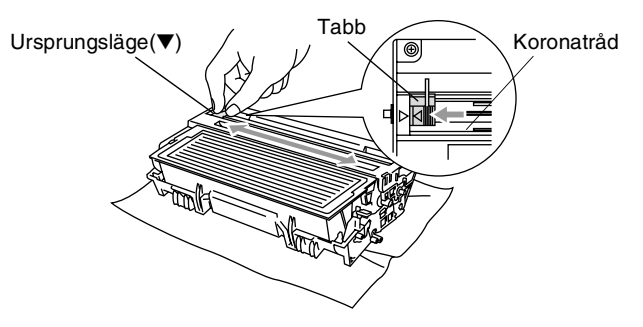

## **Försiktig**

En blå tabb som inte återställs till ursprungsläget (▼) kan resultera i vertikala ränder på utskrifterna.

- *3* Installera trumman och tonerkassetten i maskinen på nytt. ([Se](#page-166-0)  *[Byte av trumma](#page-166-0)* på sidan 12-30.)
- *4* Stäng den främre luckan.
- *5* Anslut nätkabeln *innan* du ansluter telefonsladden.

# <span id="page-161-0"></span>**Byte av tonerkassett**

Maskinen kan skriva ut *upp till* 6 700 sidor från en *full* tonerkassett (**TN-3060**). Meddelandet Toner snart slut visas när tonerkassetten är på väg att ta slut. Maskinen levereras med en *standardkassett* (**TN-3030**) som måste bytas ut efter cirka 3 500 sidor. Det verkliga antalet utskrifter varierar beroende på vilka typer av originaldokument som används (standardbrev, detaljerad grafik, etc.).

Se till att du har en ny tonerkassett i reserv när varningen  $\text{\tt {Toner}}$ snart slut **visas**.

Kassera den förbrukade tonerkassetten enligt lokala bestämmelser och separat från annat avfall. Försegla tonerkassetten noga för att förhindra tonerspill. Kontakta din lokala myndighet om du har frågor rörande bortskaffandet.

Vi rekommenderar att du rengör maskinen när du byter tonerkassett.

# **VARNING**

Vissa interna maskindelar är mycket **HETA** när maskinen just har använts. Vidrör aldrig de skuggade delarna på bilden.

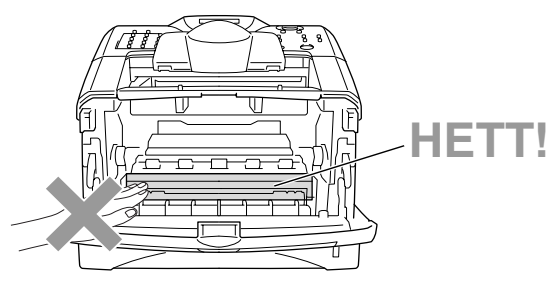

*1* Öppna den främre luckan och lyft ut trumman.

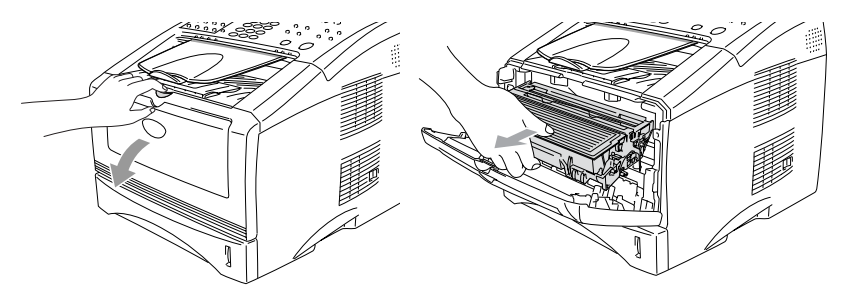

### **Försiktig**

- Undvik tonerspill genom att placera trumman på en trasa eller ett stort engångspapper.
- Undvik maskinskada på grund av statisk elektricitet genom att inte vidröra elektroderna på bilden nedan.

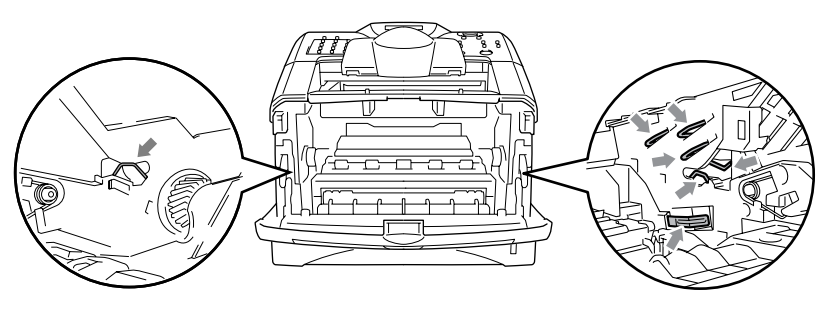

*2* Håll låset till höger intryckt och lyft ut tonerkassetten ur trumman.

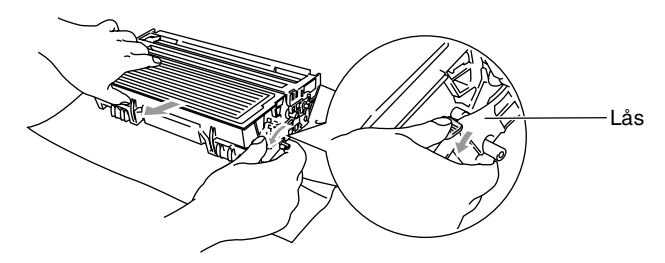

#### **Försiktig**

Handskas försiktigt med tonerkassetten. Om du får toner på händerna eller kläderna ska du omedelbart torka eller tvätta bort det med kallt vatten.

*3* Packa upp den nya tonerkassetten. Placera den förbrukade tonerkassetten i aluminiumpåsen och kassera den enligt lokala bestämmelser.

#### **Försiktig**

- Packa inte upp den nya tonerkassetten förrän den ska installeras i maskinen. En tonerkassett som lämnas i uppackat läge under en längre tid har en kortare livslängd än normalt.
- Brother rekommenderar inte påfyllning av den tonerkassett som levereras med maskinen. Du bör dessutom enbart använda tonerkassetter från Brother vid byte av kassett (**TN-3030** och **TN-3060**). Om du använder, eller försöker att använda, toner och/eller kassetter som eventuellt inte är kompatibla med maskinen, riskerar du att skada maskinen eller erhålla dålig utskriftskvalitet. Vår garanti omfattar inte alla problem som resulterar av bruk av andra tillverkares toner och/eller kassetter. Skydda din investering och tillförsäkra god utskriftskvalitet genom att enbart använda produkter från Brother.

*4* Fördela tonern jämnt genom att skaka tonerkassetten varsamt från sida till sida.

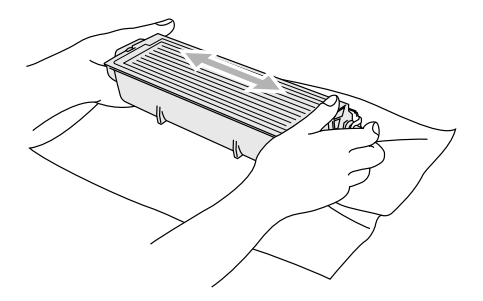

*5* Avlägsna skyddet.

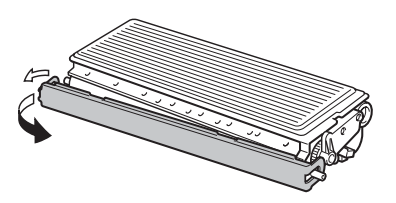

*6* Skjut in den nya tonerkassetten i trumman tills den låser fast. Låset lyfts automatiskt om du skjuter in tonerkassetten på rätt sätt.

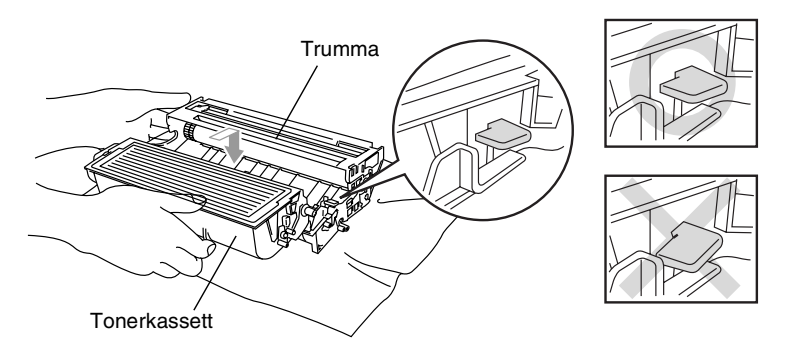

*7* Rengör trummans koronatråd genom att varsamt föra den blåa tabben från höger till vänster flera gånger. För tillbaka tabben till ursprungsläget (▼) innan du installerar trumman och tonerkassetten.

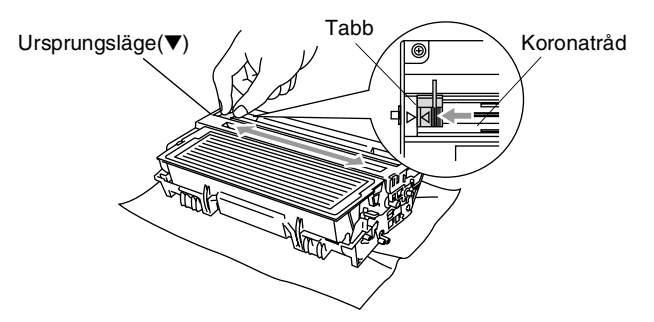

*8* Installera trumman och tonerkassetten i maskinen på nytt och stäng den främre luckan.

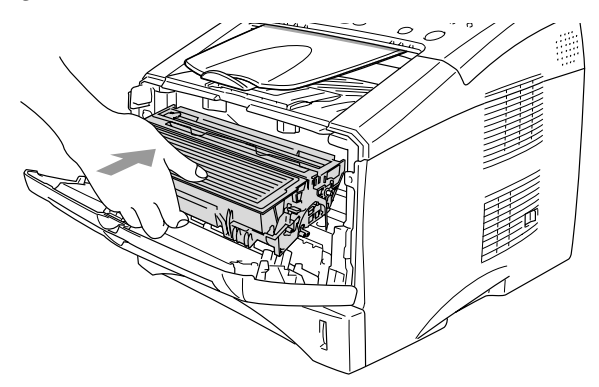

# <span id="page-166-0"></span>**Byte av trumma**

Maskinens trumma överför tonern till papperet. Meddelandet Byt trumma snart visas om trumman snart måste bytas ut. Skaffa en ny trumma i detta läge (**DR-3000**).

Du kan möjligen fortsätta att använda trumman under en tid efter att meddelandet Byt trumma snart har visats. Byt dock trumma direkt om du märker att utskriftskvaliteten försämras starkt (även innan meddelandet Byt trumma snart visas). Rengör maskinen när du byter trumma. (Se *[Rengöring av trumma](#page-160-0)* på sidan 12-24.)

## **Försiktig**

Hantera trumman med varsamhet när du avlägsnar den. Den innehåller toner. Om du får toner på händerna eller kläderna ska du omedelbart torka eller tvätta bort det med kallt vatten.

# **VARNING**

Vissa interna maskindelar är mycket **HETA** när maskinen just har använts. Vidrör aldrig de skuggade delarna på bilden.

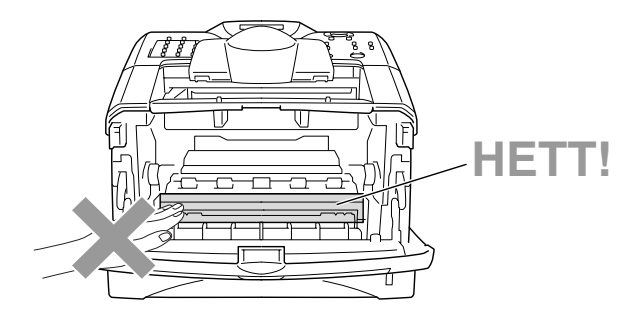

### **Gör på följande sätt för att byta trumma:**

- *1* Tryck på spärren för att öppna den främre luckan.
- *2* Avlägsna den gamla trumman och tonerkassetten. Undvik tonerspill genom att placera trumman på en trasa eller ett engångspapper.

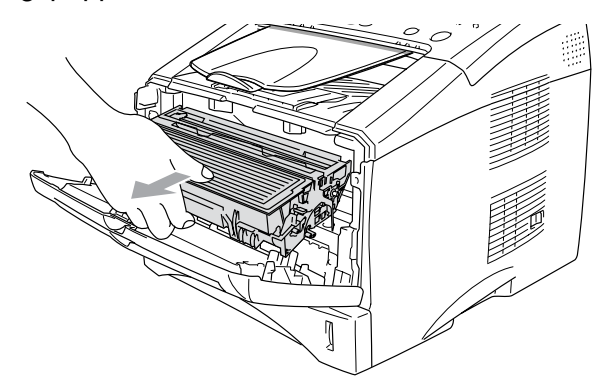

#### **Försiktig**

Undvik skada på skrivaren från statisk elektricitet genom att inte vidröra elektroderna på bilden nedan.

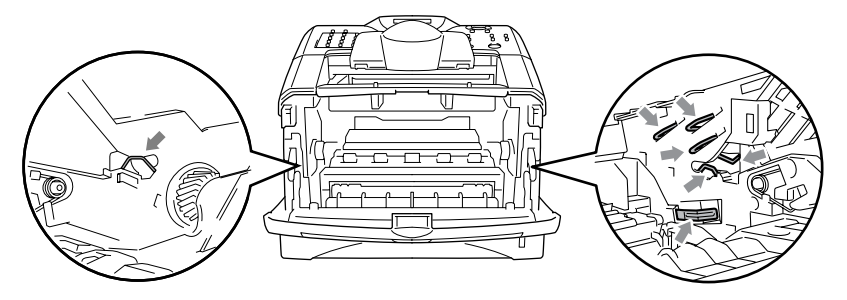

*3* Håll låset till höger intryckt och lyft ut tonerkassetten ur trumman. (Se *[Byte av tonerkassett](#page-161-0)* på sidan 12-25.)

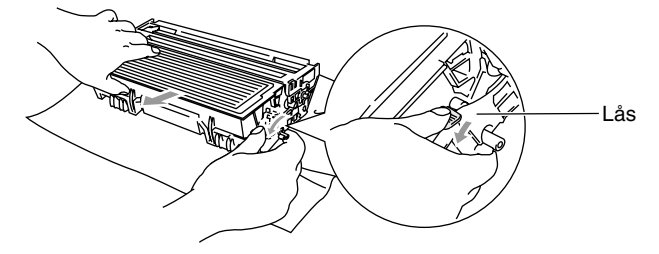

- Kassera den förbrukade tonerkassetten enligt lokala bestämmelser och separat från annat avfall. Försegla trumman noga för att förhindra tonerspill. Kontakta din lokala myndighet om du har frågor rörande bortskaffandet.
- *4* Packa inte upp trumman förrän den ska installeras. Placera den förbrukade trumman i plastpåsen och kassera den enligt lokala bestämmelser.
- *5* Installera tonerkassetten i den nya trumman. (Se *[Byte av](#page-161-0)  tonerkassett* [på sidan 12-25](#page-161-0).)
- *6* Den främre luckan ska vara *öppen* när den nya trumman installeras.
- *7* Tryck på **Clear/Back**.
- *8* Tryck på **1** när meddelandet Accepterat visas. Stäng den främre luckan.

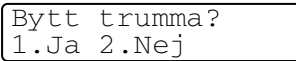

### **Försiktig**

Om du får toner på händerna eller kläderna ska du omedelbart torka eller tvätta bort det med kallt vatten.

## **Trumräknare**

Du kan kontrollera hur mycket (i procent) som återstår av trummans livslängd.

- *1* Tryck på **Menu**, **2**, **0**, **3**.
- *2* Trummans återstående livslängd anges i procent på skärmen i två sekunder.

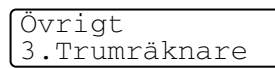

Övrigt

4.Sidräknare

 $\mathscr I$  Även om livslängden är 0% kan du fortsätta att använda trumman tills du får utskriftsproblem.

## **Sidräknare**

Du kan se det totala antalet sidor, kopierade sidor, utskrivna sidor och List/Fax-sidor (totalt antal faxsidor + totalt antal listsidor) som maskinen har skrivit ut.

- *1* Tryck på **Menu**, **2**, **0**, **4**.
- 2 Antal sidor för Totalt anges på skärmen.

Tryck på **eller för att se** Kopia, Utskrift. och Rapp/Fax.

*3* Tryck på **Stop/Exit**.

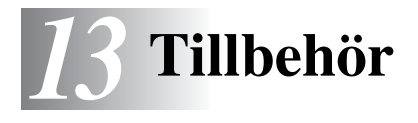

# **Minneskort**

Installera minneskort på moderkortet som sitter i maskinen. Minneskort höjer kopierings- och skrivarfunktionens prestanda.

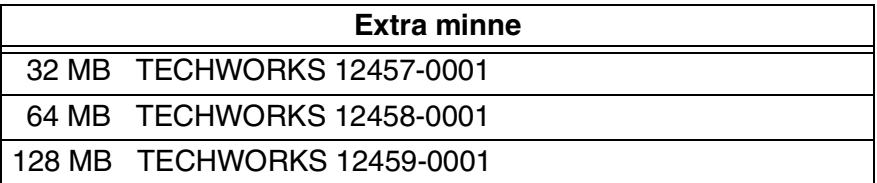

DIMM-kort måste i regel ha följande specifikationer:

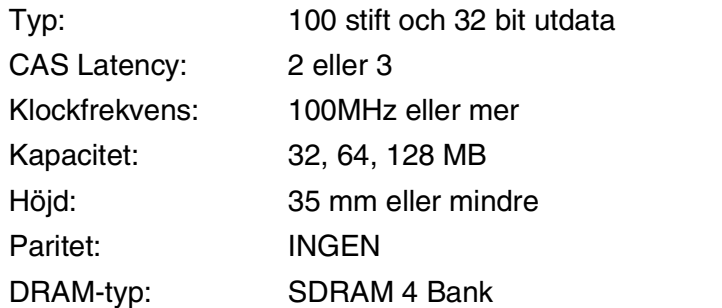

Vissa DIMM kan eventuellt inte användas i den här maskinen. Gå till följande adress för den senaste informationen från Brother:

[http://solutions.brother.com](solutions.brother.com)

## **Installation av minneskort**

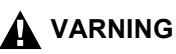

- Vidrör INTE moderkortets yta de första 15 minuterna efter att ha brutit strömmen till maskinen.
- Kontrollera att det inte finns några faxmeddelanden i minnet innan du installerar minneskortet.
- Koppla INTE bort interna anlsutningar.
- Bryt strömmen till maskinen innan du installerar (eller avlägsnar) minneskort.
	- *1* Koppla bort telefonsladden från maskinen, stäng av maskinen med strömbrytaren, dra ut nätkabeln ur vägguttaget och koppla bort gränssnittskabeln.

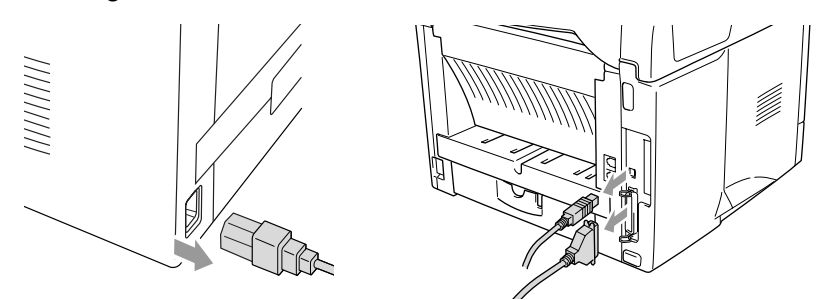

*2* Avlägsna sidoluckan. Lossa på de två skruvarna och avlägsna metallplattan.

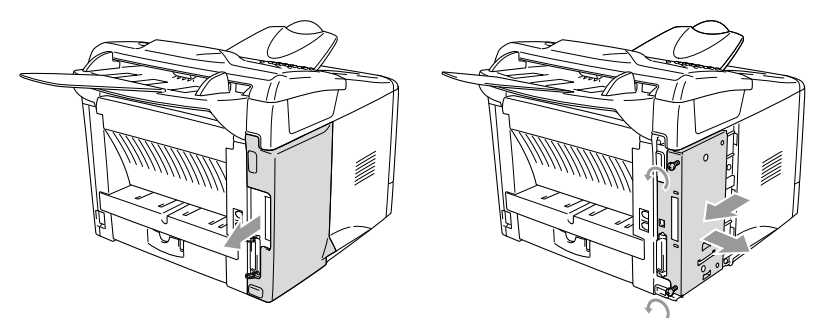

*3* Packa upp DIMM-kortet och håll det i kanterna.

## **VARNING**

DIMM-kort kan skadas även om de utsätts för mycket låg statisk elektricitet. Vidrör inte mikrokretsarna eller kortets yta. Bär ett antistatiskt armband när du installerar eller avlägsnar minneskort. Vidrör ofta skrivarens metalldel om du inte bär antistatiskt armband.

*4* Håll fingrarna på DIMM-kortets sidokanter och tummen på kortets bakre kant. Anpassa spåren på DIMM-kortet till kortplatsen. (Kontrollera att låsen på kortplatsens båda sidor är öppna eller vända utåt.)

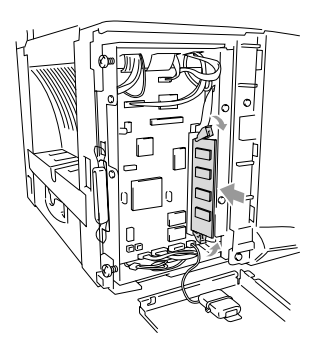

- *5* Tryck bestämt in DIMM-kortet i kortplatsen. Kontrollera att låsen på båda sidor om DIMM stängs med ett klickande ljud. (Öppna låsen om du vill avlägsna ett DIMM-kort.)
- *6* Montera fast metallplattan med de två skruvarna.
- *7* Montera fast sidoluckan.
- *8* Anslut andra gränssnittskablar som du har avlägsnat.
- *9* Anslut nätkabeln och tryck på maskinens strömbrytare.
- *10* Anslut telefonsladden.
- Kontrollera att DIMM-kortet har installerats på rätt sätt genom att göra en utskrift av skrivarinställningarna och se om den nya minneskapaciteten anges på listan.
	- Du kan kontrollera aktuell minneskapacitet på listan med systeminställningar. (Tryck på **Menu**, **5**, **5**.)

# **Nätverkskort (LAN)**

Om du använder ett nätverkskort (LAN) (**NC-9100h**), kan du ansluta maskinen till ett nätverk och använda Internet-FAX, nätverksskanner, nätverksskrivare och andra nätverksfunktioner.

# **VARNING**

Vidrör INTE moderkortets yta de första 15 minuterna efter att ha brutit strömmen till maskinen.

Se bruksanvisningen för NC-9100h på bifogad CD-skiva för mer information om konfigurering av nätverkskort.

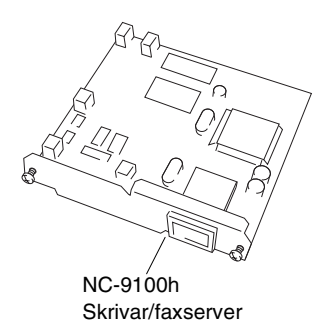

## **Att tänka på före installationen**

Hantera NC-9100h med varsamhet. Flera elektroniska komponenter är känsliga för statisk elektricitet. Följ anvisningarna nedan för att undvika skada till följd av sådan kontakt.

- Förvara NC-9100h i den antistatiska påsen tills det ska installeras.
- Se till att du är tillräckligt jordad innan du vidrör NC-9100h. Använd om möjligt antistatiskt armband eller jordningsmatta. I avsaknad av antistatiskt armband ska du vidröra metallytan på maskinens baksida innan du vidrör NC-9100h.
- Undvik att bilda statisk elektricitet genom att hålla dig på samma plats.
- Utför helst inte arbetet på en heltäckningsmatta.
- Böj inte kortet, och vidrör inte kortets komponenter.

### **Du behöver följande verktyg:**

Phillips skruvmejsel  $\bigoplus$ 

## **Steg 1: Installation av maskinvara**

## **VARNING**

- Vidrör INTE moderkortets yta de första 15 minuterna efter att ha brutit strömmen till maskinen.
- Koppla INTE bort interna anlsutningar.
- Bryt strömmen till maskinen innan du installerar (eller avlägsnar) NC-9100h-kortet.
	- *1* Koppla bort telefonsladden från maskinen, stäng av maskinen med strömbrytaren, dra ut nätkabeln ur vägguttaget och koppla bort gränssnittskabeln.

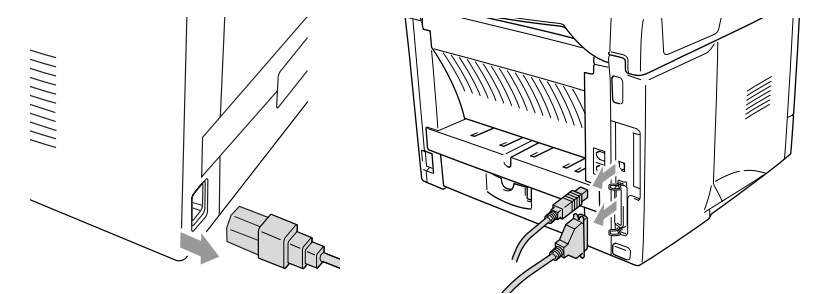

*2* Avlägsna sidoluckan. Lossa på de två skruvarna och avlägsna metallplattan.

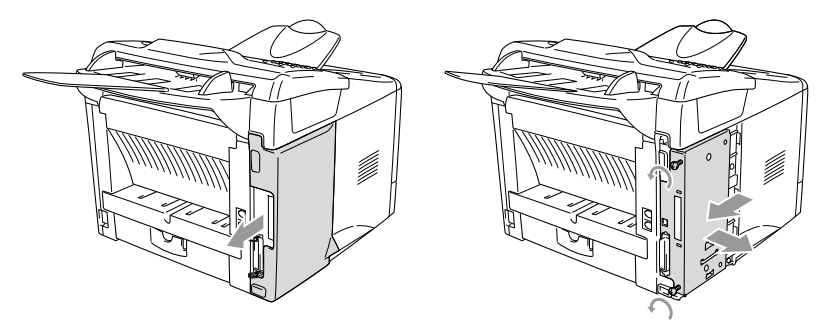

Lossa på de två skruvarna och avlägsna skyddsplattan.

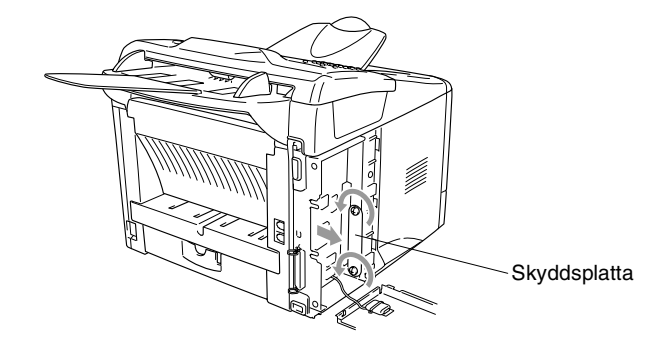

 Skjut (bestämt) in NC-9100h i moderkortets P1-plats enligt illustrationen nedan. Fäst NC-9100h med de två skruvarna.

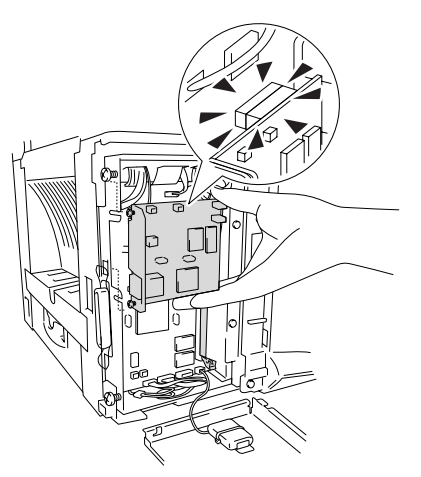

- Montera fast metallplattan med de två skruvarna.
- Montera fast sidoluckan.
- Anslut andra gränssnittskablar som du har avlägsnat.
- Anslut nätkabeln och tryck på maskinens strömbrytare.
- Anslut telefonsladden.
- Tryck på testknappen för att skriva ut en nätverkskonfiguration. (Se *Testknapp* [på sidan 13-9.](#page-178-1))

## **Steg 2: Ansluta NC-9100h till 10BASE-T eller 100BASE-TX Ethernet-nätverk med en oskärmad partvinnad kabel**

Du måste ha en oskärmad partvinnad kabel för att kunna ansluta NC-9100h till ett 10BASE-T eller 100BASE-TX-nätverk. Kabeln måste vara ansluten till en ledig port på ethernet-enheten och till 10BASE-T eller 100BASE-TX-kontakten (RJ45) på NC-9100h.

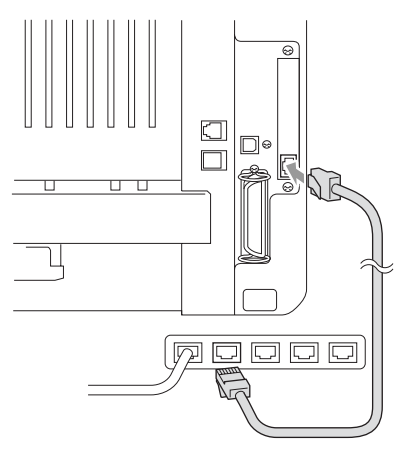

#### **Så här verifierar du en lyckad maskinvaruinstallation:**

Anslut nätkabeln. Maskinen intar beredskapsläget efter uppvärmning (vilket kan ta några sekunder).

## **Kontrollampa**

#### **Ingen lampa:**

Släckta lampor betyder att skrivarservern inte är ansluten till nätverket.

### **Orange länk/hastighetslampa: Fast Ethernet**

En tänd länk/hastighetslampa (orange) betyder att skrivarservern är ansluten till ett 100BASETX Fast Ethernet-nätverk.

### **Grön länk/hastighetslampa: 10 BASE T Ethernet**

En tänd länk/hastighetslampa (grön) betyder att skrivarservern är ansluten till 10 BASE T Ethernet.

### **Gul aktivlampa:**

Aktivlampan blinkar när skrivarservern är ansluten till nätverket.

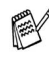

Lampan blinkar (orange eller grön) vid korrekt anslutning till nätverket.

## <span id="page-178-1"></span><span id="page-178-0"></span>**Testknapp**

Kort tryckning: Skriver ut nätverkskonfiguration.

Lång tryckning (mer än fem sekunder): Återställer nätverkskonfigurationen till grundinställningen.

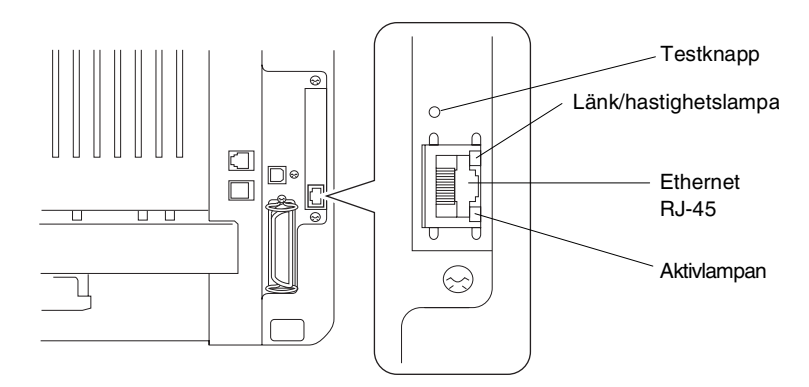

Du hittar mer information om inställning av maskinen på ett nätverk i *bruksanvisningen för NC-9100h Nätverk* på CD-skivan.

# **Pappersfack 2**

Du kan anskaffa pappersfack 2 (**LT-5000**) och använda det som en tredje papperskälla. Du kan ladda upp till 250 ark med 80g/m2-papper i pappersfack 2.

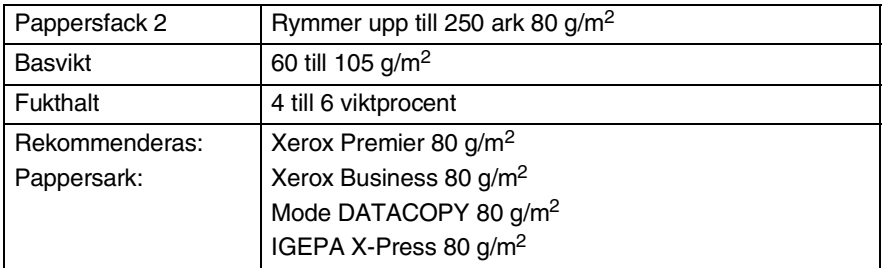
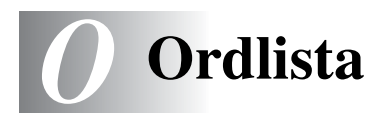

- **Autoförminskning** Förminska storleken på inkommande faxmeddelanden.
- **Automatisk faxöverföring** Sända ett fax utan att lyfta på luren till en extern telefon.
- **Automatisk återuppringning** En funktion som möjliggör för maskinen att ringa det senast slagna faxnumret på nytt om linjen varit upptagen.
- **CNG-signaler** De specialsignaler som faxmaskinen sänder under en automatisk överföring för att tala om för den mottagande maskinen att sändaren är en faxmaskin.
- **Dokumentmataren (ADF)** Originaldokument som placeras i dokumentmataren skannas automatiskt (en sida åt gången).
- **Dubbel åtkomst** Maskinen kan skanna in utgående faxmeddelanden eller schemalagda jobb i minnet samtidigt som den sänder ett faxmeddelande eller tar emot eller skriver ut ett inkommande faxmeddelande.
- **ECM (felkorrigeringsläge)** Problem vid faxöverföring upptäcks, varefter aktuella sidor faxas om.
- **Extern telefon** En telefonsvarare (TAD) eller telefon som är kopplad till avsett uttag.
- **Fax-ID** Den information som anges längst upp på varje faxad sida, exempelvis sändarens namn och faxnummer.
- **Fax/Tel** Du kan ta emot både fax- och telefonsamtal. Använd inte det här läget tillsammans med en telefonsvarare (TAD).
- **Faxavkänning** Maskinen svarar med CNG-signaler om du avbryter en faxöverföring genom att svara i telefonen.
- **Faxjournal** Innehåller information om de 200 senast mottagna och sända faxmeddelandena. TX betyder sändning. RX betyder mottagning.
- **Faxlagring** Du kan skriva ut lagrade faxmeddelanden vid maskinen vid ett senare tillfälle eller hämta dem från en annan maskin genom att använda fjärråtkomst.
- **Faxsignaler** De signaler som avges av faxmaskiner när de utbyter information under sändning och mottagning av faxmeddelanden.
- **Faxvidaresändning** Sändning av ett faxmeddelande från minnet till ett annat, inprogrammerat faxnummer.
- **Fin upplösning** Upplösning 203 x 196 dpi. Används för liten text och grafik.
- **Fjärråtkomstkod** Mata in den här koden ( **51**) om du svarar på ett faxsamtal i en sidoapparat eller den externa telefonen och vill överföra samtalet till maskinen.
- **Fjärråtkomstkod** Den fyrsiffriga kod du använder när du ringer upp och kommenderar maskinen från en annan plats.
- **Fjärråtkomst** Möjlighet att nå maskinen från en telefon som är utrustad med knappar.
- **Foto-upplösning** Ett upplösningsalternativ som återger fotokvalitet på bästa sätt med olika gråtoner.
- **Fördröjd Fax** Sändning av ett faxmeddelande vid ett senare tillfälle samma dag.
- **Försättsblad** En utskrifts på mottagarens faxmaskin som innehåller sändarens och mottagarens namn och faxnummer, antal sidor och kommentar. Du kan aktivera utskrift av ett försättsblad med inprogrammerad information hos mottagaren, eller själv skriva ut ett försättsblad och faxa över det tillsammans med dina originaldokument.
- **Funktionvalstabell** Programmeringsläget för nya inställningar av maskinens funktioner.
- **Gråskala** Gråfärgade skuggmönster som kan användas vid kopiering och sändning av faxmeddelanden som innehåller fotografier.
- **Gruppnummer** En kombination av snabbvals- eller kortnummer som sparas som ett kortnummer för gruppsändning.
- **Gruppsändning** Möjlighet att sända samma faxmeddelande till flera mottagare.
- **Hjälplista** En utskrift av samtliga menyer du kan använda när du programmerar maskinen. Lämpligt om du inte har tillgång till bruksanvisningen.
- **Internationellt läge** Tillfälliga justeringar av faxsignalerna för att passa utländska telefonlinjer.
- **Journalperiod** Det inprogrammerade tidsintervallet mellan automatiska rapportutskrifter. Du kan skriva ut journalen manuellt utan att avbryta detta tidsintervall.
- **Knappvolym** Volyminställning för den signal som hörs när du trycker på en knapp eller gör ett misstag.
- **Kodningsmetod** En metod för kodning av den information som finns i ett originaldokument. Alla faxmaskiner måste använda en Modified Huffman-minimistandard (MH). Din faxmaskin kan använda mer avancerade komprimeringsmetoder (Modified Read (MR), Modified Modified Read (MMR) och JPEG), förutsatt att den mottagande maskinen har samma kapacitet.
- **Kommentar på försättsblad** Den kommentar du väljer att ha på dina försättsblad. Detta är en programmeringsbar funktion.
- **Kommunikationsfel (eller Komm. Fel)** Ett fel som uppstår vid sändning eller mottagning av faxmeddelanden och som i regel beror på linjestörningar.
- **Kompatibilitetsgrupp** En faxmaskins förmåga att kommunicera med en annan maskin. Kompatibilitet garanteras mellan ITU-T-grupper.
- **Kontrast** En inställning som kompenserar för mörka eller ljusa originaldokument. Fax eller kopior av mörka dokument blir ljusare och vice versa.
- **Kortnummer** Ett inprogrammerat nummer för snabb uppringning. Slå numret genom att trycka på knappen **Search/Speed Dial**, tecknet **#** och en tresiffrig kod.
- **Kvarvarande jobb** Du kan kontrollera vilka jobb som väntar i minnet samt ångra individuella jobb.
- **LCD (flytande kristallskärm)** Maskinens bildskärm, på vilken interaktiva meddelanden visas under skärmprogrammeringen och på vilken datum och tid anges när maskinen inte arbetar.
- **Lista för snabbuppringning** Innehåller namn och nummer som lagrats i nummerordning i kortnummerminnet.
- **Lista med systeminställningar** En utskrift som innehåller maskinens aktuella inställningar.
- **O 3** ORDLISTA

**Manuell faxsändning** Du lyfter på telefonluren eller trycker på **Tel/R** och hör att mottagarens faxmaskin svarar innan du sänder ditt meddelande genom att trycka på **Start**.

- **MFL-Pro Suite** Ger dig möjlighet att använda maskinens skrivar-, skanner- och PC-Fax-funktion.
- **Mottagning utan papper** Mottagning av faxmeddelanden i maskinens minne när maskinen får slut på papper.
- **OCR (optical character recognition = optisk teckenläsning)**  Programpaketet ScanSoft® TextBridge® omvandlar en bild av en text till en redigerbar text.
- **Överföring** Sändning av dokument över telefonlinjen från din maskin till en mottagande faxmaskin.
- **Överföringsrapport (Xmit)** En överföringsrapport med information om datum, tidpunkt och antal sidor.
- **Paus** Den här funktionen ger dig möjlighet att lägga in en 3,5 sekunder lång fördröjning i en nummertagning för kortnummer. Tryck på **Redial/Pause** så många gånger som krävs för att lägga in pausens längd.
- **Polling** En faxmaskin kontaktar en annan faxmaskin för att hämta meddelanden som ligger och väntar.
- **Realtidsöverföring** Du kan sända fax i realtid när minnet är fullt.
- **Ringvolym** Volyminställning för maskinens ringsignal.
- **Samtidig överföring** Alla fördröjda faxmeddelanden till samma mottagare skickas i samma sändning. Detta är en kostnadsbesparande funktion.
- **SFin-upplösning** 203 x 392 dpi. Lämplig för mycket liten text och linjegrafik.
- **Sidoapparat** En telefon som är kopplad till faxlinjen och ett separat vägguttag.
- **Signal** Den signal som hörs när en knapp trycks ned, ett misstag begås eller ett fax har mottagits eller sänts.
- **Signalfördröjning** Det antal signaler som går fram innan maskinen svarar i Fax-läget.
- **Signaltid för Fax/Tel** Den period maskinen ringer (när mottagningsläget Fax/Tel är aktiverat) för att uppmärksamma dig på att du har ett inkommande telefonsamtal.
- **Skanna** Inläsning av originaldokumentets elektroniska bild till en dator.
- **Snabbvalsnummer** Knappar på kontrollpanelen du kan använda för att lagra nummer för snabb uppringning. Du kan lagra ytterligare ett nummer på varje knapp om du trycker på **Shift** och snabbvalsknappen samtidigt.
- **Standard-upplösning** 203 x 98 dpi. Snabb överföring av normal text.
- **TAD (telefonsvarare)** Du kan ansluta en extern telefonsvarare till maskinen.
- **Telefonaktiveringskod (Fax/Tel-läget)** Maskinen dubbelringer när den svarar på ett röstsamtal. Du kan svara på samtalet i en sidoapparat genom att slå in följande kod: (**#51**).
- **Tillfälliga inställningar** Du kan välja olika alternativ för varje individuell faxsändning utan att behöva ändra dina grundinställningar.
- **Tonerbesparing** Denna funktion förlänger livslängden på tonerkassetten genom att använda mindre toner vid utskrift. Det utskrivna **dokumentet** blir något ljusare.
- **Tonerkassett** Ett tillbehör som innehåller toner och är avsett för trumman på Brothers lasermodeller.
- **True Type-typsnitt** Det typsnitt som används i Windows® operativsystem. Installera Brothers True Type-typsnitt för att göra fler typsnitt tillgängliga för Windows®-tillämpningar.
- **Trumma** En utskriftsenhet i maskinen.
- **Upplösning** Antal horisontella och vertikala linjer per tum. Se: Standard, Fin, SFin och Foto.

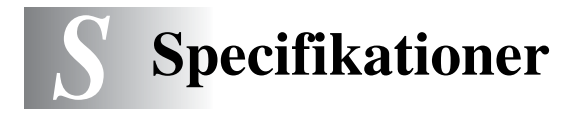

# **Produktbeskrivning**

MFC-8220 är en maskin med **5** olika funktioner: Skrivare, kopieringsmaskin, skanner, fax och PC-Fax (via PC).

# **Allmänt**

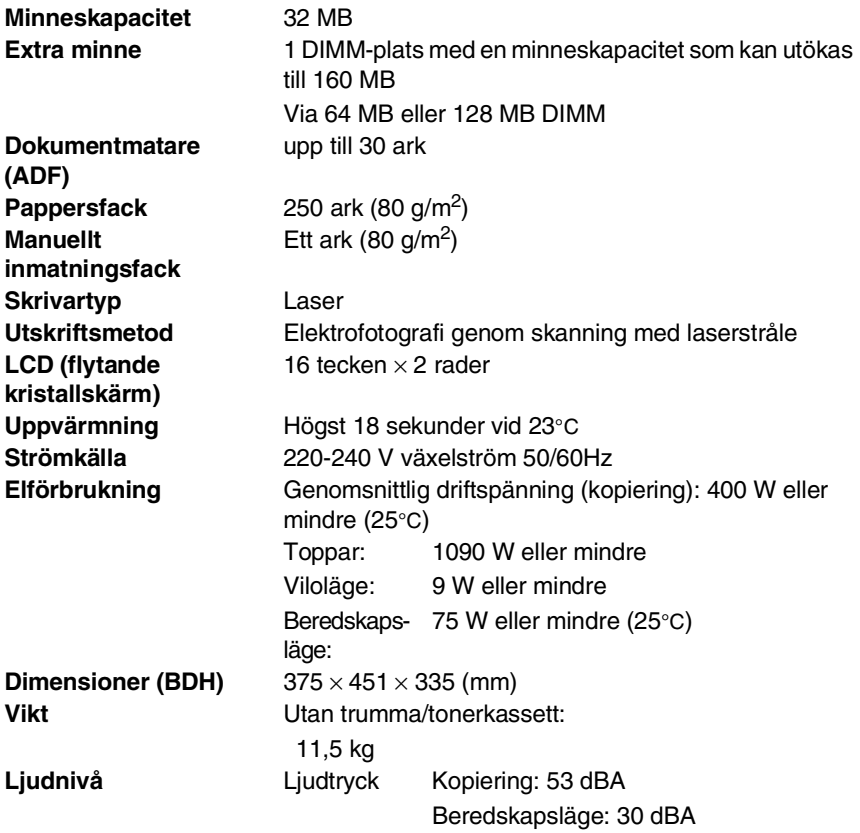

# **Allmänt (forts.)**

<span id="page-186-0"></span>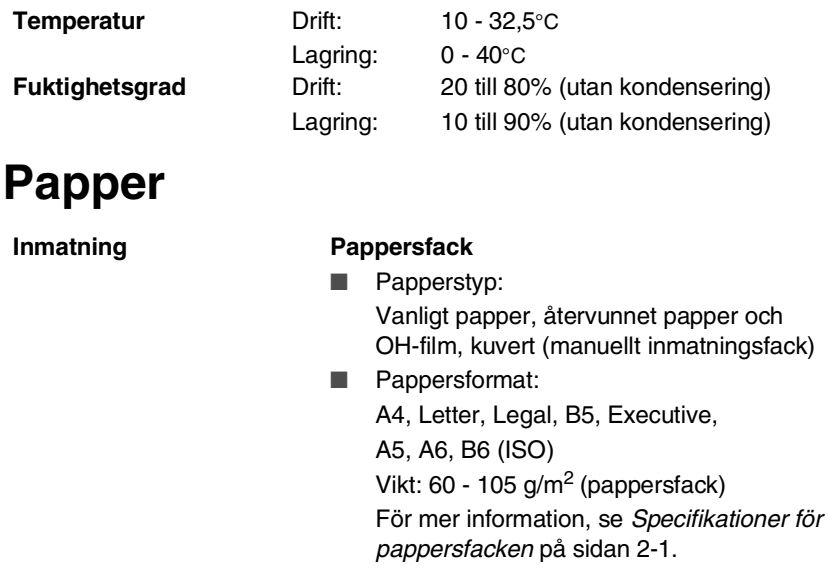

■ Maximal kapacitet för pappersfack: Cirka 250 vanliga pappersark (80 g/m2).

### **Manuellt inmatningsfack**

■ Pappersformat:

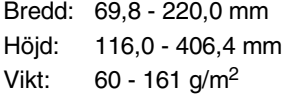

Utmatning Upp till 150 vanliga pappersark (utskrifter matas ut med texten nedåt i utmatningsfacket)

# **Kopiering**

<span id="page-186-1"></span>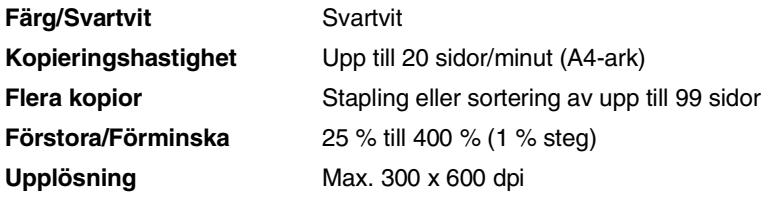

## <span id="page-187-0"></span>**Fax**

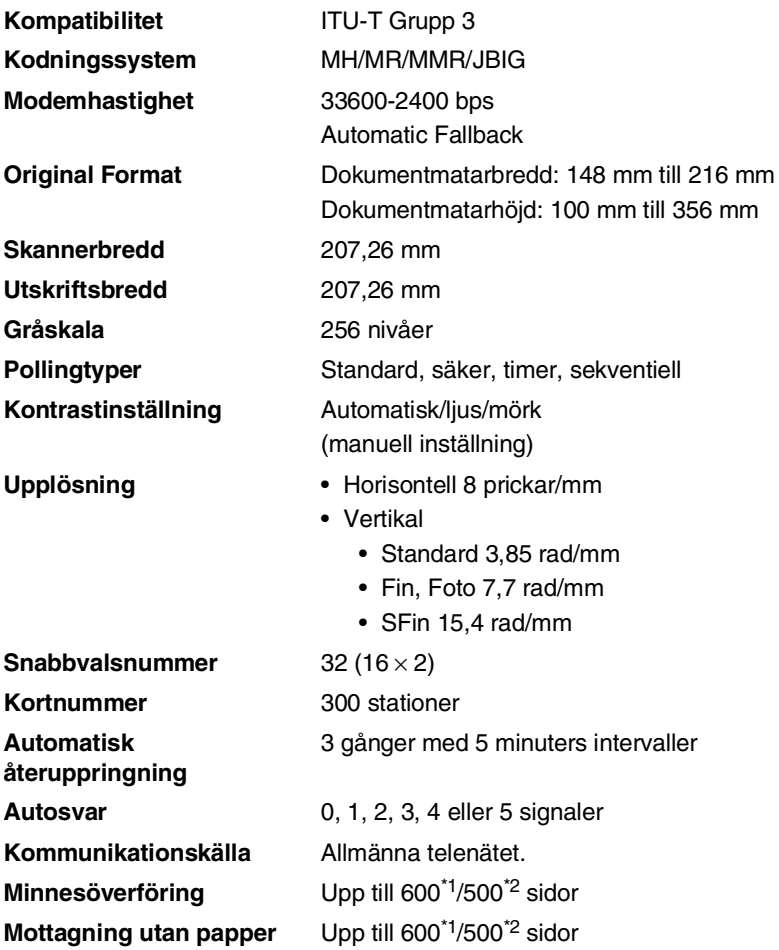

\*1 "Sidor" hänvisar till "Brother Standard Chart No. 1" (ett typiskt affärsbrev, standardupplösning, JBIG-kod). Specifikationer och tryckt material kan komma att ändras utan förvarning.

\*2 "Sidor" hänvisar till "ITU-T Test Chart #1" (ett typiskt affärsbrev, standardupplösning, JBIG-kod). Specifikationer och tryckt material kan komma att ändras utan förvarning.

# <span id="page-188-1"></span>**Skanner**

<span id="page-188-0"></span>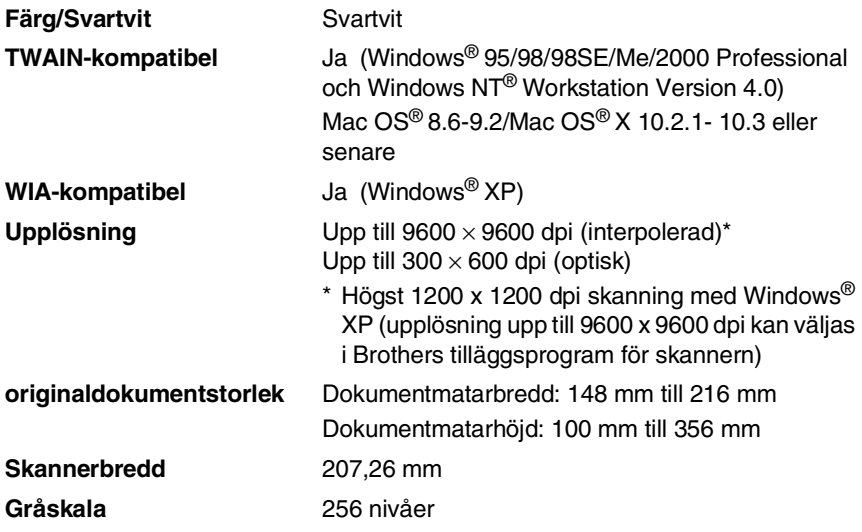

Direktskanning till en nätverksansluten PC är möjlig med Windows® 98/98SE/Me/2000 Professional och XP.

Mac OS<sup>®</sup> X skanning stöds av Mac OS<sup>®</sup> X 10.2.1 - 10.3 eller senare.

# **Skrivare**

<span id="page-189-2"></span><span id="page-189-1"></span>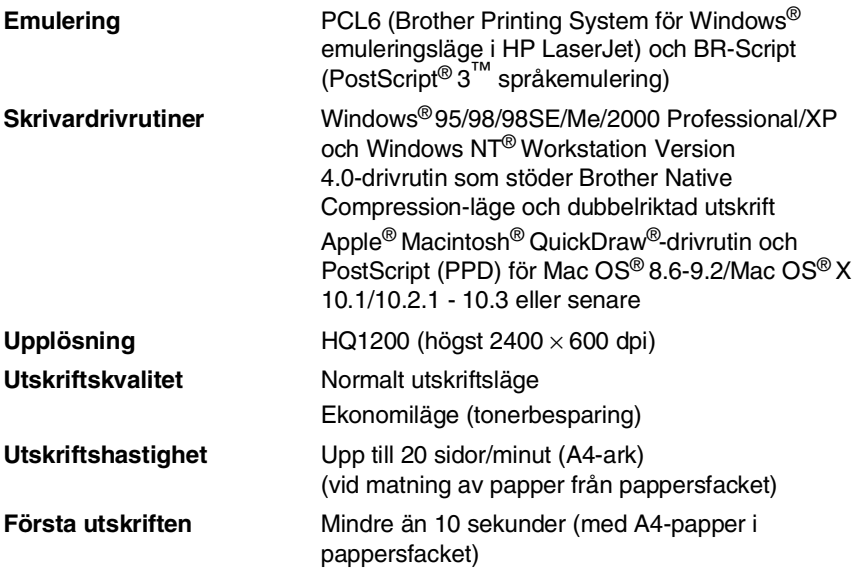

# <span id="page-189-0"></span>**Gränssnitt**

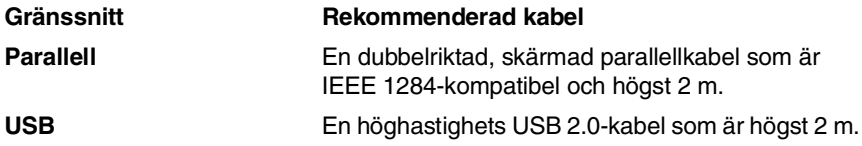

Försäkra dig om att du har en höghastighets USB 2.0-certifierad kabel om datorn har ett höghastighets USB 2.0-gränssnitt.

Du kan ansluta maskinen även om datorn har ett USB 1.1-gränssnitt.

# <span id="page-190-0"></span>**Datorkrav**

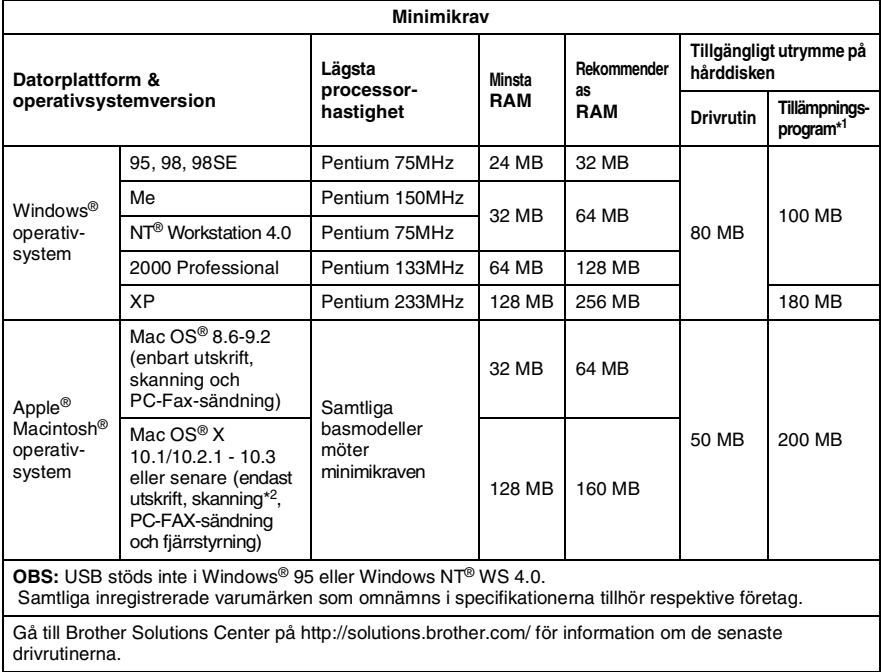

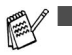

■ <sup>+1</sup> Tillämpningsprogrammen är olika för Windows<sup>®</sup> och Macintosh $^\circledR$ 

■ <sup>2</sup> Skanning stöds av 10.2.1 - 10.3 eller senare.

# **Tillbehör**

**Tonerkassettens livslängd**

<span id="page-191-0"></span>TN-3030: Standardkassett - Upp till 3 500\* sidor TN-3060: Kassett med hög kapacitet - Upp till 6 700\* sidor

\*(vid utskrift av Letter- eller A4-format med 5 % täckning)

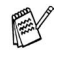

Tonerkassettens verkliga livslängd beror på genomsnittlig utskriftstyp.

**FOR THE REAL** 

**Trummans livslängd** DR-3000: Upp till 20 000 sidor/trumma

Trummans verkliga livslängd beror på flera faktorer, till exempel temperatur, luftfuktighet, papperstyp, toner och antal sidor per utskriftsjobb.

# **Nätverkskort (LAN) (NC-9100h)**

**Alternativ** Om du använder ett nätverkskort (LAN) (NC-9100h), kan du ansluta maskinen till ett nätverk och använda Internet-FAX, nätverksskanner, nätverksskrivare och andra nätverksfunktioner för små arbetsgrupper.

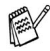

E-postservice SMTP/POP3 krävs för Internet Fax.

Stöds av:

Windows® 95/98/Me/NT® 4.0/2000/XP Novell NetWare 3.X, 4.X, 5.X Mac OS® 8.6 - 9.2, X 10.0-10.2.1 - 10.3 eller senare Ethernet 10/100 BASE-TX Auto Negotiation TCP/IP, IPX/SPX, AppleTalk, DLC/LLC, NetBIOS RARP, BOOTP, DHCP, APIPA, WINS LPR/LPD, Port9100, SMTP/POP3 SMB (NetBIOS/ IP), IPP, SSDP, mDNS, FTP SNMP, MIBII samt Brothers privata MIB TELNET, HTTP, TFTP

Innehåller följande:

BRAdmin Professional och Web Based **Management** 

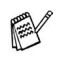

- Det går inte att direktskanna till PC med Windows® 95, NT® och Mac OS®.
- BRAdmin Professional stöds inte av Mac OS<sup>®</sup>.

# *R* **Register**

### **A**

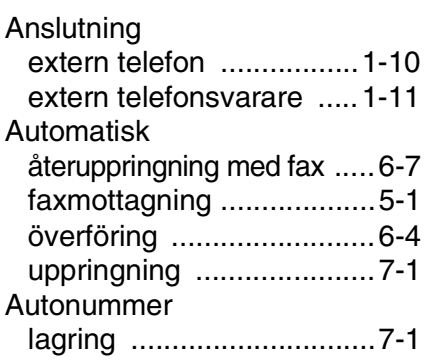

### **B**

[Bakgrundslampa .................1-6](#page-20-0)

### **C**

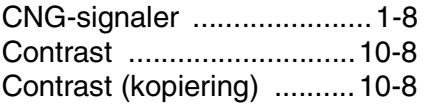

### **D**

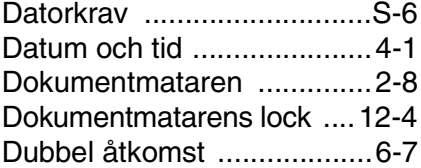

### **E**

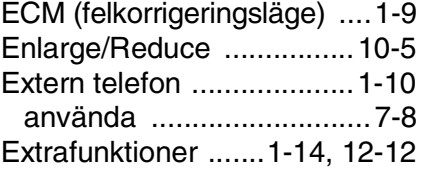

# **F**

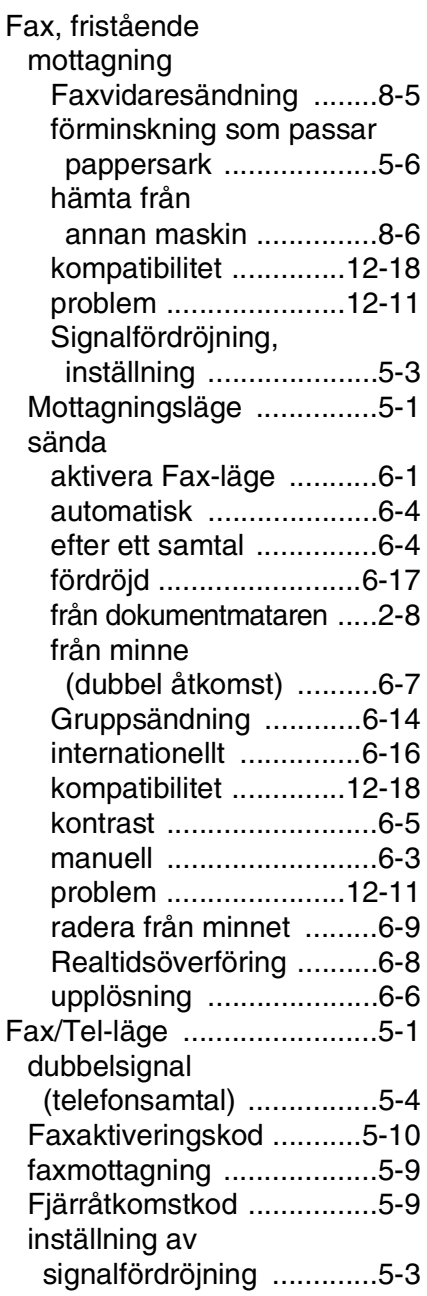

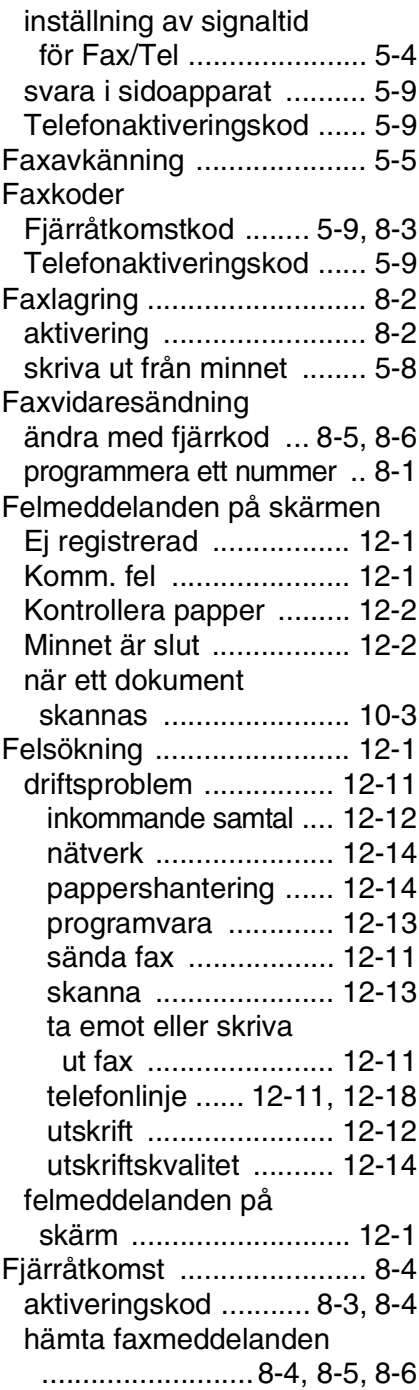

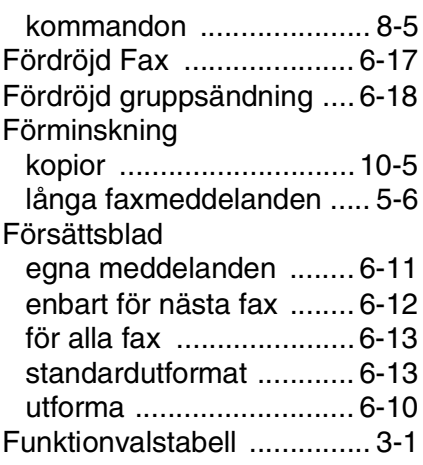

### **G**

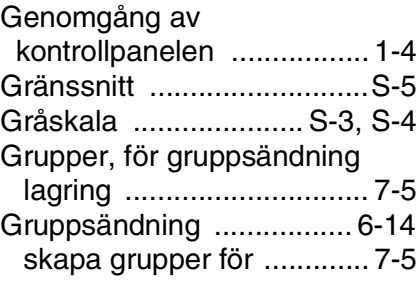

### **H**

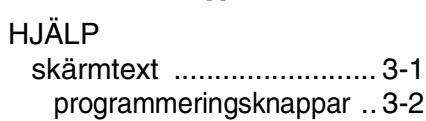

### **I**

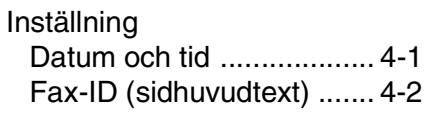

## **K**

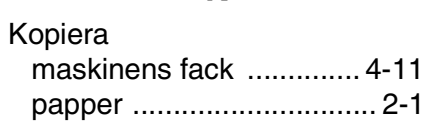

### Kopiering aktivering av [kopieringsläget .............10-1](#page-118-0) [Contrast ..........................10-8](#page-125-0) [en sida ............................10-2](#page-119-0) [Enlarge/Reduce .............10-5](#page-122-0) [flera ................................10-2](#page-119-1) [grundinställning, byte .....10-13](#page-130-0) [knappar ..........................10-4](#page-121-0) [Option .............................10-9](#page-126-0) **Quality** [\(dokumenttyp\) ..............10-7](#page-124-0) [sortera ..........................10-12](#page-129-0) [tillfälliga inställningar ......10-4](#page-121-0) Kortnummer [ändra ................................7-4](#page-104-0) [lagring ..............................7-3](#page-103-0) [Kreditkortsnummer ..............7-6](#page-106-0) [Kuvert ..................................2-6](#page-34-0)

### **L**

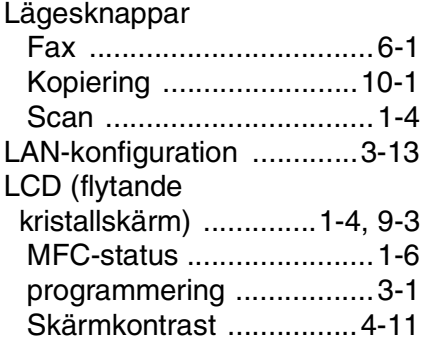

### **M**

Manuell

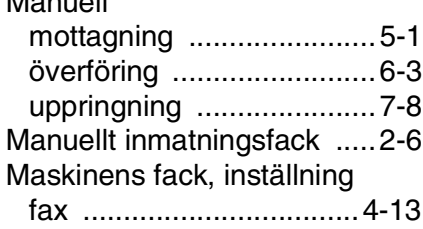

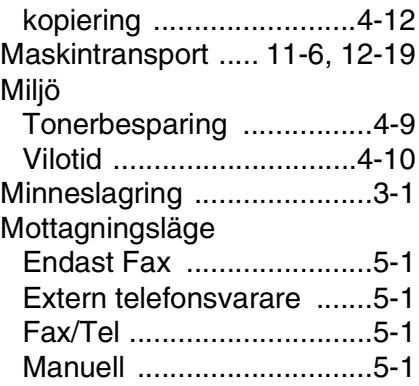

### **O**

[Option \(kopiering\) ..............10-9](#page-126-0)

### **P**

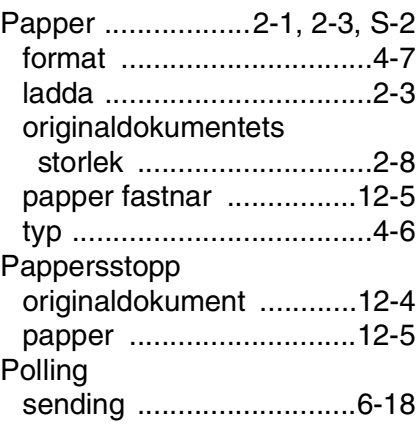

### **Q**

[Quality \(kopiering\) .............10-7](#page-124-0)

### **R**

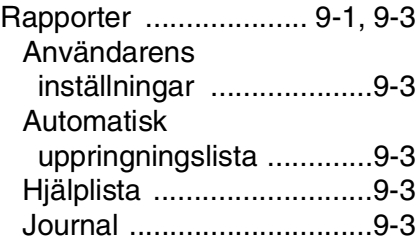

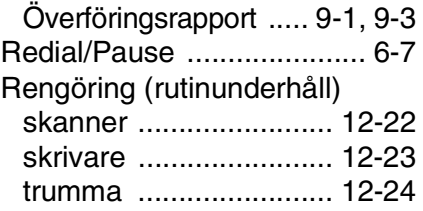

### **S**

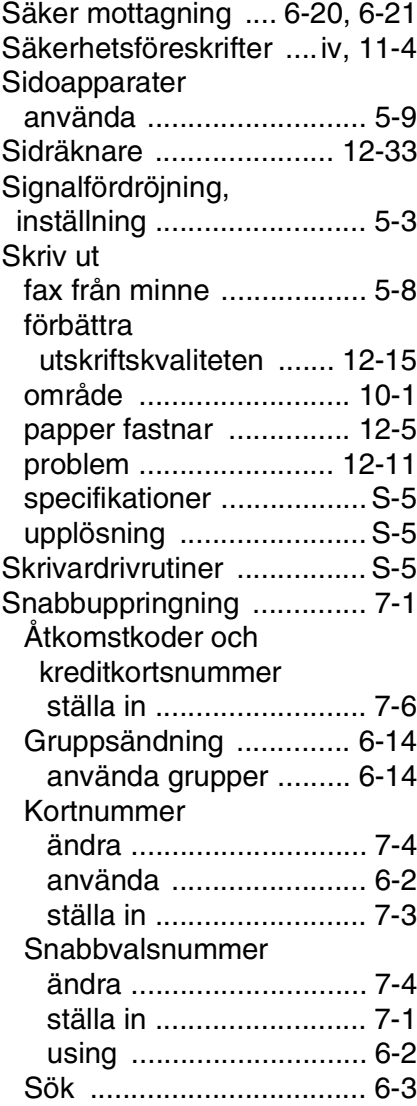

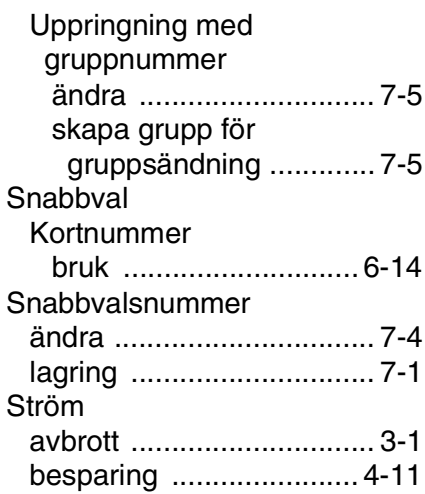

### **T**

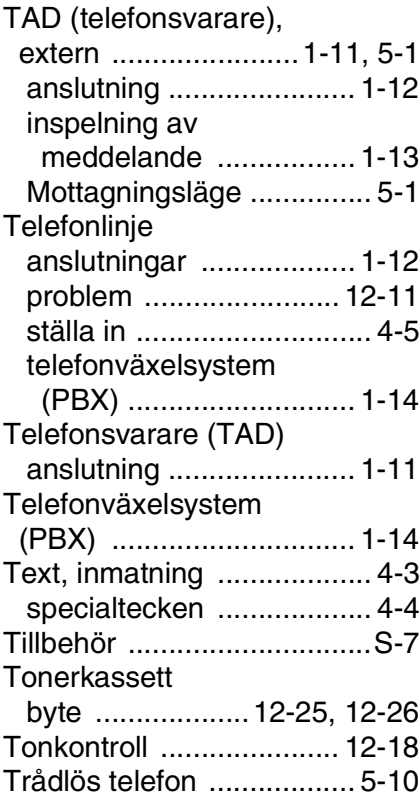

Trumma

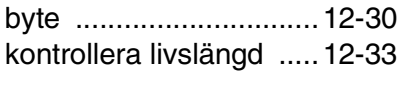

### **U**

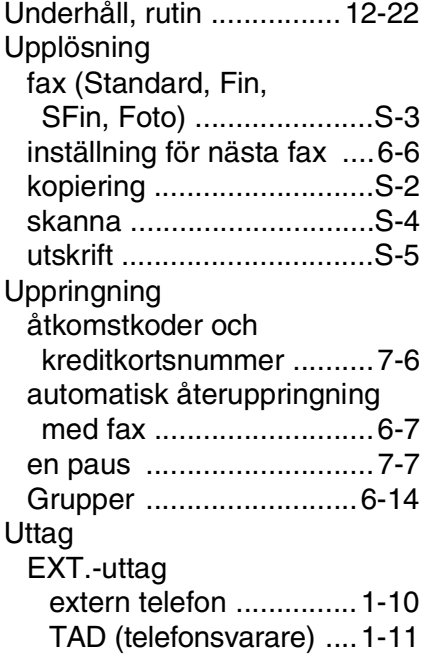

### **V**

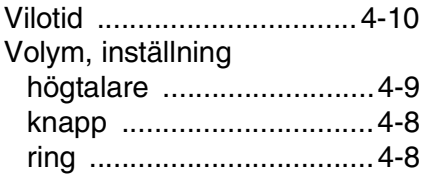

### **Å**

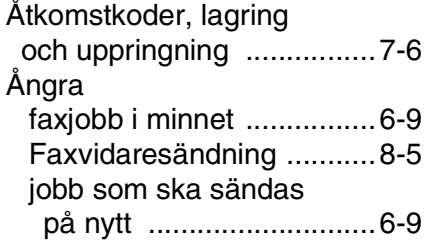

# *F* **Fjärråtkomstkort**

Om du förväntar dig många faxmeddelanden när du inte befinner dig vid din maskin, bör du bära med dig det förtryckta fjärråtkomstkortet nedan som innehåller anvisningar om hur du fjärrstyr maskinen. Klipp helt enkelt ut kortet och vik det så att det passar i din plånbok, etc. Förvara det lätt tillgängligt så att du kan dra full nytta av MFC:s funktioner för vidaresändning och fjärråtkomst.

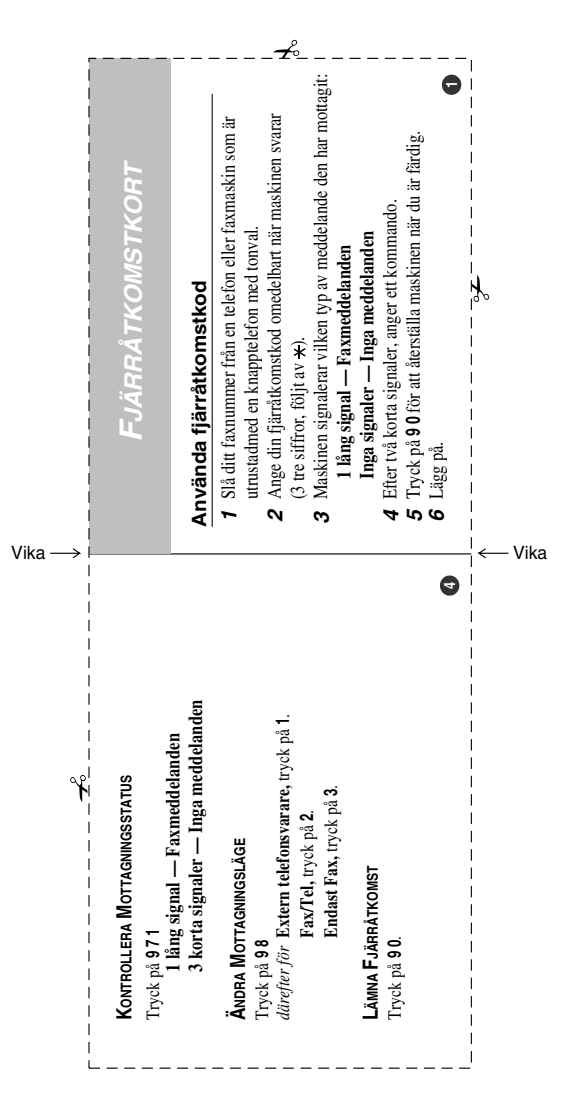

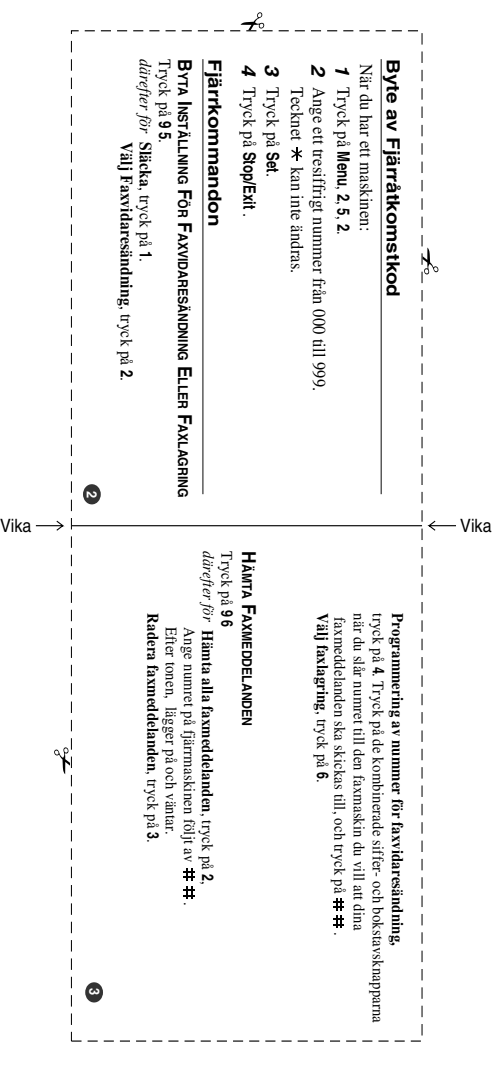

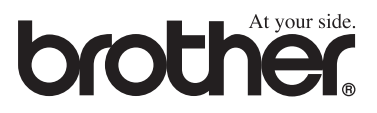